# **ASSIST PRO GUIDE**

17/6/2013 CIMB Wealth Advisors Bhd Version 1.0

## cwa®

## Contents

| 1. 0 Home                                                                                                    | 3                                                                          |
|----------------------------------------------------------------------------------------------------|----------------------------------------------------------------------------|
| 2. 0 Basic User Interface & Navigation                                                                                                    | 5                                                                          |
| 3. 0 Knowing Your Customer                                                                                                    | 13                                                                         |
| 3. 1 Retail Customer                                                                                                    | 13                                                                         |
| 3.1.1 Customer Profile                                                                                                    | 13                                                                         |
| 3.1.2 Customer Products                                                                                                    | 15                                                                         |
| 3.1.3 Customer Ledger                                                                                                    | 20                                                                         |
| 3.1.4 Perform e-Switch Transaction                                                                                                    | 23                                                                         |
| 3.1.5 KWSP Eligibility Check                                                                                                    | 29                                                                         |
| 3.1.6 Update Customer Contact Details                                                                                                    | 34                                                                         |
| 3. 2 Corporate Customer                                                                                                    | 37                                                                         |
| 3.2.1 Corporate Customer Profile                                                                                                    | 37                                                                         |
| 3.2.2 Corporate Customer Products                                                                                                    | 38                                                                         |
| 3.2.3 Corporate Customer Ledger                                                                                                    | 42                                                                         |
|                                                                                                    |                                                                            |
| 3.2.4 Update Corporate Customer Contact Details                                                                                                    |                                                                            |
|                                                                                                    | 44                                                                         |
| 3.2.4 Update Corporate Customer Contact Details                                                                                                    | 44<br>47                                                                   |
| 3.2.4 Update Corporate Customer Contact Details<br>4. 0 Agent Management                                                                                                    | 44<br>47<br>48                                                             |
| <ul> <li>3.2.4 Update Corporate Customer Contact Details</li> <li>4. 0 Agent Management</li></ul>                                                                                                    | 44<br>47<br>48<br>49                                                       |
| <ul> <li>3.2.4 Update Corporate Customer Contact Details</li> <li>4. 0 Agent Management</li> <li>4.1 Agent Benefit</li> <li>4.2 Contest Achievement</li> </ul>                                                                                                    | 44<br>47<br>48<br>49<br>50                                                 |
| <ul> <li>3.2.4 Update Corporate Customer Contact Details</li> <li>4. 0 Agent Management</li> <li>4.1 Agent Benefit</li> <li>4.2 Contest Achievement</li> <li>4.3 Licensing</li> </ul>                                                                                                    | 44<br>47<br>48<br>49<br>50<br>51                                           |
| <ul> <li>3.2.4 Update Corporate Customer Contact Details</li> <li>4. 0 Agent Management</li> <li>4.1 Agent Benefit</li> <li>4.2 Contest Achievement</li> <li>4.3 Licensing</li> <li>4.4 Agent Structure</li> </ul>                                                                                                    |                                                                            |
| <ul> <li>3.2.4 Update Corporate Customer Contact Details</li> <li>4. 0 Agent Management</li> <li>4.1 Agent Benefit</li> <li>4.2 Contest Achievement</li> <li>4.3 Licensing</li> <li>4.4 Agent Structure</li> <li>4.5 Commission &amp; Income Statement</li> </ul>                                                                  |                                                                            |
| <ul> <li>3.2.4 Update Corporate Customer Contact Details</li> <li>4. 0 Agent Management</li> <li>4.1 Agent Benefit</li> <li>4.2 Contest Achievement</li> <li>4.3 Licensing</li> <li>4.4 Agent Structure</li> <li>4.5 Commission &amp; Income Statement</li> <li>5. 0 Circular</li> </ul>                                           | 44<br>47<br>48<br>50<br>51<br>58<br>74<br>76                               |
| <ul> <li>3.2.4 Update Corporate Customer Contact Details</li> <li>4. 0 Agent Management</li> <li>4.1 Agent Benefit</li> <li>4.2 Contest Achievement</li> <li>4.3 Licensing</li> <li>4.4 Agent Structure</li> <li>4.5 Commission &amp; Income Statement</li> <li>5. 0 Circular</li> <li>6. 0 Alert</li> </ul>                       |                                                                            |
| <ul> <li>3.2.4 Update Corporate Customer Contact Details</li> <li>4. 0 Agent Management</li> <li>4.1 Agent Benefit</li> <li>4.2 Contest Achievement</li> <li>4.3 Licensing</li> <li>4.4 Agent Structure</li> <li>4.5 Commission &amp; Income Statement</li> <li>5. 0 Circular</li> <li>6. 0 Alert</li> <li>7. 0 Profile</li> </ul> |                                                                            |
| 3.2.4 Update Corporate Customer Contact Details         4. 0 Agent Management         4.1 Agent Benefit         4.2 Contest Achievement         4.3 Licensing         4.4 Agent Structure         4.5 Commission & Income Statement         5. 0 Circular         6. 0 Alert         7. 0 Profile         7.1 Agent Profile        | 44<br>47<br>48<br>49<br>50<br>51<br>58<br>74<br>76<br>76<br>83<br>83<br>83 |

\_\_\_\_\_

\_

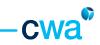

## **1.0 Home**

When you have successfully login into ASSIST PRO, the Home screen will be displayed as your default view. Below is the Home screen with brief explanations.

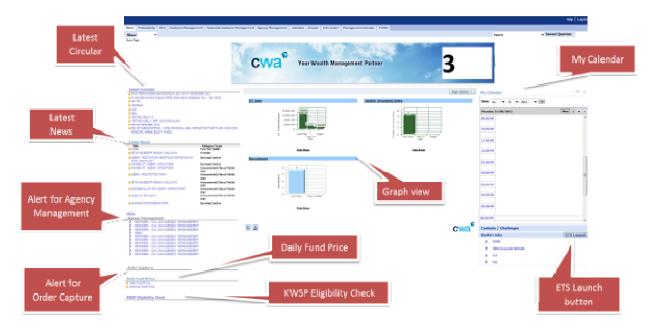

| Section          | Descriptions                                                                                                    |
|------------------|----------------------------------------------------------------------------------------------------|
| Latest Circular  | Displays the latest 10 circulars published by CWA.                                                                                                    |
|                  | When you click the link 'Latest Circular', it will redirect you to the 'Circular' screen that contains recent and historical circular.                 |
| Latest News      | Displays the latest 10 news information published by CWA pertaining to fund factsheet, research report, market alert, announcement and etc.            |
|                  | When you click the link 'Latest News', it will redirect you to the Info<br>Centre screen.                                                              |
| Alert            | Displays the latest alerts generated by system pertaining to transactions, agency related matters, e-switch mandate and KWSP Eligibility Check access. |
|                  | When you click the link 'Alert', it will redirect you to the Alert screen which contains full list of alerts.                                          |
|                  | Please refer to the Alert section in this Guide for more details.                                                                                      |
| Daily Fund Price | Quick link to retrieve unit trust fund prices.                                                                                                    |
|                  | When you click the link 'Today Fund Price' or 'Historical Fund Price',<br>it will redirect you to CWA website page containing unit trust prices.       |

| Section                | Descriptions                                                                                                    |
|------------------------|----------------------------------------------------------------------------------------------------|
| KWSP Eligibility Check | Quick link to the KWSP Eligibility Check function.                                                                                                    |
|                        | Please refer to the KWSP Eligibility Check section in this Guide for more details.                                                                                                    |
| My Calendar            | Displays the activities and events managed by CWA for agents.                                                                                                    |
| Contests / Challenges  | Currently not active and will be made available in future release.<br>For current contests related information, please login to<br><u>https://www.cwaassist.com.my/</u> using your ASSIST login username<br>and password. |
| Useful Links           | Displays the link to e-Training System (ETS). To launch the ETS,<br>please click ISLAND<br>Other useful links i.e. FiMM, AIA Direct, MII and CWA Corporate<br>website are provided.                                       |
| Graph View             | Display charts that illustrate your unit trust sales, insurance/takaful sales and recruitment.<br>Detailed reports are available in the Productivity screen.                                                              |

cwa®

## 2. 0 Basic User Interface & Navigation

This Guide explains the concept and standard navigation elements that you can use throughout the system. Please refer to the below diagram and description table.

|                                            |                   | Drop-<br>wn            |                   |                          |                                     | Screen Tabs       |    |      |
|--------------------------------------------|-------------------|------------------------|-------------------|--------------------------|-------------------------------------|-------------------|----|------|
| Productivity Alert Customer Manao          |                   | mer Management         | Agency Hasagement | Activities Circular Info | Center Nanagement Calendar Pro      | die               |    |      |
| r: Customer Holie                          |                   |                        |                   | Reports                  | <ul> <li>Saved Queries:</li> </ul>  | •                 |    |      |
| rer Profile:                               |                   |                        |                   |                          |                                     | 2                 | ו  |      |
| tomer Profile Heru • Q                     | ery Query Results |                        |                   |                          | 1                                   | - 10 of 10+ 🕑 📔 📴 |    |      |
| Name 🕁                                     | ID No 🕁           | Gender 🕁               | Race 🚔            | Harital Status 🕁         | Religion 🚋 🛛 Annual Income 🕁        | Priority Status   |    |      |
| MUHAMNAD ABDUL RAZAK ZANLODI               | 760121-14-5831    |                        |                   |                          | RN24,000 -RM 60,00                  | 0                 |    |      |
| THA CHREDONG ADAGD KMAE KLGEDA             | 800220-71-5020    | FEMALE                 | BUMC              | NA                       | NOT AXALABLE                        |                   |    |      |
| TUGHIDAD ADAGD KNGMOX                      | 600803-10-5690    | FEMALE                 | RAC               | М                        | NOT MARLABLE                        | 140               |    |      |
| TE NAB MINCIN ADA E KLGB                   | 530624411-5091    | MALE                   | 8.MC              | М                        | RN24,000 -RM 60                     | List Applet       |    |      |
| N VOAGO GIMFO KHLB KIMFIDE                 | 531206-08-5352    | FENALE                 | BUMC              | MARRIED                  | RXQ4,001-2**                        | LIST Applet       |    |      |
| DA CAGO DAGOIG                             | 530908-10-5936    | FENALE                 | BUMC              | MARRED                   |                                     |                   | -  |      |
| INCO TAGO DIONOFEBOA                       | 500301-05-5242    | FEMALE                 | BUME              | MARRED                   | RNQ4,000 -RM 60,00                  | 0                 |    |      |
| 10FES VILCE GMESOK                         | 630121-06-5019    | MALE                   | BUNC              | MARRED                   | RM60,001-8M100,00                   | U VIC             | ~~ | View |
| EF2HOA PHODE                               | 490313-10-5327    | MALE                   | 8.M               | MARRED                   | RN24,000-RM 60,00                   | 0                 |    |      |
| NGKMB D NKOMA                              | 651309-08-5095    | MALE                   | BUAG              | NO'T AVAILABLE           | NOT ANALABLE                        |                   |    |      |
| MONT AND                                   |                   |                        |                   |                          |                                     | 🔄 1 of 10+ 💽      |    |      |
| Click to selec                             | :t                |                        |                   |                          |                                     |                   |    |      |
| record                                     |                   |                        |                   |                          |                                     |                   |    |      |
|                                            |                   |                        |                   |                          |                                     |                   |    |      |
| Name: <sup>®</sup> Muhamma Aboul Razak zai | VUDIN Addre       | EBEC ALL 1 DUDLAE L-10 |                   |                          | Priority Statuse                    | Form Applet       |    |      |
| 10 Nov 750121-14-5931                      |                   | INGFAE BMABMA          |                   |                          |                                     |                   |    |      |
| ID Type: New NXXC                          |                   | 55100 (PMON ) PAG      | n                 |                          |                                     |                   |    |      |
|                                            |                   | water a men and        | ~                 |                          |                                     |                   |    |      |
| THe-                                       |                   |                        |                   |                          | √ Trusted sites   Protected Mode OH | 4 · 118 ·         |    |      |

**Customer Management Screen** 

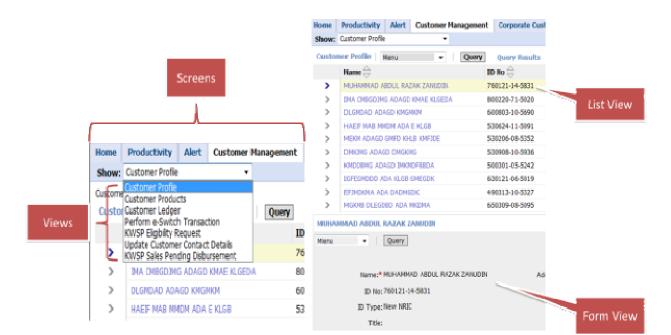

**Customer Profile View** 

|                        | Cwa <sup>*</sup>                                                                                                    |
|------------------------|----------------------------------------------------------------------------------------------------|
| Section                | Descriptions                                                                                                    |
| Screen Tab             | Screen tabs provide one-click access to screens within ASSIST PRO (E.g. Home, Productivity, Alert, etc.)                                                                                                    |
|                        | <ul> <li>To access a screen using the screen tabs</li> <li>i. Click the screen tab.</li> <li>ii. The screen appears and the screen tab of the active screen is highlighted</li> </ul>                                                                              |
|                        | If the screen tab you need is not visible (due to the computer screen resolution settings), use the arrow button located at the end right of the screen to navigate accordingly.                                                                                   |
| View Tab               | To access a view using the view tabs<br>i. Click the screen tab.<br>ii. Locate and drill down on the record for which you want to access a                                                                                                    |
|                        | view.<br>iii. Click the view tab.<br>iv. The view appears and the view tab of the active view is highlighted.                                                                                                    |
|                        | In the example above, the 'Customer Profile' view is selected.                                                                                                    |
|                        | If the view tab you need is not visible, use the drop-down arrow to display and select a view. The drop-down arrow is located at the end of the currently displayed view tabs. Show:                                                                               |
| View -><br>List Applet | In the view tab (list applet), information is provided in a listing format.                                                                                                    |
| εις Αρριετ             | A list contains rows of records with column headers. Each record contains multiple fields.                                                                                                    |
|                        | To show more rows, click the Show more button at the top of the list. $\square$                                                                                                    |
|                        | To return to the shorter version of the list, click the Show less button.                                                                                                    |
|                        | Use the vertical scroll bars to see the previous or next set of records in a list.                                                                                                    |
| View -><br>Form Applet | In the view tab (list applet), information is provided in a form format.                                                                                                    |
| TormApplet             | A form contains information about a single record.<br>There are two types of forms: standard and long.<br>Standard form contains all the fields that are required for the record.<br>Long form contains additional fields that are not shown in the standard form. |
|                        | If a long version of a form is available, you can click the Show more button at the top of the form to display the long form.                                                                                                    |

\_\_\_\_

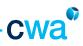

| To return to the shorter version of the form, click the Show less button. 💷    |
|--------------------------------------------------------------------------------|
| To see the previous or next record, you can use the record navigation buttons. |
|                                                                                |

|                        | anagement Calendar Profile<br>Saved Queries: | ugh      | Navigate thro<br>records in a | Agency Managemen | omer Management | ment Corporate Cust | Customer Man |                   | Productiv<br>Customer P<br>er Profie: |     |
|------------------------|----------------------------------------------|----------|-------------------------------|------------------|-----------------|---------------------|--------------|-------------------|---------------------------------------|-----|
| 0 of 10+ 🕨   📑         | 1.1                                          |          |                               |                  | navigate        | ick menu to         | unt •        | The series of the | mer Profile                           |     |
| <b>Priority Status</b> | Annual Income 🕀                              | Religion | Marital Status 🕀              | A                |                 | Record Co           |              | ∆ Menu<br>▽       | Name 😓                                |     |
|                        | RM24,000 -RM 60,000                          |          |                               |                  |                 | list                |              | New Quer          | NUHAMMO                               | >   |
|                        | NOT AVAILABLE                                |          | NA                            | BUMI             |                 | 1.00                | ery D        | (BGD) Refine Qu   |                                       | >   |
| VIC                    | NOT AVAILABLE                                |          | н                             | BUMI             | FEMALE          | www803-10-5690      | cord         | AD AL About Rei   | DLGMDAD                               | >   |
|                        | RM24,000 -RM 60,000                          |          | н                             | BUMI             | MALE            | 530624-11-5091      | unt          | NAB I Record Co   | HAEF NA                               | >   |
|                        | RM24,000 -RM 60,000                          |          | MARRIED                       | BUMI             | FEMALE          | 530206-08-5352      | leplayed     | ACAG Columns D    | MEKM AD                               | >   |
|                        | BELOW RM24,000                               |          | MARRIED                       | BUMI             | FEMALE          | 530908-10-5936      | Sort         | G AD, Advanced    | DHIKIMG A                             | >   |
|                        | RM24,000 -RM 60,000                          |          | MARRIED                       | BUMI             | FEMALE          | 500301-05-5242      | 8            | MG A Save List    | KMCCENG                               | >   |
| VIC                    | RM60,001-RM100,000                           | 1.00     |                               | BUMI             | MALE            | 630121-06-5019      | UREDON       | 1000 AURINEUB     | IGFEGMOO                              | >   |
|                        | RM24,000 -RM 60,000                          | rough    | Navigate th                   | BUMI             | MALE            | 490313-10-5327      | SDK          | IMA ADA DADM      | <b>EFJMDKM</b>                        | >   |
|                        | MOT AVAILABLE                                | form     | records in a                  | BUMI             | MALE            | 650309-08-5095      | MICHA.       | DLEGDBD ADA       | MGKM8 D                               | >   |
| 1 of 10+               |                                              |          |                               |                  |                 |                     | LANUDIN      | BDUL RAZAK        | MIMAD ABO                             | UHA |
|                        |                                              |          |                               |                  |                 |                     |              | Query             |                                       | eru |

| Section                            | Descriptions                                                                                                    |                                                                                                    |  |  |  |
|------------------------------------|----------------------------------------------------------------------------------------------------|----------------------------------------------------------------------------------------------------|--|--|--|
| Menu Button                        | menu button to access a set of menu of apply to the active record in the form of                                           | nd list in the application window. Click the<br>options that let you perform actions that<br>or list. Actions may include creating a new<br>cord, depending on the functions provided. |  |  |  |
| Record Navigation<br>Buttons       | Record navigation buttons appear in lis<br>the previous or the next record. If ther<br>corresponding button is grayed out. | st and form. Use the buttons to navigate to<br>e is no previous or next record, the                                                                                                    |  |  |  |
|                                    |                                                                                                    |                                                                                                    |  |  |  |
| Show More and<br>Show Less Buttons | Show more and show less buttons appear at the top of lists and may appear at the top of forms.                             |                                                                                                    |  |  |  |
|                                    | Click In a list                                                                                                    | In a form                                                                                                    |  |  |  |
|                                    | <b></b>                                                                                                    | To switch from a form's standard<br>(short) version to its long version.                                                                                                    |  |  |  |
|                                    | I I I I I O Show less rows in the list                                                                                     | To switch from a form's long version to its standard (short) version.                                                                                                    |  |  |  |
|                                    |                                                                                                    |                                                                                                    |  |  |  |
|                                    |                                                                                                    |                                                                                                    |  |  |  |

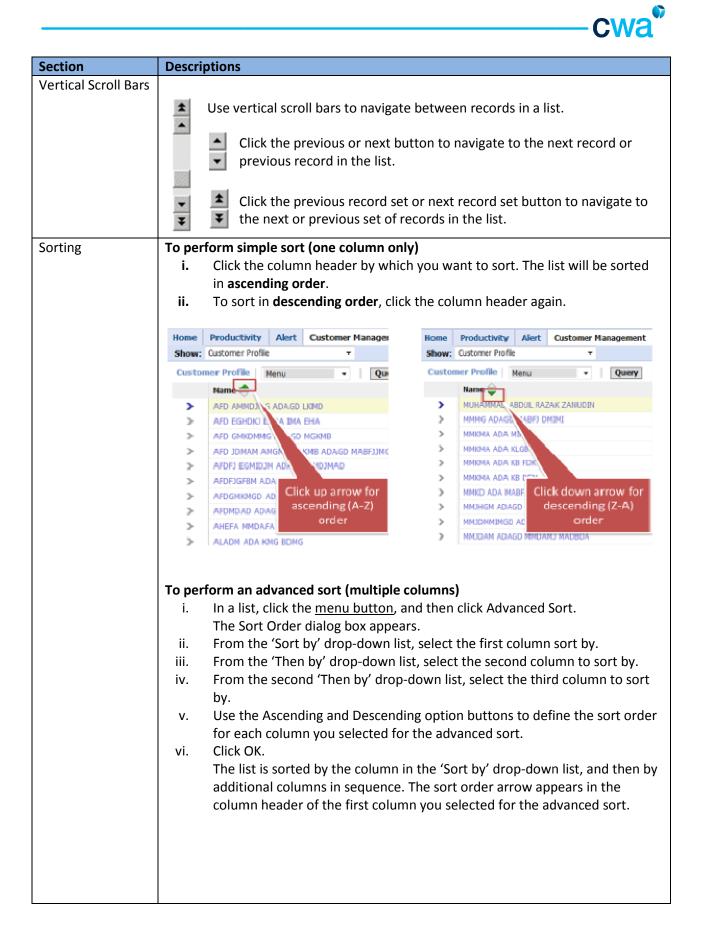

|                                 |                    | cwa <sup>©</sup>                                                                                                    |
|---------------------------------|--------------------|----------------------------------------------------------------------------------------------------|
| Section                         | Descrip            | ptions                                                                                                    |
|                                 | Sort By<br>Then By | O Ascending     O Descending                                                                                                    |
|                                 | Then By            | ○ Descending                                                                                                    |
|                                 |                    |                                                                                                    |
| Organizing<br>Columns in a List |                    | nge columns displayed in a list                                                                                                    |
|                                 | i.                 | In the list, click the <u>menu button</u> , and then click Columns Displayed.<br><b>Note</b> : The Available Columns box contains the names of the columns that<br>are currently hidden in the list. The Selected Columns box contains the<br>names of the columns that are currently shown in the list. |
|                                 | ii.                | Select one or more column names in the Available Columns box or Selected<br>Columns box and use the following buttons to show or hide the columns.<br>Click To                                                                                                    |
|                                 |                    | Show the selected columns.                                                                                                    |
|                                 |                    | Hide the selected columns.                                                                                                    |
|                                 |                    | Show all columns.                                                                                                    |
|                                 |                    | Hide all columns.                                                                                                    |
|                                 | iii.               | In the Selected Columns box, select a column name and use the following buttons to reorder the columns.                                                                                                    |
|                                 |                    | Click To                                                                                                    |
|                                 |                    | Move the selected column to the top of the list.                                                                                                    |
|                                 |                    | Move the selected column up one position in the list.                                                                                                    |
|                                 |                    | Move the selected column down one position in the list.                                                                                                    |
|                                 |                    | Move the selected column to the bottom of the list.                                                                                                    |
|                                 | iv.                | Click Save.<br>Note: To change the settings back to the default, click Reset Defaults.                                                                                                    |

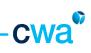

| Section                     | Descriptions                                                                                                    |
|-----------------------------|----------------------------------------------------------------------------------------------------|
|                             | Select "Column<br>Displayed" from<br>"Menu" drop-down<br>New Query<br>New Query<br>New Query<br>New Column<br>New Column |
| Query<br>Or<br>Refine Query | Queries let you find records that meet certain criteria. The Queries drop-down list<br>lets you retrieve previously saved queries. You can select a query from this list to<br>retrieve all the records that match the criteria defined in the query.                                                                                                    |
|                             | <ul> <li>To create a query <ul> <li>Make the list or form where you want to query the active list or form in the application window, and then click the <u>Query button</u>. <ul> <li>or –</li> <li>In the list or form where you want to find records, click Query.</li> <li>or –</li> <li>In the list or form where you want to find records, click the <u>menu button</u>, and then click New Query.</li> <li>If you are creating a query in a list, an empty row appears. If you are creating a query in a form, a blank form appears.</li> </ul> </li> <li>Define your query criteria by completing the fields in the row or in the form.</li> <li>Note: The system automatically assumes a wildcard exists at the end of your query criteria. This means that if you search for 'Siebe', the system looks for all words beginning with the letters 'Siebe'.</li> </ul> </li> </ul>                                                                                                    |
|                             | To run a query                                                                                                    |
|                             | i. Click Go.<br>– or –<br>Click the <u>menu button</u> , and then click Run Query.                                                                                                    |
|                             | <ul> <li>ii. If you executed the query in a list, records that match your criteria appear<br/>in the list. If you executed the query in a form, the first record that matches<br/>your criteria appears in the form</li> </ul>                                                                                                    |

-----

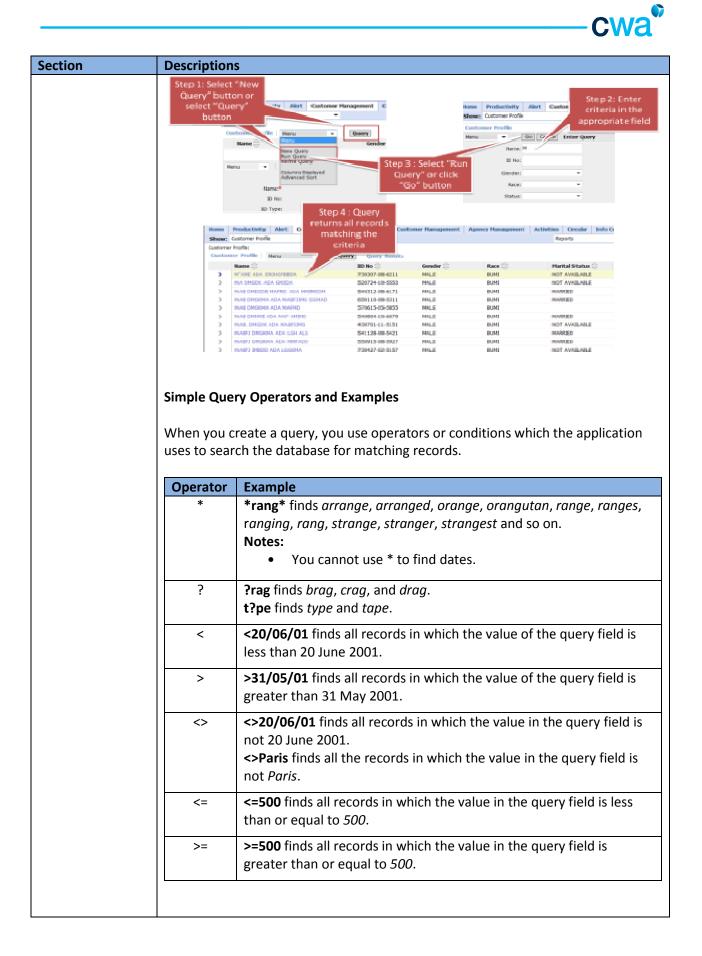

## 3.0 Knowing Your Customer

In ASSIST PRO, customers are categorized into retail customer and corporate customer.

#### 3.1 Retail Customer

Retail customers' information is made available under the Customer Management Screen

| Home  | Productivity     | Alert | Customer Ma | nagement | Corporate Customer Management | Agency Management |
|-------|------------------|-------|-------------|----------|-------------------------------|-------------------|
| Show: | Customer Profile |       | × 1         |          |                               |                   |

A total of six views are available under this screen i.e.

- 1. Customer Profile
- 2. Customer Products
- 3. Customer Ledger
- 4. Performing e-Switch
- 5. KWSP Eligibility Check
- 6. Update customer contact detail

#### 3.1.1 Customer Profile

This view provides a snapshot of the customer demographics such as gender, race, marital status, annual income and etc of all the customers serviced by you.

Both list and form view is available as below. Form view contains more information such as KWSP number, other ID No, spouse name, religion, annual income and others.

| Name 🕀                               | ID No 🕀          | Gender | Race   | Harital Status 🕀 Religion 🕀 | Annual Income 🕀     | Priority Status |
|--------------------------------------|------------------|--------|--------|-----------------------------|---------------------|-----------------|
| NZIARRI, VRM ZYW IZSINZM             | \$30330-11-5213  | MALE   | BUME   | NOT AVAILABLE               | NOT AVAILABLE       | VDC             |
| ZARAZM YRM ZYMPO IZHSRW              | 550410-10-6509   | MALE   | BUME   | MARRIED                     | NOT AVAILABLE       | VIC             |
| HEIW P2N2O ZUUMWR YRM HEIWI NFHG2KSZ | 630517-08-5091   | MALE   | BUME   | SINGLE                      | RM24,000 -RM 60,000 | VIC             |
| ZY 125NZM YRH BZZNLY                 | \$20109-03-\$397 | MALE   | BUME   | MARRIED                     | ABOVE RM100,000     |                 |
| AZRIGLIN YRINGR NW ZNRM              | 570402-04-5386   | PEMALE | BUME   | MARRIED                     | RM24,000 -RM 60,000 | VDC             |
| NUL NZLAFFR, YRM RHINZRO             | 540811-01-5423   | MALE   | BUME   | MARRIED                     | RH24,000 -RH 60,000 |                 |
| NUT-WORNES VEHICA SCHOOL             | 960701-04-9080   | FEMALE | BUME   | MARRIED                     | BBLOW RM24,000      |                 |
| ZAORMZ YRMGR PSZRIPWWRM              | 631104-06-5310   | PEMALE | BUME   | SPIGLE                      | NOT AVAILABLE       |                 |
| HSZPVEZ/OXWLIZRHZNB                  | 591116-05-5255   | MALE   | INDIAN | MARSED                      | RM60,001-RM100,000  |                 |
| HSZSEN YRM NUMIO                     | 630203-01-5007   | MALE   | BUME   | MARRIED                     | RM24,000 -RM 60,000 |                 |

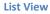

| NZIAFPR YRM ZYW IZSNZM        |                                |                             | 1 of 10+ 🕨 |
|-------------------------------|--------------------------------|-----------------------------|------------|
| Menu V Query                  |                                |                             |            |
|                               |                                |                             |            |
| Name:* NZIAPPR YRM ZYW IZSNZH | Address: ML 691 QZOZM SLHKRGZD | Priority Status: VIC        |            |
| ID No: 530330-11-5213         | WENTER                         |                             |            |
| ID Type: New NRIC             | 22699 WERNTEM                  |                             |            |
| Title: EN                     | GV0VMTT2H#                     |                             |            |
| Designations                  | Postcode: 22300                | Statel TERENGGANU           |            |
| Occupation: NOT AVAILABLE     | Mobile Phone No: 980 6698772   | Region: NORTHERN            |            |
| Gender: MALE                  | Office No:                     | Country: MALAYSIA           |            |
| Marital Status: NOT AVALABLE  | Home No:                       |                             |            |
| Race: BUMI                    | Pax No:                        |                             |            |
|                               | Enal:                          |                             |            |
| Hore Info                     |                                |                             |            |
| KW/SP Nor                     | Spouse Name:                   | Education Level             |            |
| Other 3D No: 4434625          | No of dependent:               | Preffered Language: ENGLISH |            |
| Other ID Type: Old NR3C       | Religion:                      | Contact Method:             |            |
|                               | Annual Income: NOT AVAIL       | 812                         |            |
|                               |                                | Form Minut                  |            |

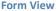

To search a particular customer, please refer to the basic navigation guidelines under the Query section.

The fields searchable under the 'Query' function are name, ID No, gender, race, status, marital status, mobile phone #, home #, office # and contact class.

| Customer Profile |                    |                 |   |
|------------------|--------------------|-----------------|---|
| Menu 🖌 Go        | Cancel Enter Query |                 |   |
| Name: A*         |                    | Marital Status: | ~ |
| ID No:           |                    | Mobile Phone #: |   |
| Gender:          | ~                  | Home #:         |   |
| Race:            | ~                  | Office #:       |   |
| Status:          | ~                  | Contact Class:  | ~ |
|                  |                    |                 |   |

Upon any successful matching based on your search criteria, results will be displayed in the list view. The form view will show the relevant details based on the selected record in the list view.

When you click the customer name, it will redirect you to Customer Product View which displays the customer asset.

| Home   | Productivity Alert Customer Management | Corporate Customer H | anagement | Agency Hanagement | Activities | Circular In   | nfo Center | Hanageme                  | nt Calendar | Profile |                 |
|--------|----------------------------------------|----------------------|-----------|-------------------|------------|---------------|------------|---------------------------|-------------|---------|-----------------|
| Show:  | Customer Profile 💌                     |                      |           |                   |            | Reports       |            | <ul> <li>Saved</li> </ul> | Queries:    | Enquiry |                 |
| Custor | ner Profile   Henu 💌   Query           | Query Results        |           |                   |            |               |            |                           |             | 1 - 1   | 0 of 10+ 🕨   🐨  |
|        | Name 🕀                                 | ID No 🕀              | Gender    | Race              |            | Marital Statu | s 🕀 Rei    | igion 🕀                   | Annual Inc. | e 😑     | Priority Status |
| >      | RNEZM SZORN YRM PSZNRH                 | 760519-10-5493       | MALE      | BUMI              |            | SINGLE        |            |                           | NOT AVALA   | BLE     |                 |
| >      | NLSW RPSN20 SRHSZN YRM NLSZNZW ZAMZM   | 630106-06-5459       | MALE      | BUMI              |            | NOT AVALAB    | LE         |                           | RM60,001-RM | 100,000 |                 |
|        | HSFPLI & ZYWFO HSFPLI YRM HSZSRW       | 630405-08-5919       | MALE      | BUMI              |            | MARRIED       |            |                           | NOT AVALA   | a       |                 |

#### 3.1.2 Customer Products

This view summarizes the products purchased by your customers i.e. unit trust, insurance, trust nominations, wills & trust and financial plan under its respective product category.

| No   | Section           | Descriptions                                                              |
|------|-------------------|---------------------------------------------------------------------------|
| i.   | Product Summary   | Display all the customer products under respective category.              |
| ii.  | Unit Trust        | Display customer unit trust account and investment details.               |
| iii. | Insurance/Takaful | Display customer insurance policy details.                                |
| iv.  | Estate Planning   | Display customer trust nominations, conventional will and wasiat details. |
| ۷.   | Financial Plan    | Display customer financial plan details.                                  |

The upper section shows the customer profile details.

To search a particular customer, please refer to the basic navigation guidelines under the Query section.

Upon any successful matching based on your search criteria, the customer details will be displayed accordingly with his/her product details tabulated in its respective section.

| dip   Log In/O | 84             |          |           |                |          |                 |            |             |            |              |                       |              |                |             |          |                |             |
|----------------|----------------|----------|-----------|----------------|----------|-----------------|------------|-------------|------------|--------------|-----------------------|--------------|----------------|-------------|----------|----------------|-------------|
|                |                |          | Profile   | ement Calendar | Hanage   | Info Center     | Circular   | Advities    | lanagement | ent Agency   | Customer Hasagement   | Corporat     | er Hanagement  | t Cestorr   | ity Aler | Productivit    | ome         |
|                | * Enquiry      | Queries: | Saved (   | 1 V            | Reports  |                 |            |             |            |              |                       |              |                |             | roducts  | Customer Pro   |             |
|                |                |          |           |                |          |                 |            |             |            |              |                       |              |                |             |          | Products:      | ustomer i   |
| o Records 🔝    | Le No          |          |           |                |          |                 |            |             |            |              |                       |              |                | 1           | 10.00    |                | 1. Constant |
|                |                |          |           |                |          |                 |            |             |            |              |                       | Address:     |                | 1           | Query    | Name           | Menu        |
|                |                |          |           |                | R.       | Priority Status |            |             |            |              |                       | A00'000:     |                |             |          | ID No.         |             |
|                |                |          |           |                |          |                 |            |             |            |              |                       |              |                |             |          | 10 Trot        |             |
|                |                |          |           |                |          |                 |            |             |            |              |                       |              |                |             |          | 10 100         |             |
|                |                |          |           |                |          |                 |            |             | tater      |              |                       | Postcoder    |                |             |          | Desgrator      |             |
|                | Similar to     |          |           |                |          |                 |            |             | gioni      |              |                       | Phone Nor    |                |             |          | Occupation     |             |
|                | Similar to     |          |           |                |          |                 |            |             | 1011       |              |                       | Office No:   |                |             |          | Gende          |             |
|                | customer       | 0        |           |                |          |                 |            |             |            |              |                       | Home No      |                |             |          | Marital Status |             |
|                | profile        | ><br>r   | ĺ         |                |          |                 |            |             |            |              |                       | FaxNor       |                |             |          | Race           |             |
|                |                |          |           |                |          |                 |            |             |            |              |                       | Enali        |                |             |          |                |             |
|                | form view      | t        |           |                |          |                 |            |             |            |              |                       |              |                |             |          |                |             |
|                |                |          |           |                |          |                 |            |             |            |              |                       |              |                |             |          | fo             | lore Inf    |
|                |                |          |           |                |          |                 | ion Level: | Educat      |            |              | Spouse Neme:          |              |                |             | Noc      | KIVSP No       |             |
|                |                |          |           |                |          |                 | anguage:   | Preffered L |            |              | No of dependent:      |              |                |             | No:      | Other ID No    |             |
|                |                |          | )         |                |          |                 | t Method:  | Contac      |            |              | Raligion:             |              |                |             | par:     | Other ID Type  | 0           |
|                |                |          |           |                |          |                 |            |             |            |              | Annual Income:        |              |                |             |          |                |             |
|                |                |          |           |                |          |                 |            |             |            |              | Naming Financial Plan | A. Details   | Insurance/Taka | Unit Trust  | termary  | Product Se     |             |
|                |                |          |           |                |          |                 |            |             |            |              |                       |              |                |             |          |                |             |
| lecords 💽      | 🔣 No Re        |          |           | Query          | ~        | Menu            | Takaful    | Insurance,  | ecords 🕑   | 1 No         |                       |              | Query          | *           | enu      | rust   He      | Unit Ti     |
| h.<br>7        | Status         | •‡       | Basic Pla |                | у Туре 🗘 | Polic           | 10Ĵ        | Policy      | ASF        | Nomination   | igs 🗘 👘 Trust No      | sot Unit Hok | Curre          | ocount Type | Ac       | ount No 🔅      | Aco         |
|                | 🔄 No Records [ |          |           | Query          | 4        | Henu            | tanning    | Financial P | ecords 1   | E No.        |                       |              | Query          |             | Henu     | e Planning     | Estate      |
|                |                |          |           | Start Date     |          |                 | me 🚊       |             |            | Type of Trus | ed Date 🚔 👘 Ty        |              | Nerre          |             |          |                | Ref         |

**Customer Products View** 

#### i. Product Summary

This section shows all products owned by the customer under four product categories i.e. Unit Trust, Estate Planning, Insurance/Takaful and Financial Planning. Minimum information is provided under the product summary view.

To view more details of the individual product category owned by the customer, you will need to click the respective section as shown below.

| e Productivity Alert                                                                                                    | Customer Hanage                                                                                                    | ment Corpor     | ate Castomer Hanag                                                                    | benear interest county                | and an antimates                                           | Circular                                  | Info Center   |          |       | Profile    |        |                         |
|----------------------------------------------------------------------------------------------------|----------------------------------------------------------------------------------------------------|-----------------|---------------------------------------------------------------------------------------|---------------------------------------|------------------------------------------------------------|-------------------------------------------|---------------|----------|-------|------------|--------|-------------------------|
| WC Customer Products                                                                                                    | *                                                                                                    |                 |                                                                                       |                                       |                                                            |                                           |               | Reports  |       | Saved Qu   | eries: |                         |
| omer Profile: > Customer Produ                                                                                                    | .eta:                                                                                                    |                 |                                                                                       |                                       |                                                            |                                           |               |          |       |            |        |                         |
| ZMZ YRHGR MLSW ZIRU                                                                                                    |                                                                                                    |                 |                                                                                       |                                       |                                                            |                                           |               |          |       |            |        | 💽 1 of 1+               |
| u 🖌 Query                                                                                                    |                                                                                                    |                 |                                                                                       |                                       |                                                            |                                           |               |          |       |            |        |                         |
| Name:* AR2M2 YRM                                                                                                    |                                                                                                    | Addres          | N OUS 5380/Y Q202M H                                                                  | T 12N20 OF21                          |                                                            |                                           | Priority Sta  | NS1      |       |            |        |                         |
| 10 Nor 710712-18-                                                                                                    | 5422                                                                                                    |                 | 56999 PDQ2HT                                                                          |                                       |                                                            |                                           |               |          |       |            |        |                         |
| ID Type: New NRIC                                                                                                    |                                                                                                    |                 | HINDEMILI                                                                             |                                       |                                                            |                                           |               |          |       |            |        |                         |
| Title: PN                                                                                                    |                                                                                                    |                 |                                                                                       |                                       |                                                            |                                           |               |          |       |            |        |                         |
| Designations                                                                                                    |                                                                                                    | Postcad         | ei 49000                                                                              | State                                 | B.ANGOR                                                    |                                           |               |          |       |            |        |                         |
| Occupation: EXECUTIVE                                                                                                    |                                                                                                    | Mobile Phone N  | × 980 6890512                                                                         | Region                                | ENTRAL                                                     |                                           |               |          |       |            |        |                         |
| Gender: FEMALE                                                                                                    |                                                                                                    | Office N        | o 96 73011955                                                                         | Country:                              | ALAYSIA                                                    |                                           |               |          |       |            |        |                         |
| Marital Status: MARRIED                                                                                                    |                                                                                                    | Home N          | x 96-12666515                                                                         |                                       |                                                            |                                           |               |          |       |            |        |                         |
| Race: BUMD                                                                                                    |                                                                                                    | Fax N           | 24                                                                                    |                                       |                                                            |                                           |               |          |       |            |        |                         |
|                                                                                                    |                                                                                                    | Ene             | ARZNZOWNUTLE.NO                                                                       |                                       |                                                            |                                           |               |          |       |            |        |                         |
| K/ISP No:<br>Other ID No: A1912589                                                                                                    | Individu                                                                                                    | al prod         | uct sectio                                                                            |                                       | Preffere                                                   | aton Leveb<br>I Language: S               | SVGLISH       |          |       |            |        |                         |
| Other 20 No: A1912597<br>Other 20 No: A1912597<br>Other 20 Thee Old MILE<br>Product Summary                                                                                                    | Joint Trust   Insurance                                                                                                    |                 | No of dependent<br>Religion<br>Annual Income                                          | 5<br>1.<br>N/S 000 494 60,000<br>Plan | Preffere<br>Cont                                           | f Language: t<br>act Method:              |               |          |       |            |        |                         |
| KIVSP No:<br>Other ID No: A1312597<br>Other ID No: A1312597<br>Product Summary U<br>Trunt   Nesu                                                                                                    | unit Truat   Insurance<br>  Query                                                                                                    | affaladu ( bab  | No of dependents<br>Religions<br>Annual Income<br>ris Planning Pinandal               | 0<br>RMC 000 494 60,000<br>Plan       | Proffere<br>Corri                                          | d Languages t<br>act Methods<br>/ Takaful | Menu          |          | Query |            |        | No Records              |
| KINSP No:<br>Other 20 Nor A1312507<br>Other 20 Nor A1312507<br>Product Summary                                                                                                    | Unit Trust   Insurance<br>V   Query<br>Account Type -                                                                                                    | affalada ( bab  | No of dependent<br>Religion<br>Armual Income<br>Inte Planning Pinandal                | 0<br>RMC 000 494 60,000<br>Plan       | Preffere<br>Cont                                           | d Languages t<br>act Methods<br>/ Takaful | Menu          | у Тури ⊕ | Query | Basic Flan | 4      | in Baccords<br>Status 🚖 |
| KINSP Nex<br>Other 3D Nox A13 12569<br>Other 3D Types Old HIJLD<br>Product Semimary 1<br>Trust   Nexu<br>Account No (2) 4<br>435184                                                                                                    | Lint Trust   Insurans<br>V   Query<br>Account Type +                                                                                                    | affalada ( bab  | No of dependents<br>Religions<br>Annual Income<br>ris Planning Pinandal               | 0<br>RMC 000 494 60,000<br>Plan       | Proffere<br>Corri                                          | /Takaful                                  | Menu          |          |       | Basic Plan | A₽     | Status 😓                |
| CristPiles<br>Other 10 Nor A1312560<br>Other 10 Those A1312560<br>Product Sammary 1<br>Account North All<br>Account North All<br>Account North All<br>All All All                                                                                                    | Cost Trust   Downers<br>V   Query<br>Account Type -<br>P<br>S                                                                                                    | affalada ( bab  | No of dependents<br>Religions<br>Annual Income<br>ris Planning Pinandal               | 0<br>RMC 000 494 60,000<br>Plan       | Preffere<br>Cont<br>Insurance<br>Sif Policy<br>Financial F | /Takaful  <br>ko 😓<br>tanning             | Menu<br>Polic |          | Query |            | A₽     |                         |
| K055P No:           Offer 1D No: A1312507           Offer 1D No: A1312507           Product Seminary           Itemst           Menut           Account No           400104           9951           1352                                                                                                    | Linit Truat Insurance<br>Query Query<br>Account Type<br>5<br>W                                                                                                    | affalada ( bab  | No of dependents<br>Religions<br>Annual Income<br>ris Planning Pinandal               | 0<br>RMC 000 494 60,000<br>Plan       | Preffere<br>Cont<br>Insurance<br>Sif Policy<br>Financial F | /Takaful                                  | Menu<br>Polic |          |       |            | 4 ₹    | Status 😓                |
| K015P No:           Other 10 Nor A1312507           Other 20 Type: 014 NB1C           Product Summary           It           Result           Account Norm           40134           9311           014           14721                                                                                                    | Cost Trust   Downers<br>V   Query<br>Account Type -<br>P<br>S                                                                                                    | affalada ( bab  | No of dependents<br>Religions<br>Annual Income<br>ris Planning Pinandal               | 0<br>RMC 000 494 60,000<br>Plan       | Preffere<br>Cont<br>Insurance<br>Sif Policy<br>Financial F | /Takaful  <br>ko 😓<br>tanning             | Menu<br>Polic |          | Query |            | 4.     | Status 😓                |
| CISEP No:<br>Other 3D No: A1312560<br>Other 3D Those Idd INJ3C<br>Product Sammary 1<br>Account No (1)<br>40314<br>94314<br>94314<br>94314<br>94314<br>94314<br>94314<br>94314<br>94314<br>94314<br>94314<br>94314<br>94314<br>94314<br>94314<br>9431<br>9432<br>9432<br>9432<br>9432<br>9442<br>9442<br>9442<br>9442                                                                                                    | Viti Trust   Descreen<br>Viti Trust   Descreen<br>kccosent Type +<br>p<br>3<br>W<br>3                                                                                                    | affalada ( bab  | No of dependents<br>Religions<br>Annual Income<br>ris Planning Pinandal               | 0<br>RMC 000 494 60,000<br>Plan       | Preffere<br>Cont<br>Insurance<br>Sif Policy<br>Financial F | /Takaful  <br>ko 😓<br>tanning             | Menu<br>Polic |          | Query |            | ¢.     | Status 😓                |
| KNSP No:           Offer 1D No: A1312590           Offer 2D Troop Id (NB2C           Product Summary           It Trunt           Messal           40584           9851           1982           1982           29723           29723                                                                                                    | Construction<br>Construction<br>Co                                                                                                    | affalada ( bab  | No of dependents<br>Religions<br>Annual Income<br>ris Planning Pinandal               | 0<br>RMC 000 494 60,000<br>Plan       | Prefere<br>Con<br>Insurance<br>SF Policy<br>Financial R    | /Takaful  <br>ko 😓<br>tanning             | Menu<br>Polic |          | Query |            | ₽.     | Status 😓                |
| KWSP No:           Offer 3D Nor A1312590           Offer 3D Nor A1312591           Product Semmary           It Trust   Nesu           Accessit Norm           440134           94314           94314           94314           943134           94314           94314           94314           94314           94315                                                                                                    | Continue<br>Continue<br>Control<br>Control<br>C | a,/Tekaful Dati | No of dependents<br>Religions<br>Annual Income<br>ris Planning Pinandal               | 1 - 6 of 6<br>Trust Nomination        | Prefere<br>Con<br>Insurance<br>SF Policy<br>Financial R    | /Takaful  <br>ko 😓<br>tanning             | Menu<br>Polic |          | Query |            | 4 ₹    | Status 😓                |
| Other 3D Nor A1312387           Other 3D Type: Did HB1C           Product Summary           It           March           March <td>Unit Trust Insurers<br/>V I Querry<br/>S<br/>S<br/>S<br/>S<br/>S<br/>S<br/>S<br/>S<br/>S<br/>S<br/>S<br/>S<br/>S</td> <td>Current Uni</td> <td>No of dependent<br/>Religion<br/>Amusi Desme<br/>Ite Planning Principal<br/>It Hekkings 🚖</td> <td>1 - 6 of 6<br/>Trust Nomination</td> <td>Prefere<br/>Con<br/>Insurance<br/>SF Policy<br/>Financial R</td> <td>/Takaful  <br/>ko 😓<br/>tanning  </td> <td>Menu<br/>Polic</td> <td></td> <td>Query</td> <td></td> <td>4</td> <td>Status 😓</td> | Unit Trust Insurers<br>V I Querry<br>S<br>S<br>S<br>S<br>S<br>S<br>S<br>S<br>S<br>S<br>S<br>S<br>S                                                                                                    | Current Uni     | No of dependent<br>Religion<br>Amusi Desme<br>Ite Planning Principal<br>It Hekkings 🚖 | 1 - 6 of 6<br>Trust Nomination        | Prefere<br>Con<br>Insurance<br>SF Policy<br>Financial R    | /Takaful  <br>ko 😓<br>tanning             | Menu<br>Polic |          | Query |            | 4      | Status 😓                |

**Customer with two product categories** 

#### ii. <u>Unit Trust</u>

This section provides more details about the unit trust investments owned by the customer in terms of unit trust account details, investment holdings, regular investment and joint holder details.

All unit trust account under the customer will be displayed in the list view below.

| UT Account No | ÷           | Ownership Type 🚔 | UT Account Type 🚔 |           |
|---------------|-------------|------------------|-------------------|-----------|
| 148721        |             |                  | cs                |           |
| 415154        |             |                  | Ð                 |           |
| 1952          | UT Accounts |                  | KUU               | List View |
| 294723        | UT ACCOUNTS |                  | CS                | LIST VIEW |
| 1515          |             |                  | CS                |           |
| 9851          |             |                  | CS                |           |

The selected unit trust account details will be displayed in each sub-section view below. You can navigate each sub-section by clicking its tab.

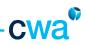

| Sub-section               | Description                                                                                                    |
|---------------------------|----------------------------------------------------------------------------------------------------|
| More Info                 | Displays the unit trust account details such as account type, date account is opened, first investment date, total investment, total redemption, total income distribution reinvested, main telephone, office telephone, email address, permanent address and correspondence address.                                                                                                    |
|                           | Hore 3x10         Some spondence Address         Mode Soc 22 3 124407           Here:         Income frage 5x6003         Some spondence Address         Mode Soc 22 3 124407           Account Type:         Address Line 1: 0.54 5330(1) (2020H HT 3b20 OV21         Man Telephane: 0.54 7332044         Man Telephane: 0.54 7332044           Overseting Type:         Address Line 1: 0.54 5330(1) (2020H HT 3b20 OV21         Man Telephane: 0.54 7332044         Ethe AD Concentral Type:         Defended Soc 23 204804           Defende Soc 2004         Address Line 1: 0.54 5330(1) (2020H HT 3b20 OV21         Man Telephane: 0.54 7332044         Ethe AD Concentral Type:         Ethe AD Concentral Type:         Ethe AD Con |
|                           |                                                                                                    |
| Investment<br>Transaction | <ul> <li>Displays all unit trust funds that the customer has invested.</li> <li>There are two list views i.e. investment holding and investment transaction.</li> <li>Investment holding shows the fund name and overall summary of the customer holdings under the fund selected.</li> <li>Investment transactions show the details of the transactions made within the fund.</li> </ul>                                                                                                    |
|                           | Carlies Data         Trans Data         Trans Data         Divers Assume         Divers Assume </td                                                                                                    |
|                           | 3 8507384 8507384 50 3 11671 0.00 0.00 0.757 94454 1.40,07 *******                                                                                                    |
| Regular<br>Investment     | Displays regular investment details that the customer has enrolled i.e. regular investment amount, next billing date and status.                                                                                                    |
| Joint Holder              | Displays the joint holder details of the unit trust account, if applicable.                                                                                                    |

\_\_\_\_\_

#### iii. Insurance/Takaful

This section provides details about the insurance policy owned by the customer such as policy number, policy type and status.

VIP insurance policy details are not available at the moment (please refer to AIA Direct).

All insurance policies under the customer will be displayed in the list view below.

|                                   | ▼                                          |                             |           |            |
|-----------------------------------|--------------------------------------------|-----------------------------|-----------|------------|
| Product Summary Unit Trust Insura | nce/Takaful Estata Planning Pinancial Plan |                             |           |            |
| nsurance/Takaful Menu 💌           | Query                                      |                             |           | 1 - 2 of 2 |
| Policy Number 😓                   | Policy Type 🚔                              | Basic Plan 🚔                |           | Status 😓   |
| Policy No                         | LIFE                                       | ALA Assurance Account AAANB |           | In Force   |
| > U960022665 POIICY NO            |                                            | AEA Assurance Account AAAN8 | List View | In Force   |
| Hore 3efo Participants Coverages  | Sub-section                                |                             |           |            |
|                                   | est a construction de                      |                             |           |            |
|                                   | view Tab                                   |                             |           |            |
|                                   |                                            |                             |           |            |

The selected insurance policy details will be displayed in each sub-section view below. You can navigate each sub-section by clicking its tab.

| Sub-section  | Description                                                                                                    |                      |                                                                                                    |                               |                                                |            |                           |
|--------------|----------------------------------------------------------------------------------------------------|----------------------|----------------------------------------------------------------------------------------------------|-------------------------------|------------------------------------------------|------------|---------------------------|
| More Info    | Displays insurance p<br>modal premium, FY.<br>premium payment r                                                                                                    | AP, FYP              | , top up premi                                                                                                    | um, in-forced                 | date, pay                                      | -          |                           |
|              | Hare Info                                                                                                    |                      |                                                                                                    |                               |                                                |            | 2012                      |
|              | Menu 💌 Quary                                                                                                    |                      |                                                                                                    |                               |                                                |            |                           |
|              | Patics Hunder ** UR80028<br>Last Hudel Presiuw / Jack Hudel Contribution (Horst Bub<br>Hent Hudel Presiuw / Hant Hudel Contributions RM 138 at<br>Last Presium Patient<br>Service Tack RM0.00<br>Bitwey Dury 1190.00<br>PrWP (Frick) RM 1.00<br>Tap Igo RM0.00 | 0                    | S-Proset Deter KR<br>Saulte Deter KR<br>Manunto Deter KR<br>Manunto Deter KR<br>Part Ta Deter KR<br>Jacobel Obter | ba/285a<br>01/2307<br>61/2307 | Perment Method:<br>Premum Perment Mode<br>APL: |            | 92<br>                    |
|              | Address (into 2: 1733) 19<br>Address (into 2: Band T Ba<br>Address (into 3: Shinki A,A<br>Address (into 5:<br>Address (into 5:<br>Petrado: 4018)                                                                                                    | UTONG                |                                                                                                    |                               | Prore #1                                       |            |                           |
| Participants | Displays the particip                                                                                                    | ant de               | tails under the                                                                                                   | insurance pol                 | icy numb                                       | er.        |                           |
|              | Participant Neru Me                                                                                                    |                      |                                                                                                    |                               |                                                |            | 1-3d3 E                   |
|              | Raese 😓                                                                                                    | 10 No 💭              |                                                                                                    | Gender 🕀                      | Date of Birth 💭                                |            | Role 🔆                    |
|              | Istate     Tan Kal-Chang     Tan Kal-BL                                                                                                    | 713039-0<br>061112-3 |                                                                                                    | Malii<br>Malii                | 01/01/1900<br>19/10/1971<br>13/11/2006         |            | 040<br>1                  |
| Coverages    | Displays the coverage                                                                                                    | ges und              | ler the insuran                                                                                                   | ce policy num                 | ber.                                           |            |                           |
| 0            | Coverages Manu Mark                                                                                                    |                      |                                                                                                    |                               |                                                |            | 1-7al7                    |
|              | Plan Barne                                                                                                    | Plan Type            | Sum Assured / Sum Covered                                                                                         | Premium / Contribution        | Investo Date                                   | Cease Date | Sam Assared / Sam Covered |
|              | > 64PUC (*) (3N0 (7PD)                                                                                                    | Supterels            | RM8.800.00                                                                                                    | 1940.08                       | 08/81/2010                                     | 09/01/2007 | RH8,000.00                |
|              | > Rean (acosteal)                                                                                                    | Loutereft            | RM1,668.00                                                                                                    | 8940.00                       | 08/81/3010                                     | 09/01/2032 | RH1,448.00                |
|              | > EXCR.CARE PLUSRIDER-1 (LL)RIM 100                                                                                                    | Ruder                | RM308.00                                                                                                    | RH0.08                        | 08/81/2020                                     | 09/01/2107 | RM200.00                  |
|              | MEDICOVER PLUSRIDER-1 (UL)RIM 188                                                                                                    | Rider                | RM308.00                                                                                                    | R040.08                       | 08/81/30:30                                    | 09/01/2107 | RM280.00                  |
|              | X3A Assurance Account AAAAAB                                                                                                    | Inc                  | RH8,800.00                                                                                                    | RH180.00                      | 06/81/2010                                     | 09/01/2107 | RM8,080.00                |
|              |                                                                                                    |                      |                                                                                                    |                               |                                                |            |                           |

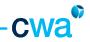

#### iv. Estate Planning

This section provides details about estate planning related products i.e. trust nominations, conventional wills and 'wasiat' owned by the customer such as product name, status, approved date, type of trust and plan name.

All estate planning products under the customer will be displayed in the list view below.

|        |                                      | <b>V</b>                              |          |                 |                 |            |
|--------|--------------------------------------|---------------------------------------|----------|-----------------|-----------------|------------|
|        | Product Summary Unit Trust Insurance | a/Takaful Estate Planning Financial P | flan     |                 |                 |            |
| Estat  | e Planning Menu 💌 🚺                  | Query                                 |          |                 |                 | 4 1-1 of 1 |
|        | Reference No 🚍                       | Product Name                          | Status 🚍 | Approved Date 🚍 | Type of Trust 🚍 | Remarks 🚍  |
| >      | 474632_3014523                       | Trust Nomination                      | ACTIVE   |                 | Revocable       |            |
|        | Plan Info Beneficiary Info           |                                       |          |                 |                 |            |
| Plan 1 | Info Heru 🖉 Query                    |                                       |          |                 |                 | 1-1 of 1   |
|        | Plan Name 🚍                          |                                       |          | Fee (RH) 🚍      |                 |            |
| >      | Setup Fee                            |                                       |          | 190.00          |                 |            |

#### v. Financial Plan

This section provides details about financial plan owned by the customer. Not available at the moment.

| Financial Planning | Henu 🗸              | Query                     |                       |                        |                |            | 10 Records     |
|--------------------|---------------------|---------------------------|-----------------------|------------------------|----------------|------------|----------------|
| Pa 🗧               | Invoice #           | Status 🚍                  | Product Code          | Product Name           | Payment Term   | Start Date | Plan Fee       |
| Hore Info          | Payment             |                           |                       |                        |                |            |                |
| More Info          |                     |                           |                       |                        |                |            | I IIo Record   |
| Menu 💌             | Query               |                           |                       |                        |                |            |                |
| P at               |                     | Final Plan Released Date: |                       | Unit Price:            |                |            |                |
| Invoice #1         |                     | Enegagement Date:         |                       | Rebater                |                |            |                |
| Product Code:      |                     | Disergagement Date:       |                       | Plan Fee:              |                |            |                |
| Product Name:      |                     | Disengagement Reason:     |                       | Government Tex:        |                |            |                |
| Statue:*           |                     |                           |                       | Total Amount Received: |                |            |                |
| Branch:            |                     |                           |                       |                        |                |            |                |
|                    |                     |                           |                       |                        |                |            |                |
| Product Summ       | ery Unit Trust Insu | rance/Tekaful   Estate Pi | anning Pinancial Plan |                        |                |            |                |
| Financial Planning | Menu 🛩              | Query                     |                       |                        |                |            | No Records 🗵 🛛 |
| FP # 🕀             | Invoice # 🚍         | Status 🚔                  | Product Code          | Product Name 🚔         | Payment Term 🚔 | Start Date | Flan Fee 🚔     |
| More Info          | Payment             |                           |                       |                        |                |            |                |
|                    |                     |                           |                       |                        |                |            |                |

#### 3.1.3 Customer Ledger

This function enables you to view and print the unit holder ledger of your customer.

To view and print the ledger, follow the steps below:

1) Select Customer Ledger, under the Customer Management screen.

| Home     | Productivity                | Alert | Customer Management |  |  |  |  |
|----------|-----------------------------|-------|---------------------|--|--|--|--|
| Show:    | Customer Ledge              | er    | ~                   |  |  |  |  |
| Contact: |                             |       |                     |  |  |  |  |
| Unit T   | Unit Trust   Menu 🗸   Query |       |                     |  |  |  |  |
|          | UT Account No               | •     |                     |  |  |  |  |

2) Click the Query button and enter the search criteria in any of the field below in order to search your customer.

| Unit Trust       |                                               |
|------------------|-----------------------------------------------|
| Menu 🗸 Go Cancel | Enter Query                                   |
|                  | UT Account No:<br>Customer Name: M*<br>ID No: |
|                  | UT Account Type:                              |

After you click the Go button, customers that match your criteria will be displayed in the list view below.

| Show:    | Customer Ledger 🔍                                |                 |                                                       | Reports | Saved (                                             |
|----------|--------------------------------------------------|-----------------|-------------------------------------------------------|---------|-----------------------------------------------------|
| Contact: |                                                  |                 |                                                       |         |                                                     |
| Unit Tr  | ust Menu 🖌 Query                                 |                 |                                                       |         | 1                                                   |
|          | UT Account No $\stackrel{	riangle}{\Rightarrow}$ | UT Account Type | Customer Name $\stackrel{	riangle}{\bigtriangledown}$ |         | ID No $\stackrel{\bigtriangleup}{\bigtriangledown}$ |
| >        | 10224                                            | KWSP            | MMJMA ADA DLKJK @ MMJMA LMDDDH                        |         | 561129-10-6253                                      |
| >        | 10313                                            | CASH            | MBDJM ADAGD MKDDFBBDA                                 |         | 701201-08-6376                                      |
| >        | 111253                                           | CASH            | ELG EHAE IFD @ FHCCDHK ELG                            |         | 530416-01-5635                                      |
| >        | 112514                                           | KWSP            | JMGDCMG ADAGD KLGMKMB                                 |         | 591201-08-5010                                      |
| >        | 113701                                           | KWSP            | EF EDAE LGDLAE                                        |         | 580324-08-5965                                      |
| >        | 113704                                           | KWSP            | BMMGMDDAH ADA GF KLGMKMB                              |         | 631125-09-5025                                      |
| >        | 120642                                           | KWSP            | MMDMMA ADA MABFJ DMEGDB                               |         | 560410-10-6509                                      |
| >        | 123394                                           | KWSP            | AMBMDDMG ADAGD LGGKMA                                 |         | 520406-09-5054                                      |
| >        | 125494                                           | KWSP            | KLGMKKMB GMGGM ADA GMEGDK                             |         | 600417-01-5777                                      |
| >        | 125621                                           | CASH            | DMFM GMJDK KFMBMMK EGMG ADA DMFM IMEEDK               |         | 740905-05-5609                                      |

3) Click the 'account no.' and the view below will be displayed. Move the cursor to select the fund under the 'Holdings' view.

|     | UT Account No:* 112514               | UT Account Type: KWSP | Customer Nar | ne: JMGDCMG ADAGD KLGMKMB IE    | ) No: 591201-08-5010       |  |  |  |
|-----|--------------------------------------|-----------------------|--------------|---------------------------------|----------------------------|--|--|--|
|     | Investment Holdings                  |                       |              |                                 |                            |  |  |  |
|     | Holdings   Menu 🔍   Query            |                       |              |                                 |                            |  |  |  |
|     | Fund Name $\gtrsim$                  |                       | Fund Code 🚔  | Current Holding Units $\gtrsim$ | Current Holding Value (RM) |  |  |  |
| ->> | CIMB ISLAMIC DALI EQUITY GROWTH FUND |                       | 005          | 0                               | 0                          |  |  |  |
| >   | CIMB ISLAMIC SMALL CAP FUND          |                       | 013          | 0                               | 0                          |  |  |  |
| >   | CIMB ISLAMIC DALI EQUITY FUND        |                       | 015          | 0                               | 0                          |  |  |  |
| >   | CIMB ISLAMIC EQUITY FUND             |                       | 026          | 8,890.46                        | 8,268.13                   |  |  |  |

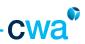

4) After selecting the fund, select Unit Holder Ledger under the Report menu (on top right).

| show:   | ~                                                                 |                       |             |                                                                    | Reports                         |
|---------|-------------------------------------------------------------------|-----------------------|-------------|--------------------------------------------------------------------|---------------------------------|
| ontacti |                                                                   |                       |             |                                                                    | Reports<br>BLPublisher          |
| Unit T  | rust                                                              |                       |             |                                                                    | Unit Holder Ledger              |
| Henu    | ×                                                                 |                       |             |                                                                    | My SI Publisher Reports         |
|         | UT Account Not* 112514                                            | UT Account Type: KWSP | Cust        | omer Name: JMGDCMG AD4GD KLGMKMB                                   | ID No: 591201-08-5010           |
|         |                                                                   |                       |             |                                                                    |                                 |
| Holdin  | Investment Holdings                                               |                       |             |                                                                    |                                 |
| Holdi   | ngs Menu V Query                                                  |                       |             | A                                                                  |                                 |
| Holdi   |                                                                   |                       | Fund Code 🚔 | Current Holding Units $\stackrel{\bigtriangleup}{\hookrightarrow}$ | Current Holding Value (RH)      |
| Holdi   | ngs Menu V Query                                                  |                       | Fund Code 🚔 | Current Holding Units 😓                                            |                                 |
|         | ngs   Neru 💌   Query                                              |                       |             |                                                                    | Current Holding Value (RH)      |
|         | IQS   Menu V Query Fund Name  CMB ISLANCE CALL EQUETY GROWTH FUND |                       | 005         | 0                                                                  | Current Holding Value (RH)<br>0 |

5) System will prompt you a selection. Un-check 'Show Agent Code' if you do not want to display the agent code in the ledger. Enter the date range. Click Submit.

| 🖉 Report Paramet  | ers - Microsoft Internet Explorer provided by CIMB Wealth Advisors Bhd |        |
|-------------------|------------------------------------------------------------------------|--------|
| Show Agent Code:* |                                                                        |        |
| Date From:        |                                                                        |        |
| Date To:          |                                                                        |        |
|                   | Submit                                                                 | Cancel |

6) Select Open to view the ledger. Or click 'Save' to save the file in your computer.

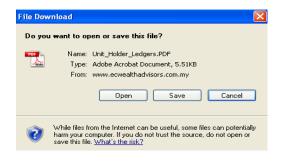

\_

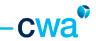

7) If you have selected the option to Open the ledger file, system will then display the ledger. You can print the document by using the standard print function.

|                              |                                       | the second                | Find              |                    |                        |
|------------------------------|---------------------------------------|---------------------------|-------------------|--------------------|------------------------|
| Infe last updated: 26/05/201 | 5                                     |                           |                   |                    | Date Protect 35/05/001 |
|                              | CIMB WEALTH AD                        | VISODS D                  | ERHAD (209        | 627 M              |                        |
|                              |                                       | omer Care (               |                   | out - rig          |                        |
|                              | 50, 52                                | & 54, Jalan               | 5521/39           |                    |                        |
|                              | Da                                    | mansara Ut                | ama               |                    |                        |
|                              | 47400 Pe                              | italing Jaya,             | Selangor          |                    |                        |
| Unitholder Name              |                                       |                           | Office            | - 03 296           |                        |
| Account No                   |                                       |                           | House             | : N/A              |                        |
| Jointholder Name             | KUMPULAN WANG SIMPANAN PER            | CER.JA                    | Handphone         | : 16/4             |                        |
| <b>KWSP Member No</b>        |                                       |                           | Empil             | : N/A              |                        |
| Fund Name                    | CIMB ISLAMIC DAU DOUTY GROW           | VTH FUND                  | Fund Code         | :005               |                        |
| Correspondence Address       | : NO 14 JALAN 78/28                   |                           |                   |                    |                        |
|                              | TAMAN DRI RAMPAI                      |                           |                   |                    |                        |
|                              | 53300 KUALA LUMPUR                    |                           |                   |                    |                        |
| Total Incenteurori (RM)      | 114,008.48                            | Assessed Typ              |                   | - KINDP            |                        |
| Total Redemption (RM)        | : 0.00                                | First Transa              |                   | : 14-03-2000       |                        |
| Total Switch-In (RM)         | : 0.00                                | Distribution              |                   | : Reinvest         |                        |
| Total Switch-Out (RM)        | : 14,877.39                           | Total Incom<br>Reinvested | Distribution      | :0.00              |                        |
| Total Transfer in (Units)    | 0.00                                  | HERVESTED .               | promp             |                    |                        |
| Total Transfer-Out (Units)   | 10.00                                 |                           |                   |                    |                        |
| Tata/ investment, redempt    | tion and switching transactions are i | from first inves          | drowoot clade and | are based on gross | 3/100/15               |
| Current Unitholding Value(#  | un) :0.00                             | Arera                     | pe Cost per Unit  | - 0.0000           |                        |
| Rederaption Price As At      | : 38-06-2013, RM 14619                | Nant N                    | WSP Due Date      | : 10-86-208        | 5                      |

8) Should you need to print unit holder ledger for other funds, repeat from step 3 onwards.

### 3.1.4 Perform e-Switch Transaction

e-Switch submission is allowed for retail customers only.

To go to the e-switch function, click 'Customer Management' screen tab and select 'Perform e-Switch Transaction' under the drop-down list from the top left corner.

| Home   | Productivity                                                             | Alert  | Customer | Management | Corporate Cus | tomer Management |
|--------|--------------------------------------------------------------------------|--------|----------|------------|---------------|------------------|
| Show:  | Customer Profile                                                         |        | *        | ] 🔺        |               |                  |
| Custor | Customer Profile<br>Customer Produc<br>Customer Ledge<br>Perform e-Switc | r      | tion     | Query      |               |                  |
|        | KWSP Eligibility R<br>Update Custome                                     | equest |          | Gende      | r ⇔           | Race $\gtrsim$   |

Under the Perform e-switch transaction view, you will see the following details i.e.

| Section           | Descriptions                                                                                                    |
|-------------------|----------------------------------------------------------------------------------------------------|
| E-switch Orders   | Display the e-switch orders created in list view                                                                                                    |
| Order             | Display the e-switch orders created in form view                                                                                                    |
| Order Line Items  | Display the switching fund details that correspond to the order selected                                                                                              |
| Online Validation | Display error returned from unit trust backend system (if any) upon the 'submit' button is clicked. Transaction will not get submitted if the error is not rectified. |

|                                     | Productivity /                                                                                                    | Vert Customer                                                                                                    | Management                  | <b>Corporate Customer Hanagement</b>                                                                   | Agency Hanagement                | Activities Circula  | r Info Center  | Hanagement Calendar | Profile            |    |
|-------------------------------------|----------------------------------------------------------------------------------------------------|----------------------------------------------------------------------------------------------------|-----------------------------|----------------------------------------------------------------------------------------------------|----------------------------------|---------------------|----------------|---------------------|--------------------|----|
| Show:                               | Perform e-Switch 1                                                                                                    | Transaction 💌                                                                                                    |                             |                                                                                                    |                                  |                     |                | Reports             | Saved Queries:     |    |
| Perform                             | e-Switch Transactio                                                                                                    | offic .                                                                                                    |                             |                                                                                                    |                                  |                     |                |                     |                    |    |
| E-swit                              | tch Orders   Men                                                                                                    | u 👻                                                                                                    | Save Quer                   | Y .                                                                                                    |                                  |                     |                |                     | 1 - 10 of 10       | 0+ |
|                                     | Order # 🕀                                                                                                    | Created Dat                                                                                                    | te 🤤                        | UT Account No: 🕀                                                                                       | Name 🕀                           |                     |                | Account Type 🕀      | Status 🕀           |    |
| >                                   | 1-54359965                                                                                                    | 30/04/2013                                                                                                    | 12:31:38 PM                 | 135433                                                                                                 | IZFWA2S                          | YRHOR HLSW NZQAFY   |                | KWSP                | Pending            |    |
| >                                   | 1-43829385                                                                                                    | 23/04/2013                                                                                                    | 10:27:42 AM                 | 135244                                                                                                 | MLIZANZN                         | YRM ML2V/RM         |                | KWSP                | Next               |    |
| >                                   | 1-43783483                                                                                                    | 19/04/2013                                                                                                    | 11:48:24 AM                 | 1914                                                                                                   | ZYMPO P                          | ZVVRD YRM HZZW      |                | KOV/SP              | New                |    |
| >                                   | 1-39496527                                                                                                    | 12/04/2013                                                                                                    | 12:03:33 PM                 | 135244                                                                                                 | MLIZANZM                         | YEM MUSINEM         |                | KW/SP               | Neur               |    |
| >                                   | 1-36459191                                                                                                    | 13/01/2013                                                                                                    | 02:52:31 PM                 | 135244                                                                                                 | MUZANZN                          | YRM MUWRM           |                | KW/SP               | Pending            |    |
| >                                   | 1-36459013                                                                                                    | 13/01/2013                                                                                                    | 02:52:07 PM                 | 1914                                                                                                   |                                  |                     |                | KW/SP               | Cancelled          |    |
| >                                   | 1-36459135                                                                                                    | 13/01/2013                                                                                                    | 02:51:37 PM                 | 255666                                                                                                 | AFTREZMZ                         | YRMOR ZYMPO HZNZO   |                | CASH                | Pending            |    |
| >                                   | 1-36459112                                                                                                    | 13/01/2013                                                                                                    | 02:51:23 PM                 | 135244                                                                                                 | MLIZANZN                         | YEM MUSINEM         |                | KW/SP               | Pending            |    |
| >                                   | 1-36458988                                                                                                    | 13/01/2013                                                                                                    | 02:50:59 PM                 | 135244                                                                                                 | MUZANZM                          | YRM MUM/RM          |                | KW/SP               | Pending            |    |
| >                                   | 1-36459171                                                                                                    | 13/01/2013                                                                                                    | 02:50:55 PM                 | 37766                                                                                                  | ZIFOZHZM                         | INZ Z/O P NZMRXPZN  |                | KWSP                | Pending            |    |
|                                     | ₩ Ne                                                                                                    | w Save Query                                                                                                    | 1                           |                                                                                                    |                                  |                     |                |                     |                    |    |
|                                     | Order #:* 1-54<br>IT Account No: 1354<br>ID No: 5911<br>Name: 1274                                                                   | 1350965<br>133<br>130-05-5094<br>1425 YRHSR NLSN                                                                              | -<br>                       | Status <sup>®</sup> Pending<br>Sub Status: Pending Resubmision<br>Journt Type: KWSP                    |                                  |                     |                |                     |                    |    |
| Henu                                | Order #:* 1-54<br>IT Account No: 1354<br>ID No: 5911                                                                                 | 1350965<br>133<br>130-05-5094<br>1425 YRHSR NLSN                                                                              | -<br>                       | Sub Statua: Pending Resubmission                                                                       |                                  |                     |                |                     | 1 1-1 of 1         |    |
| Henu                                | Order #:* 1-54<br>IT Account No: 1354<br>ID No: 5911<br>Name: 1274                                                                   | 1359965<br>133<br>10-05-5094<br>1425 YRHSR HLSN                                                                               | Ad<br>Ad                    | Sub Status:Pending Resubmission<br>count Type:KIVSP<br>[Query] [Submit]                                | In fund $\frac{\hat{m}}{\nabla}$ | Full Switch? 😓      | cwa5erialito – | Status              |                    |    |
| Henu                                | Order #:* 1-54<br>IT Account No: 1354<br>ID No: 5911<br>Name: 1294<br>Line Roms   Nam                                                | 1359965<br>133<br>10-05-5094<br>1425 YRHSR HLSN                                                                               | Ad<br>Ad                    | Sub Status:Pending Resubmission<br>count Type:KIVSP<br>[Query] [Submit]                                | In fund 😓                        | full Switch? ☆<br>□ | cwaSerialNo 🚭  | Status              |                    |    |
| Henu<br>U<br>Order I                | Order #:* 1-54<br>IT Account No: 1354<br>ID No: 5911<br>Name: 1274<br>Line Roms   Nam<br>Switching Out fr                            | 139065<br>133<br>10-05-5094<br>1425 14960R NLSW<br>14<br>14<br>14<br>14<br>14<br>14<br>14<br>14<br>14<br>14<br>14<br>14<br>14 | Ac<br>New Save<br>Switching | Sub Statua: Pending Resubmission<br>count Type: KWSP<br>  Query   Submit<br>Dut Units 🚔 Switching      |                                  |                     |                |                     | 2                  |    |
| Henu<br>U<br>Order I<br>S<br>Online | Order #: 1-54<br>IT Account No: 1354<br>ID No: 5911<br>Name: IZPV<br>Line Roms   Man<br>Switching Out H<br>  000<br>Validation   Man | 139065<br>133<br>10-05-5094<br>1425 14960R NLSW<br>14<br>14<br>14<br>14<br>14<br>14<br>14<br>14<br>14<br>14<br>14<br>14<br>14 | Ac<br>New Save<br>Switching | Sub Status:Pending Resubmission<br>count Type:KWSP<br>Query Submit<br>Dut Units<br>Switching<br>20 005 |                                  |                     |                | Pending             | 7<br>7<br>1 - 1 of |    |

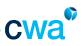

#### e-Switch submission is termed as order in ASSIST PRO. The overall workflow is illustrated in the diagram below

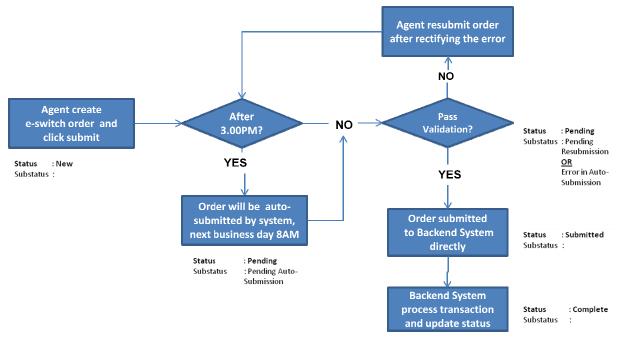

e-Switch workflow

1) To create a new order, click the 'New' button OR go to menu and select 'New record'.

| Perform e-Switch Transac            | ction:         |                         | E-switch Orders | Menu 🔽                                                                                     | Save Query                                   |
|-------------------------------------|----------------|-------------------------|-----------------|--------------------------------------------------------------------------------------------|----------------------------------------------|
| 1                                   | Menu 🗸         | Save Query              | Order # 🚔       | Menu                                                                                       | ated Date 🚔                                  |
| Order # 🚔                           | Crea           | ated Date 🚔             | Ordor           | Undo Record                                                                                | •                                            |
| Order Menu Order #:* UT Account No: | New Save Query | Status:*<br>Sub Status: |                 | New Record<br>New Query<br>Run Query<br>Refine Query<br>Columns Displayed<br>Advanced Sort | ] <b>- Select</b><br>Status:*<br>Sub Status: |
| ID No:<br>Name:                     |                | Account Type:           | ID No:<br>Name: |                                                                                            | Account Type:                                |

Once you have created a new order, an order number will be assigned automatically by the system in the 'Order #' field as shown below.

**NOTE:** If you decide to abort the order at this point of time, select 'Undo Record' from the Menu dropdown list.

In the Order Form view, you will see the same record details being populated.

2) To proceed, enter the unit trust account number in the 'UT Account No' field. Click 'Tab' button on your keyboard.

The customer name and ID No will be auto-populated by the system. Click the 'Save' button.

| E-swi | tch Orders   Meau     | Save Query             |                |        |                | 1 - 1 of 1 |
|-------|-----------------------|------------------------|----------------|--------|----------------|------------|
|       | Order # 🚔             | Created Date           | UT Account No: | Name 🚖 | Account Type 🚔 | Status 🚔   |
| >     | 1-118954294           | 28/05/2013 04 56:12 PM |                |        |                | New        |
| Order | <b>•</b>              | Click here to sav      | e              |        |                |            |
| Menu  | V Save Query          |                        |                |        |                |            |
|       |                       | Single se              | elect button   |        |                |            |
|       | Order #1* 1-118954294 | Statusi*N              | ev -           |        |                |            |
|       | UT Account No.        | Sub Statusi            |                |        |                |            |
|       | ID No.                | Account Type:          |                |        |                |            |
|       | Name:                 |                        |                |        |                |            |
|       |                       |                        |                |        |                |            |

If you cannot remember the UT account number, click the Single select button and perform 'Query' to search the customer account as shown below. Only UT account that can perform e-switch will be populated in the dialog box. Click 'OK' once you have found your customer.

NOTE: Please ensure that the customer name and ID No. is populated before proceeding to the next step.

| (uer) | Cancel     |          |                    | Find UT Account No 💌            | Starting     | with                 |                  | 1  | ie i | 1 - 10 of 10+       |   |
|-------|------------|----------|--------------------|---------------------------------|--------------|----------------------|------------------|----|------|---------------------|---|
|       | UT Account | Status 🕀 | UT Account<br>Type | Name                            | ID<br>Type   | 1D No 🕀              | Date of<br>Birth | \$ | ASF  | Trust<br>Nomination | 4 |
| >     | 135244     | Active   | KWSP               | MLIZANZH YRM MLIWRM             | New<br>NRIC  | 590918-10-<br>6099   | 18/09/1959       |    | Na   |                     |   |
| >     | 135433     | Active   | KWSP               | 12PWA25 YRMGR NLSW<br>NZQAFY    | New<br>NR3C  | 591110-05-<br>5094   | 10/11/1959       |    | Na   |                     |   |
| >     | 157853     | Active   | CASH               | MLTZARZS YRMGR SZEMI            | New<br>NR3C  | \$\$0529-30-<br>6072 | 29/05/1955       |    | No   |                     |   |
| >     | 1914       | Active   | KWSP               | ZYWPO PZWRZ YRM HZZW            | Nerv<br>NR3C | 590404-07-<br>6195   | 04/04/1959       |    | No   |                     |   |
| >     | 255666     | Active   | CASH               | AFIRBZMZ YRMIGR ZYWPO<br>HZNZIG | Nerv<br>NR3C | 840719-08-<br>5490   | 19/07/1984       |    | No   |                     |   |
| >     | 30017      | Active   | KWSP               | LNZE YRM NURM                   | Nen/<br>NRIC | 640318-30-<br>5001   | 18/03/1964       |    | No   |                     |   |
| >     | 3011       | Active   | KWSP               | YZPSGRZI QZNROW YRM<br>ZYWPO    | Nerv<br>NR3C | 600601-71-<br>5941   | 01/06/1960       |    | Na   |                     |   |
| >     | 32191      | Active   | KWSP               | DUNT OF IP OR IM                | New          | 680825-08-<br>5461   | 26/08/1968       |    | Na   |                     |   |
| >     | 358293     | Active   | CASH               | KZGIRXP Z/O HZMGSRZTL           | New          | 480921-04-<br>5437   | 21/09/1948       |    | Na   |                     |   |
| >     | 37766      | Active   | KWSP               | ZIFOZMZMWZ Z/O P<br>NZMRXPZN    | New          | 531102-06-<br>5343   | 02/11/1953       |    | No   |                     |   |

Only UT Account that can perform e-Switch will be displayed under the single select button

3) After you have selected the UT Account No, you will need to create the fund under the 'Order Line Items' view. All line item records created here will correspond to the same Order# earlier.

To create an e-switching transaction line item, click the 'New' button as shown below OR select 'New record' under the Menu drop-down list.

| Order            |                     |   |                       |                     |              |               |              |
|------------------|---------------------|---|-----------------------|---------------------|--------------|---------------|--------------|
| Menu 💌           | Save Query          |   |                       |                     |              |               |              |
|                  |                     |   |                       |                     |              |               |              |
| Order #:*        | 1-118954495         |   | Status:* New          |                     |              |               |              |
| UT Account No:   | 135244              | 2 | Sub Status:           |                     |              |               |              |
| ID No:           | 990918-10-6099      |   | Account Type: KWSP    |                     |              |               |              |
| Names            | MLIZANZM YRM MLIWRM |   | Click here            |                     |              |               |              |
| Order Line Items | Menu 💌              |   | iew Save Query Submit |                     |              |               | 1 No Records |
| Switching Out Fe | nd 🕀                |   | Switching Out Units 🚍 | Switching In Fund 🕀 | Full Switch? | cwaSerialNo 🕀 | Status 🚔     |

The Order Line Items will display a form view for you to enter the necessary details such as Switching Out Fund, Switching In Fund, Switching Out Units and Full Switch? indicator as shown below.

Note: Do not key in any switching out units amount if you want to perform full switching. Please ensure the 'Full Switch?' indicator is checked.

| 4) Click the 'Save' | button once you | have confirm and | completed the details. |
|---------------------|-----------------|------------------|------------------------|
|---------------------|-----------------|------------------|------------------------|

| Order            |                       |                  |                   |                       |
|------------------|-----------------------|------------------|-------------------|-----------------------|
| Menu 💙           | New Save Query        | ]                |                   |                       |
|                  |                       |                  |                   |                       |
| Order #          | * 1-118954495         |                  | Status:*New       |                       |
| UT Account N     | o: 135244             | <b>W</b>         | Sub Status:       |                       |
| ID N             | o: 590918-10-6099     |                  | Account Type: KWS | P                     |
| Nam              | e: MLIZANZM YRM MLIWR | ·                |                   |                       |
|                  |                       |                  |                   |                       |
| Order Line Items |                       |                  |                   |                       |
| Menu 🗸           | Save Cancel           |                  |                   |                       |
|                  |                       |                  |                   |                       |
|                  |                       |                  |                   |                       |
|                  | Switchi               | ng Out Fund: 00  | 5                 |                       |
|                  | Switch                | ning In Fund: 00 | 8                 |                       |
|                  | Switchir              | ng Out Units: 10 |                   | <b>—</b>              |
|                  |                       | Full Switch?:    | □ ◀──             | Full switch indicator |
|                  |                       |                  |                   |                       |

Once the record is saved, it will be displayed in the Order Line Items list view as shown below. Each line item will be assigned a serial number by the system automatically.

NOTE: DO NOT amend or change the serial number populated in the 'cwaSerialNo' field.

5) To create additional switching transaction or line item, repeat step 3.

6) To submit your e-switch order, click the 'Submit' button in the Order Line Items view.

| Order   |                           |                       |                     |                |                |          |
|---------|---------------------------|-----------------------|---------------------|----------------|----------------|----------|
| Menu    | V New Save Query          | ]                     |                     |                |                |          |
|         |                           |                       |                     |                |                |          |
|         | Order #t* 1-115954495     | Status:*New           |                     |                |                |          |
|         | JT Account No: 135244     | Sub Status:           |                     |                |                |          |
|         | ID No: 590918-10-6099     | Account Type: KWSP    |                     |                |                |          |
|         | Name: MLIZANZM YRH MLIWRH | Cli                   | ck here to submit   |                |                |          |
| Order I | Line Items Meru 💌         | New Save Query Submit |                     |                |                | 1-1-01 E |
|         | Switching Out Fund 🚍      | Switching Out Units 🚔 | Switching In Fund 😓 | Full Switch? 🚍 | cwaSeriallio 😄 | Status 🚔 |
|         | 005                       | 1,000                 | 008                 |                | eSW1-1/TLWN    | New      |

When you have successfully submitted the order, the transaction can no longer be amended and the 'Status' field in the list view will show 'Submitted'. This applies to order submitted before the cut-off time at 3.00PM only.

| Order | Line Itoms   Hen Men | Save Query Submit     |                     |                |               | No Records 💽 |
|-------|----------------------|-----------------------|---------------------|----------------|---------------|--------------|
|       | Switching Out Fund 😓 | Switching Out Units 😓 | Switching In Fund 🕀 | Full Switch? 😄 | cwaSerialNo 😓 | Status 🚍     |
| >     | 005                  | 1,000                 | 008                 |                | e5811-177LVN  | Subwitted    |

If the e-switching transaction did not fulfill any validation rules upon clicking the 'Submit' button, an error message will be returned and displayed in the 'Online Validation' view as shown below.

Each error message corresponds to the record selected at the Order Line Items and you will need to rectify them accordingly before you can click the 'Submit' button again.

| Order  Nevu V Rev Save Query Coder et 100720114 Statust*Pending UT Account Type: KVSP Nere: Duff Gran Grun Order Line Items Neru V New Save Query Submit Sotiching Dat Linits Sotiching In Fund Type: KVSP Nere: Duff Gran Grun Order Line Items Neru V New Save Query Submit Sotiching Dat Linits Sotiching In Fund Type: KVSP Nere: Duff Gran Grun Order Line Items Neru V New Save Query Submit Sotiching Dat Linits Rev Out V New Save Query Submit Neru V New Save Query Submit Sotiching Dat Linits Rev Out V New Save Query Submit Sotiching Dat Linits Rev Out V New Save Query Submit Sotiching Dat Linits Rev Out V New Save Query Submit Neru V New Save Query Submit Contex Validation Velocity V New Validation Velocity Velocity Velo | -cwa®                                       |                     |                                           |                |                   |             |                        |
|----------------------------------------------------------------------------------------------------|---------------------------------------------|---------------------|-------------------------------------------|----------------|-------------------|-------------|------------------------|
| Order                                                                                                    |                                             |                     |                                           |                |                   |             | 1 of 10+               |
| Order #:*<br>UT Account Ne<br>ID Ne                                                                                                    | • 1-58736114<br>• 32191<br>• 680825-08-5461 | Status:*P           | ending Resubmission                       |                |                   |             |                        |
| Order Line Items                                                                                                    | Menu 🛩                                      | New Save Query Sc   | ibmit                                     |                |                   |             | 1 1-1 of 1             |
| Switching 0                                                                                                    | hut Fund 🚔                                  | Switching Out Units | Switching In Fund                         | Puil Switch? 🚔 | cwaSerialNo 😓     | Status 🕁    |                        |
| > 008                                                                                                    |                                             | 1.000               | B (001 H                                  |                | eSW1-11927        | Pending     | ×                      |
| Online Validation                                                                                                    | Meru                                        |                     |                                           | Error message  |                   |             | 1 - 1 of 1             |
| Hessage Code                                                                                                    | Hessage Level                               | Hessage Source      | Hessage Text 🚔                            | Status -       | Status As Of Date | Description |                        |
| E4003                                                                                                    | Online                                      | EAI                 | Fund is not allowed for this Investment T | vpe. Open      |                   |             | 17/05/2013 07:10:27 PM |

7) If you submit any order after the cut-off time 3.00PM, an error message will displayed as below. Click the 'Back' button to return to the 'Order Line Items' view.

| Error Message                                                                                                    |
|----------------------------------------------------------------------------------------------------|
| We detected an Error which may have occurred for one or more of the following reasons:                                                                          |
|                                                                                                    |
| Error: Customer's Order Submission had exceeded the Fund Cut Off Time. Order Submission will be auto submitted next working day. (SBL-BPR-00131)(SBL-EXL-00151) |
|                                                                                                    |

You will notice the line items (Status='Pending') and the E-Switch Order (Status='Pending', Sub-status: 'Auto Submission'). At this point, the e-switch submission is not yet submitted and the system will automatically submits for you the next day if the transaction passed all validations.

For full details of the e-switch order and order line items status, please refer to the table 'Understanding the E-Switch Orders Status' and 'Understanding the E-Switch Line Item Status'.

## Understanding the E-Switch Orders Status

| Status    | Sub-status               | Remarks                                                                                                    |
|-----------|--------------------------|----------------------------------------------------------------------------------------------------|
| New       |                          | E-switch order is created but not submitted.                                                                                                    |
| Submitted |                          | E-switch order is submitted when all line items pass                                                                                                    |
|           |                          | the switching requirements and before cut-off time of business day.                                                                                                    |
| Complete  |                          | E-switch order is processed and complete                                                                                                    |
| Pending   | Pending Resubmission     | Upon click 'Submit' button, one of the line items did<br>not meet the switching requirements.<br>Please refer to the line items status and online<br>validation message to rectify the error.<br>Once rectified, please click the 'Submit' button again                                                                                                    |
| Pending   | Auto Submission          | Upon click 'Submit' button, the system detected the cut-off time has passed 3.00PM.<br>The line items will be submitted on the next business day by the system automatically.                                                                                                    |
| Pending   | Error in Auto Submission | <ul> <li>This applies to order that has been created after the submission cut-off time, 3.00PM.</li> <li>The line items have been submitted automatically on the next business day BUT one of the line items did not meet the switching requirements.</li> <li>An error message will be shown in the Online Validation screen which requires your action.</li> <li>Please click the 'Submit' button again once you have rectified the error.</li> </ul> |

## Understanding the E-Switch Line Item Status

| Status    | Remarks                                                                                              |
|-----------|----------------------------------------------------------------------------------------------------|
| New       | E-switch line item order is created but not submitted.                                               |
| Pending   | E-switch order did not meet switching criteria and not submitted, upon clicking the 'Submit' button. |
| Submitted | E-switch line item order met all criteria and is submitted.                                          |
| Confirmed | Submitted e-Switch line order items have been processed and complete.                                |

cwa®

#### 3.1.5 KWSP Eligibility Check

With this function, you are able to perform eligibility check on the customer's KWSP withdrawal prior to submission of the physical documents at the counter.

The objective of this eligibility check is to assist you in minimizing the common rejections from KWSP such as invested with other IPDs, invested less than 3 months, insufficient amount, etc.

There are two ways for you to access the KWSP Eligibility Check function in ASSIST PRO as below:-

- Home page -> KWSP Eligibility Check
- Customer Management -> KWSP Eligibility Request

Once you click on either of the links above, a declaration page will be shown before you can proceed. Read the declaration carefully and click 'Agree' or 'Disagree' button accordingly. If you click the 'Disagree' button, you will be redirected to 'Home' screen.

|                  |                                                                                                    |                                                                                                    |                                                                  |                                             |                                                           |               |               |                   |                               |           | Help   L          | og In/Out |
|------------------|----------------------------------------------------------------------------------------------------|----------------------------------------------------------------------------------------------------|------------------------------------------------------------------|---------------------------------------------|-----------------------------------------------------------|---------------|---------------|-------------------|-------------------------------|-----------|-------------------|-----------|
| Home             | Productivity                                                                                                    | SP Elgbility Request    Reports  Reports  Saved Queries:  Declaration  clare that the information provided by me herein has been obtained from the customer in good faith and is accurate and correct. I also declare that the customer has given his/her consent for me to perform a KWSP shall be treated in strict confidence and shall be used solely for the purpose of KWSP unit trust inve                                                                                                    |                                                                  |                                             |                                                           |               |               |                   |                               |           |                   |           |
| Show:            | KWSP Eligibility I                                                                                                    | billty Request  Reports  Saved Queries:   Reports  Saved Queries:   Reports  Saved Queries:  Reports  Saved Queries: Reports  Saved Queries: Reports  Saved Queries: Reports  Saved Queries: Repore |                                                                  | -                                           |                                                           |               |               |                   |                               |           |                   |           |
| KWSP E           | igibility Check:                                                                                                    |                                                                                                    |                                                                  |                                             |                                                           |               |               |                   |                               |           |                   |           |
| Check<br>The inf | on his/her behalf.<br>ormation shall no                                                                                                    | I agree a t be used                                                                                                    | and undertake that all informa<br>I for any unlawful or unauthor | tion provided by me herein and informatio   | od faith and is accurate and<br>n obtained from KWSP shal | be treated in | strict confid | lence and shall b | e used solely for the purpose | e of KWSP | unit trust invest | ment.     |
|                  | I hereby declare that the information provided by me herein has been obtained from the customer in good faith and is accurate and correct. I also declare that the ustomer has given his/her consent for me to perform a KWSP Eligibility<br>Check on his/her behalf. I agree and undertake that all information provided by me herein and information obtained from KWSP shall be treated in strict confidence and shall be used solely for the purpose of KWSP unit trust investment.<br>The information shall not be used for any unlawful or unauthorized purpose of which will be detrimental to the customer and/or CWA. I acknowledge that I can be subjected to disciplinary action by CWA in any event of detection of<br>fraud or unlawful activities by CWA. |                                                                                                    |                                                                  |                                             |                                                           |               |               |                   |                               |           |                   |           |
| Please           | click the"Disagre                                                                                                    | e"button                                                                                                    | n if you disagree with the terr                                  | ns stated in the declaration above and exit | from this screen.                                         |               |               |                   |                               |           |                   |           |
|                  |                                                                                                    |                                                                                                    | Agree                                                            |                                             |                                                           |               |               | Disagre           | e                             |           |                   |           |

When you click the 'Agree' button, the view below will be displayed.

1) To create a new request, click the 'New' button.

| Home                                                                                                    | Produc  | tivity        | Alert  | Custome | r Management | Corporate Custome | r Management                                     | Agency Manageme | nt Activities | Circular | Info Center   | Management Cal | lendar    | Profile  |                 |  |
|----------------------------------------------------------------------------------------------------|---------|---------------|--------|---------|--------------|-------------------|--------------------------------------------------|-----------------|---------------|----------|---------------|----------------|-----------|----------|-----------------|--|
| Show:                                                                                                    | KWSP E  | ligibility Re | quest  | ~       |              |                   |                                                  |                 |               |          |               |                |           | Reports  | Saved Queries:  |  |
| KIISP Elgbility Check: Click here                                                                                                    |         |               |        |         |              |                   |                                                  |                 |               |          |               |                |           |          |                 |  |
| KWSP Eligibility Check   Menu 🗸   Query Rev Submit 🖸 No Records 🔝                                                                                                    |         |               |        |         |              |                   |                                                  |                 |               |          |               |                |           |          |                 |  |
| Sub                                                                                                    | bmit? 🔷 | 1             | Reques | st Id 🚔 | Date Sub     | mitted 🔷          | ID Type $\stackrel{\bigtriangleup}{\Rightarrow}$ |                 | (WSP No. 🔶    | Witho    | drawal Amount | ÷              | Request ! | Status 🚔 | KWSP Response 🚔 |  |
| Submit?       Request Id       Date Submitted       ID Type       ID No.       KWSP No.       Withdrawal Amount       Request Status       KWSP Response         Note:       .       .       .       .       .       .       .       .       .       .       .       .       .       .       .       .       .       .       .       .       .       .       .       .       .       .       .       .       .       .       .       .       .       .       .       .       .       .       .       .       .       .       .       .       .       .       .       .       .       .       .       .       .       .       .       .       .       .       .       .       .       .       .       .       .       .       .       .       .       .       .       .       .       .       .       .       .       .       .       .       .       .       .       .       .       .       .       .       .       .       .       .       .       .       .       .       .       .       .       .       .       .       . |         |               |        |         |              |                   |                                                  |                 |               |          |               |                |           |          |                 |  |

Once you click the 'New' button, the below screen will be shown for input. You will need to complete all the mandatory fields marked \* i.e. ID Type, ID No, KWSP No and Withdrawal Amount. You can select only one ID Type from the available drop-down list. Please check the 'Submit?' box and click the 'Save' button.

| KWSP Eligibility Check |                         |
|------------------------|-------------------------|
| Menu Save Cancel       |                         |
|                        |                         |
|                        | ype:* New NRIC 💉        |
| ID                     | No.:* New NRIC          |
| KWSP                   | No.:* Old NRIC          |
| Withdrawal Amo         | unt:* Passport          |
| Sub                    | mit?: Army              |
|                        |                         |
| KWSP Eligibility Check |                         |
| Menu Save Cancel       |                         |
|                        | ) Type:* New NRIC 💌     |
| Click here             | ID No.:* 800711-06-5888 |
| ĸw                     | SP No.:* 56122345       |
| Withdrawal Ar          | mount:* 1000 🔛          |
|                        |                         |
|                        | Submit?: 🔽              |

Your request has been created and saved in the list below.

To create additional records, click the 'New' button and repeat the steps again.

| KWSP | Eligibility Check | Henu         | V Query New S    | abmit      |                |                  |                     |                  | 1-1of1 1        |
|------|-------------------|--------------|------------------|------------|----------------|------------------|---------------------|------------------|-----------------|
|      | Submit? 🖨         | Request Id 😄 | Date Submitted 🚔 | ID Type 🕀  | ID No. 🔤       | KWSP No. \ominus | Withdrawal Amount 🕀 | Request Status 🕀 | KWSP Response 🕀 |
| >    |                   | 1-50191007   |                  | Nev NRDC 💌 | 800711-06-5888 | \$6122345        | 1,000               | Nevi             |                 |

2) To submit the request, click the 'Submit' button. Only request where the Submit? box is checked will be submitted.

| KWSP | KWSP Ekgibility Check   Pieru V   Query New Submit Click here |              |                  |            |                |            |                     |                  |                   |
|------|---------------------------------------------------------------|--------------|------------------|------------|----------------|------------|---------------------|------------------|-------------------|
|      | Submit? 🖕                                                     | Request Id 🚔 | Date Submitted 🖕 | ID Type 🔤  | ID No. 🕀       | KWSP Na. 🔤 | Withdrawal Amount 🕀 | Request Status 😓 | KIIISP Response 🕀 |
| >    | 2                                                             | 1-58191810   |                  | Passport 👻 | A1762979       | 55556271   | 2,000               | New              |                   |
| >    | ~                                                             | 1-58191807   |                  | New NRJC   | 800711-06-5888 | 56122348   | 1,000               | New              |                   |

Once you click the 'Submit' button and pass all validations, the date submitted will be reflected and the Request Status will be shown as Submitted.

| KWSP | Eligibility Check | Henu 🗸       | Query Rew Submit        |           |                |          |                     |                  | 1-2 of 2        |
|------|-------------------|--------------|-------------------------|-----------|----------------|----------|---------------------|------------------|-----------------|
|      | Submit? 🖨         | Request Id 🖨 | Date Submitted 🤤        | ID Type 🖨 | 10 No. ≑       | KWSP No. | Withdrawal Amount 🕀 | Request Status 🖨 | KWSP Response 🕀 |
| >    |                   | 1-58191810   | 15/05/2013 03: 18:44 PM | Passport  | A1762979       | 55556271 | 2,000               | Submitted        |                 |
| >    |                   | 1-58191807   | 15/05/2013 03:18:43 PM  | New NRIC  | 800711-06-5888 | 56122346 | 1,000               | Submitted        |                 |

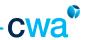

3) If you would like to create requests and submit at a later stage, please DO NOT check the 'Submit?' button during creation.

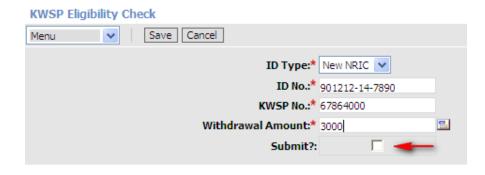

To check the 'Submit?' button for requests that you want to submit, check the box and select 'Save Record' under the Menu. To submit, click the 'Submit' button again.

| KWSP  | Eligibility Check                                  | Menu 🗸                    | Query New Sub                                               | mit                                              |                                                 |                                   |                                           |                                                        |
|-------|----------------------------------------------------|---------------------------|-------------------------------------------------------------|--------------------------------------------------|-------------------------------------------------|-----------------------------------|-------------------------------------------|--------------------------------------------------------|
|       | Submit? 🔷 R                                        | Menu                      | te Submitted 🚔                                              | ID Type $\stackrel{\bigtriangleup}{\Rightarrow}$ | ID No. $\stackrel{\bigtriangleup}{\Rightarrow}$ | KWSP No. 🚔                        | Withdrawal Amount 🚔                       | Request Status $\stackrel{	riangle}{\bigtriangledown}$ |
| >     |                                                    | New Record<br>Copy Record |                                                             | New NRIC 💌                                       | 901212-14-7890                                  | 67864000                          | 3,000                                     | New                                                    |
| >     |                                                    | Save Record               | 05/2013 03:18:44 PM                                         | Passport                                         | A 1762979                                       | 55556271                          | 2,000                                     | Submitted                                              |
| >     | 1-                                                 | New Query                 | 05/2013 03:18:43 PM                                         | New NRIC                                         | 800711-06-5888                                  | 56122345                          | 1,000                                     | Submitted                                              |
| Note: |                                                    | Run Query<br>Refine Query |                                                             |                                                  |                                                 |                                   |                                           |                                                        |
|       | Cut off time for the elig<br>business day and made |                           | <ul> <li>KWSP is at 10.00am, 1.00pn<br/>pnwards.</li> </ul> | and 3.00pm daily. Re                             | sults will be available at 12.30pm, 3           | 3.30pm and 5.30pm based on the :  | submission time respectively. All entries | s submitted after 3.00pm shall                         |
| П.    | Information provided is                            |                           | KWSP response verification til                              |                                                  |                                                 |                                   |                                           |                                                        |
|       | All submitted entry and                            |                           | or 14 days ONLY from the dat                                |                                                  |                                                 |                                   |                                           |                                                        |
|       | Agents are advised to r                            |                           |                                                             |                                                  |                                                 |                                   | tment and shall not be used or disclose   |                                                        |
| ٧.    | Any submission of KWS                              | Advanced Sort             | be in compliance with the six (                             | <li>6) months servicing pe</li>                  | riod as prescribed in the code of Ur            | nit Trust Consultant Agreement Sc | hedule 2 (Code of Agency Regulations)     | ).                                                     |

You can edit the request details if the Request Status = New.

To edit the request details, select the row that you want to change.

The editable fields will turn into white color rectangular box i.e. ID Type, ID No, KWSP No and Withdrawal Amount.

Once you have changed the details, select 'Save Record' under the Menu.

| KWSP | Eligibility Check | Menu         | Query New 5      | iubmit     |                |             |                   |   |                  | 1-1of1 1      |
|------|-------------------|--------------|------------------|------------|----------------|-------------|-------------------|---|------------------|---------------|
|      | Submit? 🖕         | Request Id 🕀 | Date Submitted 🝚 | ID Type 🕀  | ID No. 🕀       | KINSP No. 🕀 | Withdrawal Amount |   | Request Status 🕀 | KWSP Response |
| >    |                   | 1-35555529   |                  | Nev NRIC 💌 | 800712-14-5598 | 11152397    | 1,000             | - | New              |               |

In KWSP Eligibility Check, the submission and response is on batch basis as explained under the <u>Note</u> at the bottom of the list view. Only one unique customer is allowed to be submitted in a batch.

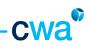

## Understanding the 'Request Status' and KWSP Response

| Request Status | KWSP Response                                           | Remarks                                                                                                    |  |  |
|----------------|---------------------------------------------------------|----------------------------------------------------------------------------------------------------|--|--|
| New            |                                                         | Request is created as draft and waiting to submit.<br>Record is editable at this stage.                                                                                                    |  |  |
| Submitted      |                                                         | Request is submitted into the system and pending for<br>batch job to run. The date submitted is recorded in the<br>system.<br>Note:<br>The batch job will not run on weekends and Selangor<br>public holidays.                                                                                                    |  |  |
| Submitted      | Pending Response                                        | The respective batch job has completed and request has been sent to KWSP for processing.                                                                                                    |  |  |
| Submitted      | Eligible <b>OR</b><br><rejection reason=""></rejection> | <ul> <li>The response from KWSP is returned and reflected<br/>either as <u>Eligible</u> or Rejected with any one of the<br/>common <u>rejections reasons</u> below: <ul> <li>Insufficient fund</li> <li>Invalid minimum withdrawal amount</li> <li>Last withdrawal less than 3 months</li> <li>Member exceeded 55 years</li> <li>Invalid ID Type</li> <li>Invalid ID number</li> <li>Invalid member number</li> </ul> </li> </ul> |  |  |
| Failed         |                                                         | <ul> <li>The request did not pass system validations upon submit i.e.</li> <li>Customer is under 6 months KWSP investment servicing period of other agents</li> <li>Customer is less than 18 years old based on new NRIC</li> <li>Customer is deceased based on CWA records</li> </ul>                                                                                                    |  |  |
| Failed         | No Response                                             | A transmission error occurred between KWSP system<br>and ASSIST PRO where no results are available.<br>Please create a new request for the customer and<br>resubmit again.                                                                                                    |  |  |

#### How to Retrieve or Query KWSP Eligibility Check Request

All submitted entry and result will be displayed for 14 calendar days ONLY from the date submitted.

| Γο query, click on the 'Query' button. |                                           |                        |           |  |  |  |  |  |
|----------------------------------------|-------------------------------------------|------------------------|-----------|--|--|--|--|--|
| KWSP Eligibility Che                   | ck Menu                                   | 🛛 🛶 Query 🛛 New 🛛 Subn | nit       |  |  |  |  |  |
| Submit? 🔷                              | Request Id $\stackrel{\bigtriangleup}{=}$ | Date Submitted 🝚       | ID Type 🚔 |  |  |  |  |  |

The screen will be shown and you may enter your criteria in any of the search criteria below i.e. ID Type, ID No, KWSP No, Withdrawal Amount and Submit?.

Click 'Go' once you have input your search criteria.

| KWSP Eligibility Check         |             |
|--------------------------------|-------------|
| Menu Go Cancel Query Assistant | Enter Query |
| ID Type:                       | ~           |
| ID No.:                        |             |
| KWSP No.:                      |             |
| Withdrawal Amount:             | <b>.</b>    |
| Submit?:                       | *           |

Results will be displayed in the list view if any matching request is found.

| KWSP Eligibility Chock   Menu V   Query Results Query Results |           |              |                  |            |                |            |                     | 1 1 1 of 1       |                 |
|---------------------------------------------------------------|-----------|--------------|------------------|------------|----------------|------------|---------------------|------------------|-----------------|
|                                                               | Sebmit? 🤤 | Request 1d 🕀 | Date Submitted 🤤 | ID Type 🕀  | ID No. 🕀       | KWSP No. 🕀 | Withdrawal Amount 🕀 | Request Status 🕀 | KWSP Response 🕀 |
| >                                                             |           | 1-36463671   |                  | New NRIC 💌 | 541111-03-5220 | 12345678   | 1,000               | New              |                 |

#### 3.1.6 Update Customer Contact Details

This function allows you to submit the request update your customer contact information such as correspondence address, contact numbers and e-mail address.

Please take not that this function will not update the customer contact details into the system directly. The request submitted by you will be routed to Customer Service Department (CSD), CWA for verification purpose with customer. Once verification is done, the information will be updated into the system.

Follow the steps below to update customer contact details.

1) Select Update Customer Contact Details under drop down menu.

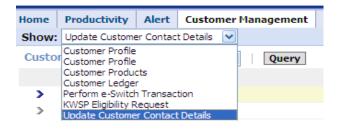

2) System will display the Update Customer Contact Details view. Perform the Query function to search your customer.

| Customer Profile   Menu V Query |       |          |        |                                                        |  |  |  |  |
|---------------------------------|-------|----------|--------|--------------------------------------------------------|--|--|--|--|
| $Name \rightleftharpoons$       |       | Gender 🚔 | Race ⇔ | Marital Status $\stackrel{	riangle}{\bigtriangledown}$ |  |  |  |  |
| Menu                            | Query |          |        |                                                        |  |  |  |  |
| Name:*                          |       | Address: |        |                                                        |  |  |  |  |

3) Key in your search criteria in any of the fields available and click the 'Go' button.

| Show: Update Customer Contact Details 💌 |                 |                 | Reports |
|-----------------------------------------|-----------------|-----------------|---------|
| Customer Profile                        |                 |                 |         |
| Menu V Go Cancel Enter Query            | /               |                 |         |
| Name: ZIRZ ZWOR YRM RWIFH               | Marital Statusi |                 |         |
| ID No:                                  | Mobile Phone #: |                 |         |
| Genderi 💌                               | Home #1         |                 |         |
| Race:                                   | Office #:       |                 |         |
| Statusi 🖌                               | Contact Class:  |                 |         |
| Address Maintenance                     |                 |                 |         |
| Menu Mew Submit                         |                 |                 |         |
|                                         |                 |                 |         |
| CIF or Account Levels*                  | SR Numberi      |                 |         |
| Applicable To All UT Account: No        | SR Status:*     |                 |         |
| UT Account No:                          |                 |                 |         |
|                                         |                 |                 |         |
|                                         |                 |                 |         |
| Current                                 |                 | New             |         |
| Corrent                                 |                 | new             |         |
| Address Line 1:                         |                 | Address Line 1  |         |
| Address Line 2:                         |                 | Address Line 2: |         |
| Address Line 3:                         |                 | Address Line 3: |         |

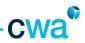

3) System will then display your customer information. Click the New button under Address Maintenance screen.

| Show:               | Update Customer Contact Details 💌 |                                                     |          |                                                    |                                          | Reports            | Saved C             |
|---------------------|-----------------------------------|-----------------------------------------------------|----------|----------------------------------------------------|------------------------------------------|--------------------|---------------------|
| Custo               | mer Profile   Menu 🗸   Query      | Query Results                                       |          |                                                    |                                          |                    |                     |
|                     | Name 🚔                            | ID No $\stackrel{\bigtriangleup}{\bigtriangledown}$ | Gender 🚔 | $Race \stackrel{\bigtriangleup}{\bigtriangledown}$ | Marital Status $\stackrel{	riangle}{	o}$ | Religion $\gtrsim$ | Annual Income 🚔     |
| >                   | AZRMEWWRM YRM ZYF MZHRI           | 630617-02-5109                                      | MALE     | BUMI                                               | MARRIED                                  |                    | RM24,000 -RM 60,000 |
| Address Maintenance |                                   |                                                     |          |                                                    |                                          |                    |                     |
| Menu New Spinit     |                                   |                                                     |          |                                                    |                                          |                    |                     |
| CI                  | F or Account Level:*              | SR Number:                                          |          |                                                    |                                          |                    |                     |
| Applicabl           | le To All UT Account: No          | SR Status:*                                         |          |                                                    |                                          |                    |                     |
|                     | UT Account No:                    |                                                     |          |                                                    |                                          |                    |                     |

4) You will need to decide whether to update the contact information at CIF (Customer Information File) level or Account level.

| Address Maintenance           |           |             |             |
|-------------------------------|-----------|-------------|-------------|
| Menu 🖌 🛛 Sul                  | bmit      |             |             |
|                               |           |             |             |
| CIF or Account Level:*        | Account 💌 | SR Number:  | 1-124078251 |
| Applicable To All UT Account: |           | SR Status:* | Open        |
| UT Account No:                |           |             |             |
|                               | CIF       | SR Status:* | Open        |

If you select Account, the contact information is updated at account level only.

Here, you have the option to update all accounts (if customer has more than 1 account) by checking the 'Applicable To All Account' box.

To update a specific UT account number, key in the account number in 'UT Account No' field.

| Address Maintenance               |  |             |             |  |  |
|-----------------------------------|--|-------------|-------------|--|--|
| Menu 🔽 Submit                     |  |             |             |  |  |
|                                   |  |             |             |  |  |
| CIF or Account Level:* Account    |  | SR Number:  | 1-124078251 |  |  |
| Applicable To All UT Account: 🔽 🚽 |  | SR Status:* | Open        |  |  |
| UT Account No:                    |  |             |             |  |  |
| <b></b>                           |  |             |             |  |  |
|                                   |  |             |             |  |  |

If you select CIF, the information is updated at CIF level only.

Note: CIF or Customer Information File is customer's main profile in the system. This main profile consist of customers contact information and products information. At the product information level such as unit trust and insurance, system also keep contact information e.g. address for unit trust account. So, customer may have different address at CIF and product level.

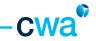

5) After the selection of either Account or CIF is done, system will then display the current contact information. You need to update the new contact information under 'New' column, as below:

| New             |                                     |                 |             |  |
|-----------------|-------------------------------------|-----------------|-------------|--|
| Address Line 1: | Z-7-Y92 ZINZMVV GVIIZXV XLMWLNRMRFN |                 |             |  |
| Address Line 2: | ML 1 QZOZM KQF 1/8                  |                 |             |  |
| Address Line 3: | YZMWZI WZNZMHZIZ KVIWZMZ            |                 |             |  |
| Address Line 4: | 52179 KVGZORMT QZBZ                 |                 |             |  |
| Postcode:       | 47820                               |                 |             |  |
| State:          | SELANGOR 💌                          | Mobile Phone #: | 980 6745829 |  |
| Country:        | MALAYSIA 💌                          | Main Fax #:     |             |  |
| Region:         | CENTRAL 💌                           | Office #:       |             |  |
| Email:          |                                     | Home #:         |             |  |

6) Once the contact information is updated, click the submit button for further process.

| Address Maintenance           |   |             |             |  |  |
|-------------------------------|---|-------------|-------------|--|--|
| Menu Submit                   |   |             |             |  |  |
|                               |   |             |             |  |  |
| CIF or Account Level:* CIF    | * | SR Number:  | 1-124078251 |  |  |
| Applicable To All UT Account: |   | SR Status:* | Open        |  |  |
| UT Account No:                |   |             |             |  |  |
|                               |   |             |             |  |  |
|                               |   |             |             |  |  |

7) After submitting, the request status will change to Assigned, indicating that the request already reach CSD for verification process. At this stage, the record will be locked and no further update can be done.

| Address Maintenance           |                        |
|-------------------------------|------------------------|
| Menu 💌 New Submit             |                        |
|                               |                        |
| CIF or Account Level:* CIF    | SR Number: 1-124078251 |
| Applicable To All UT Account: | SR Status:* Assigned   |
| UT Account No:                |                        |
|                               |                        |

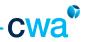

## 3. 2 Corporate Customer

Corporate customers' information is made available under the Corporate Customer Management Screen

| I | Home  | Productivity    | Alert     | Customer Manageme | t Corporate Custo | omer Management | Agency Management |
|---|-------|-----------------|-----------|-------------------|-------------------|-----------------|-------------------|
| I | Show: | Corporate Custo | omer Prof | le 🗸              |                   |                 |                   |

A total of four views are available under this screen i.e.

- 1. Corporate Customer Profile
- 2. Corporate Customer Products
- 3. Corporate Customer Ledger
- 4. Update Corporate Customer Contact Detail

#### 3.2.1 Corporate Customer Profile

This view provides a snapshot of the corporate customer details such as address, company website, primary contact person, contact designation and contact telephone of all the corporate customers serviced by you.

Both list and form view is also available as below, similar to Customer Management Screen.

|         |                           |                                |                                                                                                    |                                       |                                                                                                    |                                   |            | Herto   Co           | e India |
|---------|---------------------------|--------------------------------|----------------------------------------------------------------------------------------------------|---------------------------------------|----------------------------------------------------------------------------------------------------|-----------------------------------|------------|----------------------|---------|
|         |                           |                                | Corporate Castomer Hanage                                                                                       | ment Apenca Hanaprovent               | Advities Groder                                                                                                    | Jolo Center   Hanagement Calendar |            |                      |         |
|         | Corporate Customer Profil |                                |                                                                                                    |                                       |                                                                                                    |                                   | Ausoria    | m Saeed Quertes:     | _       |
|         | Cuality of Profile:       |                                | Times V                                                                                                    |                                       |                                                                                                    |                                   |            |                      |         |
| Company | far Contronom Profilio    | Marke                          | Query.                                                                                                    |                                       |                                                                                                    |                                   |            | 10 1-10 of 10+ (K. 1 | 62      |
|         | Company Reg. No           | Company Netter                 |                                                                                                    |                                       |                                                                                                    | Company Web Sile 😳                | States 🔾   | Stats Phone #        |         |
|         | 39373963                  | KIND RAP COURSE                |                                                                                                    |                                       |                                                                                                    |                                   | CUITOHER   |                      |         |
| 2       | 369471                    | Reaction with manades          | a destrict                                                                                                    |                                       |                                                                                                    |                                   | CUSTOHER   |                      |         |
| 3       | 34642-4                   | Print R. Darid Rhides          |                                                                                                    |                                       |                                                                                                    |                                   | CUSTOMER   |                      |         |
|         |                           | 4046948 (0100-100-10           |                                                                                                    |                                       |                                                                                                    |                                   | CULTOHER   |                      |         |
|         | 40+1                      | KINERSDAM CONTRACTOR           |                                                                                                    |                                       |                                                                                                    |                                   | CUSTOHER   |                      |         |
|         | 3621                      |                                | a (all) (1007a) has an lia administra                                                                           |                                       |                                                                                                    |                                   | CUSTOMER   |                      |         |
| 2.1     | 47+4                      | REPERALENCE ON A STREET PARTY. | NAME OF A DESCRIPTION OF A DESCRIPTION OF A DESCRIPTION OF A DESCRIPTION OF A DESCRIPTION OF A DESCRIPTION OF A |                                       |                                                                                                    |                                   | CUSTOHER . |                      |         |
|         | 10 1 11 14AZ 118 21       | FUS BERINS                     |                                                                                                    |                                       |                                                                                                    |                                   |            | 1 III katks          | - 18    |
| anu -   | M Clawso                  |                                |                                                                                                    |                                       |                                                                                                    |                                   |            |                      |         |
|         |                           | 7-11 W76 > J-112-37            |                                                                                                    | these lates as it as the DALAN Proves | and the second second se |                                   |            |                      |         |
|         | Company Reg. Not # 31.2   |                                |                                                                                                    | dress line 2.CTF 3X, N(P.64211)       |                                                                                                    |                                   |            |                      |         |
| mary D  | road Person Garner H      | WN KC                          | Manual A                                                                                                    | there use 2 FTID KULACER**            | 5                                                                                                    |                                   |            |                      |         |
|         | Commit Designation (      | 6.1.3                          | A                                                                                                    | idrava Jone 4.                        |                                                                                                    |                                   |            |                      |         |
|         | Contail Talashora:        |                                |                                                                                                    | Portugie \$127                        |                                                                                                    | State: NC, Via PORIDE/TUT1        |            |                      |         |
|         |                           |                                | Deg                                                                                                    | are Walastai                          |                                                                                                    | Regime CEV/Rol,                   |            |                      |         |
|         |                           |                                |                                                                                                    | Form                                  | Niew                                                                                                    |                                   |            |                      |         |

To search a particular customer, please refer to the basic navigation guidelines under the Query section.

The fields searchable under the 'Query' function are Company Name, Company Reg No, Company Web Site, Status and Main Phone.

| Corporate Customer Profile   |
|------------------------------|
| Menu 🔽 Go Cancel Enter Query |
| Company Reg. No: 🗚*          |
| Company Name:                |
| Company Web Site:            |
| Status:                      |
| Main Phone #:                |

Upon any successful matching based on your search criteria, results will be displayed in the list view. The form view will show the relevant details based on the selected record in the list view. When you click the corporate customer name, it will redirect you to Corporate Customer Product View

which displays the customer asset.

| Corporate Castomer Profile   New Mile   Gerry Coursy Results                                                                                    |                                                                          |                  |          | 2 1-1-11 E   |
|----------------------------------------------------------------------------------------------------|--------------------------------------------------------------------------|------------------|----------|--------------|
| Company Reg. No 🚍 Company Name 🚍                                                                                                    |                                                                          | Company Web Site | Status   | Hain Phone # |
| > 32 KOMRAELHER, SAMAN BA                                                                                                    |                                                                          |                  | OU6TOMER |              |
| OPERASE PERIMANAAN BA.                                                                                                    |                                                                          |                  |          | 1.011        |
| Renu 🖌 Query                                                                                                    |                                                                          |                  |          |              |
|                                                                                                    |                                                                          |                  |          |              |
|                                                                                                    |                                                                          |                  |          |              |
| Desary Serve* CPERAS PERSANANSA, 17 (C., 1911), 17 (C. 1                                                                                        | Address Line 1/10                                                        |                  |          |              |
|                                                                                                    | Address Line 1/10<br>Address Line 2: 36:80-Familie (Ballat)              |                  |          |              |
| Desary laws <sup>4</sup> (248) 48-48-48-484, 2010, 2010, 2010, 2010                                                                             |                                                                          |                  |          |              |
| Carsary tarse* KORBAD/RUSAMANSA, 71(K., 171), 71(L), 7<br>Carsary tag tar* 35                                                                   | Address Line 2: 34.40/FAHADG BABAT                                       |                  |          |              |
| Company Nerve <sup>4</sup> KOPERAS PERUSANANSA, 17(0), 17(1), 17(1), 17<br>Company Reg. No. <sup>4</sup> 30<br>Noney Contact Revent Nerve, DATU | Automotors 21 Statisfianais Ballat<br>Automotors 21 Statisfianais Ballat | THE MULTIMETERS  |          |              |

#### 3.2.2 Corporate Customer Products

This view summarizes the products purchased by your corporate customers i.e. unit trust, insurance, trust nominations, wills & trust and financial plan under its respective product category.

| No                                                | Section           | Descriptions                                                 |
|---------------------------------------------------|-------------------|--------------------------------------------------------------|
| i. Product Summary Display all the customer produ |                   | Display all the customer products under respective category. |
| ii.                                               | Unit Trust        | Display customer unit trust account and investment details.  |
| iii.                                              | Insurance/Takaful | Display customer insurance policy details.                   |
| ۷.                                                | Financial Plan    | Display customer financial plan details.                     |

The upper section shows the corporate customer profile details as shown below.

To search a particular corporate customer, please refer to the basic navigation guidelines under the Query section.

Upon any successful matching based on your search criteria, the corporate customer details will be displayed accordingly with his/her product details tabulated in its respective section.

|             |                            |         |   | CW             | a         |
|-------------|----------------------------|---------|---|----------------|-----------|
|             |                            |         |   | Help   L       | ng Ba/Out |
| Info Center | <b>Hanagement Calendar</b> | Profile |   |                |           |
|             |                            | Reports | 4 | Saved Queries: | ~         |
|             |                            |         |   |                |           |

|                                                                                                    |                             |                                                                                                    |                   |                 |          |             |                            |                   |                                                             | metp   to | al price |
|----------------------------------------------------------------------------------------------------|-----------------------------|----------------------------------------------------------------------------------------------------|-------------------|-----------------|----------|-------------|----------------------------|-------------------|-------------------------------------------------------------|-----------|----------|
| ione Productivity Alert                                                                                                    | Customer Hanagement         | <b>Corporate Castomer Hanagement</b>                                                                     | Agency Hanagement | Activities      | Circular | Info Center | <b>Management Calendar</b> | Profile           |                                                             |           |          |
| Show: Corporate Customer Produc                                                                                                    | da 💌                        |                                                                                                    |                   |                 |          |             |                            | Reports           | Saved                                                       | Queries:  |          |
| Latomer Products:                                                                                                    |                             |                                                                                                    |                   |                 |          |             |                            |                   |                                                             |           |          |
| Manu V Quary<br>Conpany Ikane (*<br>Campany Reg. Hai *<br>Primary Contact Person Name I<br>Contact Designations<br>Contact Telephone I |                             | Address Line 31<br>Address Line 21<br>Address Line 31<br>Address Line 41<br>Postcode:<br>Company Webste: |                   | State<br>Region |          |             |                            | }                 | Similar to<br>corporate<br>customer<br>profile<br>form view |           | rda 🗵    |
|                                                                                                    | Nit Trust   Insurance/Takaf | I Financial Plan                                                                                         |                   |                 |          |             |                            |                   |                                                             |           |          |
| Unit Trust   Neru                                                                                                    | Query                       |                                                                                                    | 📧 No Records 🕑    | Insurance/T     |          | Manu        | v Query                    |                   |                                                             | o Records | 1        |
| UT Account No 😓 Fun                                                                                                    | d Name Status 🕀             | UT Account Type 🚔 ASP                                                                                    | Trust Nomination  | Policy No       | ÷        | Policy      | Type                       | <b>Basic Plan</b> | State                                                       | •÷        |          |
| Financial Planning Meru                                                                                                    | Query                       | 1 ×                                                                                                    | Records E         |                 |          |             |                            |                   |                                                             |           |          |
| Name 😓                                                                                                    | St                          | art Date 🚍                                                                                               |                   |                 |          |             |                            |                   |                                                             |           |          |
|                                                                                                    |                             |                                                                                                    | Customer P        | oducts          | View     |             |                            |                   |                                                             |           |          |

#### Product Summary

This section shows all products owned by the corporate customer under three product categories i.e. Unit Trust, Insurance/Takaful and Financial Planning. Minimum information is provided under the product summary view.

To view more details of the individual product category owned by the customer, you will need to click the respective section as shown below.

| ame Productivity Alert Castamer Hanagement Corporate Castame | a Hanagement Aptrics Hanagement | Activities Circular 3 | No Center - Handgement Calendar         |            |                  |     |
|--------------------------------------------------------------|---------------------------------|-----------------------|-----------------------------------------|------------|------------------|-----|
| heave Companyate Conterner Presidente 👾                      |                                 |                       |                                         | Happile    | w Saved Queries: |     |
| rijerale Galaner PrefectOREAS REUSANAVUSA > Galerer Prebuter |                                 |                       |                                         |            |                  |     |
| COPERANT PERIMANANA INA                                      |                                 |                       |                                         |            | 10.1471          | 1.3 |
| wu 👻 (Qimr)                                                  |                                 |                       |                                         |            |                  |     |
| Company Hame * KONSAUD PERUSAHIAN S                          | Address pive 1:147 (2           | TP(0)x1 2             |                                         |            |                  |     |
| Company Rep. No.*                                            | ma Log 2: JP AT                 | THEORY BOOK           |                                         |            |                  |     |
| Individual produc                                            |                                 |                       |                                         |            |                  |     |
| Cartact Desgraturi Civiliterian                              |                                 |                       |                                         |            |                  |     |
|                                                              |                                 | CORD CONTRACT         | 100000000000000000000000000000000000000 |            |                  |     |
| Cartad: Teleshore:                                           | Postcode \$3000                 |                       | States NOLAHIA-POROD                    | NUTUAN     |                  |     |
| $\mathbf{\mathbf{v}}$                                        | Conperty Website:               |                       | Report ObvitsiaL                        |            |                  |     |
| Product Summary Unit Trust   Inscreme/Teleful   Princet/Tel  |                                 |                       |                                         |            |                  |     |
|                                                              |                                 |                       |                                         |            |                  |     |
| Unit Trust very w Query                                      | 1-2464                          | Insurance/Takaful     | eta V Query                             |            | Ro Records       |     |
|                                                              |                                 | Policy te             |                                         | Resic Plan | Status           |     |
| Account No Fund Name Status                                  | Type nor monitodion             | Policy Ma             | Policy Type                             | ResicPlan  | States           |     |
| HERCES CENE 25, APRIC CALL EQUITY GROWTH PUNCHAR Active      | CD.                             |                       |                                         |            |                  |     |
| Tenancial Planning   Hers. M. Query                          | 🔚 No Resords 🔠   📴              |                       |                                         |            |                  |     |
| Bene                                                         |                                 |                       |                                         |            |                  |     |
|                                                              |                                 |                       |                                         |            |                  |     |

#### Customer with one product category

#### i. <u>Unit Trust</u>

This section provides more details about the unit trust investments owned by the customer in terms of unit trust account details, investment holdings and regular investment.

 Product Surmery
 Unit Trust
 Product Surmery
 Unit Trust
 Product Surmery
 Unit Trust
 Interview
 Delowy

 Unit Trust
 Menu
 Image: Surmery
 UT Account Surmery
 UT Account Type
 UT Account Type
 List View

 View Surls
 Image: Sub-section view Tab
 Sub-section view Tab

All unit trust account under the customer will be displayed in the list view below.

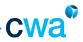

The selected unit trust account details will be displayed in each sub-section view below. You can navigate each sub-section by clicking its tab.

| Sub-section               | Description                                                                                                    |                                                                                                    |                                                                                                    |                                                                    |
|---------------------------|----------------------------------------------------------------------------------------------------|----------------------------------------------------------------------------------------------------|----------------------------------------------------------------------------------------------------|--------------------------------------------------------------------|
| More Info                 | investment date, total inv                                                                                                    | count details such as accou<br>vestment, total redemption<br>ne, office telephone, emai                                                                                                    | n, total income dis                                                                                                    | tribution                                                          |
|                           | Here before<br>Here M Recent Sectors and Advanced Sectors and Advanced Sectors and Sectors and Sectors a                                                                                                    | Consequences Address<br>Address (arts (art (arts (arts ( | Вань, 05,473-005555,05,47,44<br>Салару НА,4412А<br>Карин (150754),<br>Зана 105,473-005555,05,44<br>Салару НА,4452А                                                                                                    | Hobis No:<br>Non Telefrone 33 41.51 %<br>Office Telephone<br>Breek |
| Investment<br>Transaction | There are two list views i <ul> <li>Investment holdi</li> </ul>                                                                                                    | ds that the customer has in<br>.e. investment holding and<br>ng shows the fund name a<br>gs under the fund selected.                                                                                                    | investment transand overall summa                                                                                                    |                                                                    |
|                           |                                                                                                    | actions show the details of                                                                                                    |                                                                                                    | made within the                                                    |
|                           | Contraction         Marg.         Kall         Last         Last <thlast< th="">         Last         Last</thlast<>                                                                                                    | nen falk and an basel in great ansam.<br>ans No ⊕ (ann) (ann) (based (base) (base) (bas  | 5.00         Remont         5.00           Hot Assess(1 (Rm))         Unit Price (RH)         □         Unit Crudital           600         3.00 <sup>1</sup> 2.05.54         2.05.74           600         3.705 <sup>1</sup> 56.45         56.45 | 0.00                                                               |
| Regular<br>Investment     | investment amount, next                                                                                                    | ent details that the custom<br>billing date and status.                                                                                                    | er has enrolled i.e                                                                                                    | . regular                                                          |
|                           | Regular Investment         Imput         Imput <td>d Harse → Regular Investment Ho. → Regular Investment Ho. → Regular In</td> <td>8 3<br/>1.08 9</td> <td>1-3 al 3           kot Silling Sinte</td> | d Harse → Regular Investment Ho. → Regular Investment Ho. → Regular In    | 8 3<br>1.08 9                                                                                                    | 1-3 al 3           kot Silling Sinte                               |
|                           |                                                                                                    | truction Date: 05(66(3003)<br>Inventi Date:                                                                                                    |                                                                                                    |                                                                    |

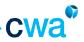

## ii. Insurance/Takaful

This section provides details about the insurance policy owned by the corporate customer such as policy number, policy type and status.

Group insurance and VIP insurance policy details are not available at the moment (please refer to AIA Direct).

#### iii. Financial Plan

This section provides details about financial plan owned by the corporate customer.

Not available at the moment.

## 3.2.3 Corporate Customer Ledger

To view and print the ledger for your corporate customer, below are the steps:

| 1 | ) Select Cori | porate Custome | ·Ledger.ι | under Cor | porate Custome | r Management tab. |
|---|---------------|----------------|-----------|-----------|----------------|-------------------|
|   |               |                |           |           |                |                   |

| Home                            | Productivity     | Alert | Customer Management | Corporate Customer Management |  |  |  |  |
|---------------------------------|------------------|-------|---------------------|-------------------------------|--|--|--|--|
| Show: Corporate Customer Ledger |                  |       |                     |                               |  |  |  |  |
| Corporat                        | e Customer Ledge | er:   |                     |                               |  |  |  |  |
| Unit Trust   Menu V Query       |                  |       |                     |                               |  |  |  |  |

2) Click the Query button and enter the search criteria in any of the field below in order to search your customer.

| Unit Trust         |                                                                                 |
|--------------------|---------------------------------------------------------------------------------|
| Menu 🖌 🛛 Go Cancel | Enter Query                                                                     |
|                    | UT Account No: 8356005<br>Company Name:<br>Company Reg. No:<br>UT Account Type: |

After you click the Go button, system will display the list of your customers.

| Unit Trust   Menu V   Query Results |                                             |                 |                                                            |                                           |  |  |
|-------------------------------------|---------------------------------------------|-----------------|------------------------------------------------------------|-------------------------------------------|--|--|
|                                     | UT Account No $\stackrel{	riangle}{	arrow}$ | UT Account Type | Company Name $\stackrel{\bigtriangleup}{\bigtriangledown}$ | Company Reg. No $\stackrel{	riangle}{	o}$ |  |  |
| >                                   | 356005                                      | CASH            | HLFGS KZXRURX XLNNFMRXZGRLMH IVHLFIXVH HWM YSW             | 542698-H                                  |  |  |

3) Click the account no, system will then display the account screen. Select the fund that you wish to view.

| Corporate  | Corporate Customer Ledger: > Corporate Customer Ledger:                    |                |                                 |                            |  |  |  |  |
|------------|----------------------------------------------------------------------------|----------------|---------------------------------|----------------------------|--|--|--|--|
| Unit Trust |                                                                            |                |                                 |                            |  |  |  |  |
| Menu       |                                                                            |                |                                 |                            |  |  |  |  |
|            | Company Name: HLFGS KZXRURX XLNNFMRXZGRLMH IVHLFIXVH HWM YSW UT Account Nu | umber:* 356005 | Company Reg. No: 542698-H       | UT Account Type: CASH      |  |  |  |  |
|            | Investment Holdings                                                        |                |                                 |                            |  |  |  |  |
| Invest     | ment Holding   Menu 👻   Query                                              |                |                                 |                            |  |  |  |  |
|            | Fund Name $\stackrel{\bigtriangleup}{\bigtriangledown}$                    | Fund Code      | Current Holding Units $\gtrsim$ | Current Holding Value (RM) |  |  |  |  |
| >          | CIMB PRINCIPAL GREATER CHINA EQUITY FUND                                   | 034            | 438,016.3                       | 193,822.21                 |  |  |  |  |

4) After selecting the fund, select Unit Holder Ledger under the Report menu (on top right).

| Show:                                                   | ~                                                            |                  |             |                                 |    | Reports                   | × 5 |
|---------------------------------------------------------|--------------------------------------------------------------|------------------|-------------|---------------------------------|----|---------------------------|-----|
| Corporate Customer Ledger: > Corporate Customer Ledger: |                                                              |                  |             |                                 |    |                           |     |
| Unit Trust                                              |                                                              |                  |             |                                 |    |                           |     |
| Menu v                                                  |                                                              |                  |             |                                 |    | My BI Publisher Reports   |     |
|                                                         | Company Name: HLFGS KZXRURX XLNNFMRXZGRLMH IVHLFIXVH HWM YSW | UT Account Numbe | er:* 356005 | Company Reg. No: 542698-H       | UT | Account Type: CASH        |     |
|                                                         | Investment Holdings                                          |                  |             |                                 |    |                           |     |
| Invest                                                  | ment Holding   Menu                                          |                  |             |                                 |    |                           |     |
|                                                         | Fund Name $\overline{\bigtriangledown}$                      |                  | Fund Code 🚔 | Current Holding Units $\gtrsim$ |    | Current Holding Value (RM | 1)  |
| >                                                       | CIMB PRINCIPAL GREATER CHINA EQUITY FUND                     |                  | 034         | 438,016.3                       |    | 193,822.21                |     |
|                                                         |                                                              |                  |             |                                 |    |                           |     |

5) System will prompt you a selection. Un-check 'Show Agent Code' if you do not want to display the agent code in the ledger. Enter the date range. Click Submit.

| 🖉 Report Paramet  | ters - Microsoft Inte | rnet Explorer provided by CIMB Wealth Advisors Bhd |        |
|-------------------|-----------------------|----------------------------------------------------|--------|
| Show Agent Code:* | <b>v</b>              |                                                    |        |
| Date From:        |                       | ]22                                                |        |
| Date To:          |                       | <b>Ξ</b>                                           |        |
|                   |                       | Submit                                             | Cancel |

6) Select Open to view the ledger.

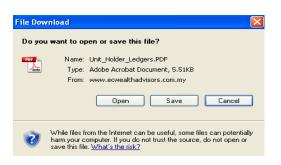

7) If you have selected the option to Open the ledger file, system will then display the ledger. You can also print the ledger by using the standard printing function.

| Account No :<br>Jointhalder Name : N<br>KNISP Member No : N                  | DN BHD          | 50, 52<br>Dr<br>47400 P        | tomer Care C<br>& 54, Jalan S<br>Imansara Uti<br>etaling Jaya, | Centre<br>\$\$21/30<br>ama                                           | : NIK<br>: NIK<br>: NIK<br>: NIK | ] <del>*</del><br>D |      |  |
|------------------------------------------------------------------------------|-----------------|--------------------------------|----------------------------------------------------------------|----------------------------------------------------------------------|----------------------------------|---------------------|------|--|
| Account No :<br>Jointhelder Name : N<br>KWISP Member No : N<br>Fund Name : C | DN BHD<br>MA    | Cus<br>50, 52<br>Di<br>47400 P | tomer Care C<br>& 54, Jalan S<br>Imansara Uti<br>etaling Jaya, | Centre<br>5521/30<br>ama<br>Selangor<br>Office<br>Hease<br>Handphone | : N/A<br>: 03<br>: N/A           | 0                   |      |  |
| Account No :<br>Jointhelder Name : N<br>KWISP Member No : N<br>Fund Name : C | 14<br>14        | 50, 52<br>Dr<br>47400 P        | & 54, Jalan S<br>Imansara Utu<br>etaling Jaya,                 | SS21/30<br>ama<br>Selangor<br>Office<br>Hease<br>Handphone           | : 00<br>: N/A                    |                     |      |  |
| Account No :<br>Jointhelder Name : N<br>KWISP Member No : N<br>Fund Name : C | 14<br>14        | 047400 P                       | imansara Uti<br>etaling Jaya,                                  | ama<br>Selangor<br>Office<br>Hesse<br>Handphone                      | : 00<br>: N/A                    |                     |      |  |
| Account No :<br>Jointhelder Name : N<br>KWISP Member No : N<br>Fund Name : C | 14<br>14        |                                |                                                                | Office<br>Hease<br>Handphone                                         | : 00<br>: N/A                    |                     |      |  |
| Account No :<br>Jointhelder Name : N<br>KWISP Member No : N<br>Fund Name : C | 14<br>14        | LANCED GROW                    |                                                                | Heese<br>Handphone                                                   | : 00<br>: N/A                    |                     |      |  |
| Account No :<br>Jointheider Name : N<br>KNISP Member No : N<br>Fund Name : C | 14<br>14        | LANCED GROW                    |                                                                | Handphone                                                            | : NR                             |                     |      |  |
| Jointholder Name : N<br>KWSP Member No : N<br>Fund Name : C                  | 11A<br>11A      | LANCED GROW                    |                                                                | Handphone                                                            | : NR                             |                     |      |  |
| KWSP Member No : N<br>Fund Name : C                                          | 14              | LANCED GROW                    |                                                                |                                                                      |                                  |                     |      |  |
| Fund Name : 0                                                                |                 | LANCED GROW                    |                                                                |                                                                      |                                  |                     |      |  |
|                                                                              | MU ISLAMIC BA   | CANUED DROW                    |                                                                | Fund Code                                                            | :070                             |                     |      |  |
|                                                                              |                 |                                | TH PUHL                                                        | FORM COMP                                                            |                                  |                     |      |  |
|                                                                              |                 |                                |                                                                |                                                                      |                                  |                     |      |  |
|                                                                              | ELANSICR        | Jenne.                         |                                                                |                                                                      |                                  |                     |      |  |
| Total Investment (RM)                                                        |                 |                                | Account Typ                                                    |                                                                      | : CAS                            | H. C.C.             |      |  |
|                                                                              | : 0.00          |                                | First Transac                                                  |                                                                      | : 19-0                           | 0-2013              |      |  |
|                                                                              | ·               |                                | Distribution                                                   |                                                                      | : Rain                           |                     |      |  |
|                                                                              | : 0.00          |                                | Total Income<br>Reinvested (                                   | Distribution                                                         | : 0.00                           |                     |      |  |
|                                                                              | : 0.00          |                                | Henrysead (                                                    | ioni i                                                               |                                  |                     |      |  |
| Total Transfer-Out (Units)                                                   | : 0.00          |                                |                                                                |                                                                      |                                  |                     |      |  |
| Total investment, redemption                                                 | and switching D | ansactions are                 | from first invest                                              | troest date and                                                      | l are base                       | H on grose an       | anao |  |
| Current Unitholding Value(RM)                                                | : 232,919       | 170                            | Averag                                                         | e Cast per Unit                                                      |                                  | : 0.6025            |      |  |
| Redemption Price As At                                                       | : 82-06-2       | 013, RM 8.8881                 |                                                                |                                                                      |                                  |                     |      |  |
|                                                                              |                 | UNIT                           | HOLDER LE                                                      | DGER                                                                 |                                  |                     |      |  |

8) Should you need to print ledger for other funds, repeat step 3 onwards.

#### 3.2.4 Update Corporate Customer Contact Details

This function allows you to submit the request update your corporate customer contact information such as correspondence address, contact numbers or e-mail address.

Please take not that this function will not update the customer contact details into the system directly, similar to retail customer. The request submitted by you will be routed to Customer Service Department (CSD), CWA for verification purpose with the customer. Once verification is done, the information will be updated into the system.

Follow the steps below to update corporate customer contact details.

1) Select Update Corporate Customer Contact Details

| Home | Productivity Alert Customer Managem                                                                                                | ent | Corporate Customer Management |
|------|----------------------------------------------------------------------------------------------------|-----|-------------------------------|
|      | Update Corporate Customer Contact Detail 💌                                                                                         |     |                               |
| 1    | Update Corporate Customer Contact Detail<br>Corporate Customer Ledger<br>Corporate Customer Products<br>Corporate Customer Profile | ×   | Query                         |
|      |                                                                                                    |     |                               |

2) System will display the Update Corporate Customer Contact Details screen. Perform the Query function to search your customer.

| Update Corperate Customer Contact Details:              |                                                 |       |  |  |  |  |
|---------------------------------------------------------|-------------------------------------------------|-------|--|--|--|--|
| Corporate Customer Profile                              | Menu 💌                                          | Query |  |  |  |  |
| Company Reg. No $\stackrel{	riangle}{\bigtriangledown}$ | Company Name $\stackrel{	riangle}{\Rightarrow}$ |       |  |  |  |  |

3) Key in your search criteria in any of the fields under Corporate Customer Profile and click 'Go' button.

| Corporate Customer Profile |                   |   |
|----------------------------|-------------------|---|
| Menu 🖌 Go Cancel E         | nter Query        |   |
|                            | Company Reg. No:  |   |
|                            | Company Name:     |   |
|                            | Company Web Site: |   |
|                            | Status:           | ~ |
|                            | Main Phone #:     |   |

System will then display your corporate customer information. Click the New button under Address Maintenance screen.

| Update C                                     | Update Corperate Customer Contact Details:              |                                                |  |  |  |  |  |
|----------------------------------------------|---------------------------------------------------------|------------------------------------------------|--|--|--|--|--|
| Corpoi                                       | rate Customer Profile                                   | Menu V Query Results                           |  |  |  |  |  |
|                                              | Company Reg. No $\stackrel{	riangle}{\bigtriangledown}$ | Company Name 🚔                                 |  |  |  |  |  |
| >                                            | 542698-H                                                | HLFGS KZXRURX XLNNFMRXZGRLMH IVHLFIXVH HWM YSW |  |  |  |  |  |
| Addres                                       | Address Maintenance                                     |                                                |  |  |  |  |  |
| Menu New Submit                              |                                                         |                                                |  |  |  |  |  |
| CIF or Account Level:* SR Number:            |                                                         |                                                |  |  |  |  |  |
| Applicable To All UT Account: No SR Status:* |                                                         |                                                |  |  |  |  |  |
|                                              | UT Account No:                                          |                                                |  |  |  |  |  |

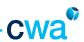

4) You will need to decide whether to update the contact information at CIF (Customer Information File) level or Account level.

| Address Maintenance                   |          |                        |
|---------------------------------------|----------|------------------------|
| Menu 💙 Submit                         |          |                        |
|                                       |          |                        |
| CIF or Account Level:* Account        |          | SR Number: 1-124078251 |
| CIF of Account Level: Account         |          | SR Number: 1-12-078251 |
| Applicable To All UT Account: Account | <b>→</b> | SR Status:* Open       |
| CIF                                   |          |                        |
| UT Account No:                        |          |                        |
|                                       |          |                        |

If you select Account, the contact information is updated at account level only.

Here, you have the option to update all accounts (if customer has more than 1 account) by checking the 'Applicable To All Account' box.

To update a specific UT account number, key in the account number in 'UT Account No' field.

| Address Maintenance               |          |                        |  |
|-----------------------------------|----------|------------------------|--|
| Menu 🗸 Submit                     |          |                        |  |
|                                   |          |                        |  |
| CIF or Account Level:* Account    | ~        | SR Number: 1-124078251 |  |
| Applicable To All UT Account: 🔽 🗲 |          | SR Status:* Open       |  |
| UT Account No:                    | <b>M</b> |                        |  |
|                                   |          |                        |  |

If you select CIF, the information is updated at CIF level only.

**Note**: CIF or Customer Information File for corporate customer has the same function with individual retail customer.

5) After the selection of either Account or CIF is done, system will then display the current contact information. You need to update the new contact information under New column, as below.

| New             |                         |                 |             |  |  |  |  |
|-----------------|-------------------------|-----------------|-------------|--|--|--|--|
| Address Line 1: | Z-7-Y92 ZINZMVV GVIIZXV | XLMWLNRMRFN     |             |  |  |  |  |
| Address Line 2: | ML 1 QZOZM KQF 1/8      |                 |             |  |  |  |  |
| Address Line 3: | YZMWZI WZNZMHZIZ KVI    | WZMZ            |             |  |  |  |  |
| Address Line 4: | 52179 KVGZORMT QZBZ     |                 |             |  |  |  |  |
| Postcode:       | 47820                   |                 |             |  |  |  |  |
| State:          | SELANGOR 🗸              | Mobile Phone #: | 980 6745829 |  |  |  |  |
| Country:        | MALAYSIA 🗸              | Main Fax #:     |             |  |  |  |  |
| Region:         | CENTRAL 🗸               | Office #:       |             |  |  |  |  |
| Email:          |                         | Home #:         |             |  |  |  |  |

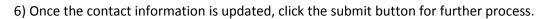

| Address Maintenance           |                        |
|-------------------------------|------------------------|
| CIF or Account Level:* CIF    | SR Number: 1-124078251 |
| Applicable To All UT Account: | SR Status:* Open       |
| UT Account No:                |                        |
|                               |                        |

7) After submitting, the request status will change to Assigned, indicating that the request already reach CSD for verification process. At this stage, the record will be locked and no further update can be done.

| Address Maintenance           |                        |
|-------------------------------|------------------------|
| Menu 🖌   New Submit           |                        |
|                               |                        |
| CIF or Account Level:* CIF    | SR Number: 1-124078251 |
| Applicable To All UT Account: | SR Status:* Assigned   |
| UT Account No:                |                        |
|                               |                        |

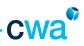

## 4. 0 Agent Management

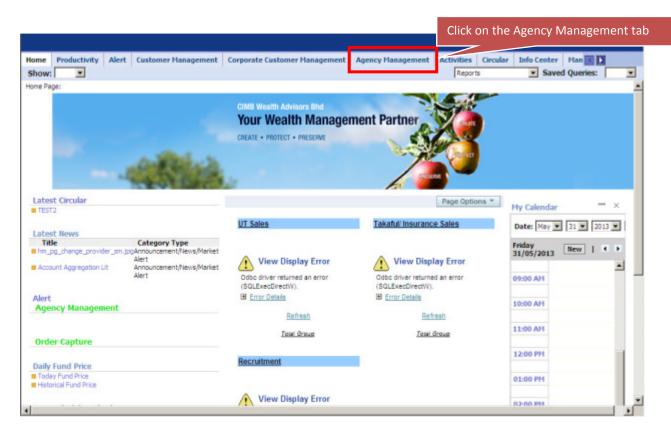

A total of five (5) views are available under Agency Management screen i.e.

- 1. Agent Benefit
- 2. Contest Achievement
- 3. Licensing
- 4. Agent Structure
- 5. Commission & Income Statement

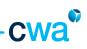

## 4.1 Agent Benefit

| how: Agent Seneft                                                                  | t Corporate                 |                                                                                  |                          | Reports      |                        | d Queries:    |    |
|------------------------------------------------------------------------------------|-----------------------------|----------------------------------------------------------------------------------|--------------------------|--------------|------------------------|---------------|----|
| gent Benefit:<br>Agent: Details<br>Manu 💽   Query                                  |                             |                                                                                  |                          |              |                        | 1 of 2+       | ×  |
| Agent Code: 900.<br>Agent Name:* Abu<br>Agent Rank: GAM<br>Reporting Office: k WEA |                             | Date Joinedi 10/08/2004<br>Status: ACTIVE<br>Agency Model: 4T<br>Region: CENTRAL |                          | Full Time: • | ,                      |               |    |
| Office Subsidy Menu                                                                | Query Reporting Office Name | Agent Name                                                                       | Maximum Subsidy Amount 🚔 | Status       | Start Date             | 1 - 1 of 4+ D |    |
| B28                                                                                | WEALTH ADVISORS             | Agent name -                                                                     | 3,000                    | Active       | 15/05/2010 12:00:00 AM | End Date      |    |
| roup Insurance Coverage                                                            | Menu                        | Query                                                                            |                          |              |                        | 1 - 3 of 3    |    |
| ntitled Year                                                                       | Coverage Amount             | 2                                                                                | Period Cover From        |              | Period Cover To 🚍      |               |    |
| 010                                                                                | 100,000.00                  |                                                                                  | 01 Feb 2010              |              | 31 Jan 2011            |               |    |
| 011                                                                                | 100,000.00                  |                                                                                  | 01 Feb 2011              |              | 31 Jan 2012            |               |    |
| 012                                                                                | 100,000.00                  |                                                                                  | 01 Peb 2012              |              | 31 Jan 2013            |               |    |
| ar Loan Subsidy Menu                                                               | ▼ Edit S                    | avie                                                                             |                          |              |                        | No Records    | а, |
|                                                                                    |                             |                                                                                  |                          |              |                        | Status        |    |

Agent Benefit View consists of 3 applets as below:

- i. Office Subsidy sales office information and maximum subsidy entitlement
- ii. Group Insurance Coverage period of cover and coverage amount
- iii. Car Loan Subsidy subsidy information and status (Active/Terminated)

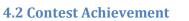

|                                                                                                    |                                                                                                    | Agent Code: 000: Date Joined: 10/08/2004     Agent Code: 000:     Agent Code: 000:     Date Joined: 10/08/2004     Full Time:      Agent Code: 000:     Date Joined: 10/08/2004     Full Time:      Agent Code: 000:     Date Joined: 10/08/2004     Full Time:      Agent Code: 000:     Agent Viewe:      Agent Viewe:      Date Joined: 10/08/2004     Full Time:      Agent Viewe:      Agent Viewe:      Date Joined: 10/08/2004     Full Time:      Agent Code: 000:     Agent Viewe:      Date Joined: 10/08/2004     Full Time:      Agent Kark: GAM      Agent Query     Full Time:              Agent Code: 000:                                     Agent Code: 000:   Code: 001:   Code: 002:   Contest Category 1   Contest Category 2   Remarks 2004   Remarks 2005   Single Qualifier   1005   Contest C |                                                                                                    |                                                                              |               |
|----------------------------------------------------------------------------------------------------|----------------------------------------------------------------------------------------------------|----------------------------------------------------------------------------------------------------|----------------------------------------------------------------------------------------------------|------------------------------------------------------------------------------|---------------|
| Contest Advervement     Image: Contest Advervement     Image: Contest Advervement     Image: Contest Advervement     Image: Contest Advervement     Image: Contest Advervement     Image: Contest Advervement     Image: Contest Advervement     Image: Contest Advervement     Image: Contest Advervement     Image: Contest Advervement     Image: Advervement     Agent Read: GAM     Agent Read: GAM     Agent Read: GAM     Agent Read: GAM     Agent Verwer of Achievement     Contest Advervement     Image: Contest Name     Contest Category 1     Image: Contest Name     Contest Category 2     Remarks Contest Verwer of Achievement     Image: Contest Name     Contest Category 2     Remarks Contest Verwer of Achievement     Contest Category 2     Remarks Contest Verwer of Achievement Cub 2006     South Perminer Cub 2005     South Perminer Cub 2005     Contest Category 1     Contest Category 2                 Contest Category 2                         < |                                                                                                    |                                                                                                    |                                                                                                    |                                                                              |               |
| gen                                                                                                    | t Details                                                                                                    | Circk Off Here to Chloose for Contest ActiveVenterit (tab)         Reports       Saved Queries:         Reports       Saved Queries:         I of 2+ ●         Bin Ali       Status: ACTIVE         Agency Model: 4T         VISORS       Regoris         Contest Category 1 ⊕       Contest Category 2 ⊕         Regoris Sales Convention 2006       Single Qualifier         Preser Club 2008       Single Qualifier         Regoris Sales Convention 2007       Single Qualifier         Preser Club 2008       Single Qualifier         Preser Club 2009       Double Qualifier                                                                                                    |                                                                                                    |                                                                              |               |
|                                                                                                    |                                                                                                    |                                                                                                    |                                                                                                    |                                                                              |               |
|                                                                                                    | Agent Code: 000:                                                                                                    | Date Joir                                                                                                    | ned: 10/08/2004                                                                                                    | Full Time: 🖌                                                                 |               |
|                                                                                                    | Agent Name:* Abu Bakar                                                                                                    | r Bin Ali Sta                                                                                                    | itue: ACTIVE                                                                                                    |                                                                              |               |
|                                                                                                    |                                                                                                    |                                                                                                    |                                                                                                    |                                                                              |               |
|                                                                                                    | Agent Rank: GAM                                                                                                    | Agency Mo                                                                                                    | idel: 41                                                                                                    |                                                                              |               |
|                                                                                                    | Reporting Office: WEALTH AD                                                                                                    | VISORS Reg                                                                                                    | Jon: CENTRAL                                                                                                    |                                                                              |               |
| enu                                                                                                    | * Query                                                                                                    |                                                                                                    |                                                                                                    |                                                                              |               |
|                                                                                                    |                                                                                                    |                                                                                                    |                                                                                                    |                                                                              | 1 · 10 of 10+ |
|                                                                                                    |                                                                                                    | Contest Name                                                                                                    | Contest Category 1                                                                                                    | Contest Category 2                                                           |               |
| ,                                                                                                    | Year of Achievement                                                                                                    |                                                                                                    |                                                                                                    | Contest Category 2 💮                                                         |               |
| -                                                                                                    | Year of Achievement 🚔                                                                                                    | Regional Sales Convention 2006                                                                                                    | Single Qualifier                                                                                                    | Contest Category 2 😓                                                         |               |
| >                                                                                                    | Year of Achievement 🕀<br>2006<br>2007                                                                                          | Regional Sales Convention 2006<br>Premier Club 2008                                                                                                    | Single Qualifier<br>Single Qualifier                                                                                                    | Contest Category 2 😓                                                         |               |
| >                                                                                                    | Year of Achievement<br>2006<br>2007<br>2007                                                                                    | Regional Sales Convention 2006<br>Premier Club 2008<br>Regional Sales Convention 2007                                                                                                    | Single Qualifier<br>Single Qualifier<br>Single Qualifier                                                                                                    |                                                                              |               |
| > > >                                                                                                    | Year of Achievement<br>2006<br>2007<br>2007<br>2008                                                                            | Regional Sales Convention 2006<br>Premier Club 2008<br>Regional Sales Convention 2007<br>Star Performers Recognition 2001                                                                                                    | Single Qualifier<br>Single Qualifier<br>Single Qualifier<br>8 Consistency Award -2nd half Yearly                                                               |                                                                              |               |
| ~ ~ ~ ~                                                                                                    | Year of Achievement<br>2006<br>2007<br>2007<br>2008<br>2008<br>2008                                                            | Regional Sales Convention 2006<br>Premer Club 2008<br>Regional Sales Convention 2007<br>Star Performers Recognition 200<br>Premier Club 2009                                                                                                    | Single Qualifier<br>Single Qualifier<br>Single Qualifier<br>8 Consistency Award -2nd half Yearly<br>Double Qualifier                                           | TGS Category                                                                 | Remarks 😓     |
| ~ ~ ^ ^ ^                                                                                                    | Year of Achievement<br>2006<br>2007<br>2007<br>2008<br>2008<br>2008<br>2008                                                    | Regional Sales Convention 2006<br>Premier Club 2008<br>Regional Sales Convention 2007<br>Star Performers Recognition 200<br>Premier Club 2009<br>Quality Business Award 2008                                                                                                    | Single Qualifier<br>Single Qualifier<br>Single Qualifier<br>8 Consistency Award -2nd half Yearly<br>Double Qualifier<br>AM rank - Round 1                      | TGS Category<br>Top 3 best managed redemptio                                 | Remarks 😓     |
| ~ ~ ^ ^ ^                                                                                                    | Year of Achievement<br>2006<br>2007<br>2007<br>2008<br>2008<br>2008<br>2008                                                    | Regional Sales Convention 2006<br>Premier Club 2008<br>Regional Sales Convention 2007<br>Star Performers Recognition 200<br>Premier Club 2009<br>Quality Business Award 2008<br>Quality Business Award 2008                                                                                                    | Single Qualifier<br>Single Qualifier<br>Single Qualifier<br>8 Consistency Award -2nd half Yearly<br>Double Qualifier<br>AM rank - Round 1<br>AM rank - Round 3 | TGS Category<br>Top 3 best managed redemptio<br>Top 3 best managed redemptio | Remarks 🕁     |
| > > > > > > >                                                                                                    | Year of Achievement →           2006           2007           2008           2008           2008           2008           2008 | Regional Sales Convention 2006<br>Premier Club 2008<br>Regional Sales Convention 2007<br>Star Performers Recognition 200<br>Premier Club 2009<br>Quality Business Award 2008<br>Quality Business Award 2008                                                                                                    | Single Qualifier<br>Single Qualifier<br>Single Qualifier<br>8 Consistency Award -2nd half Yearly<br>Double Qualifier<br>AM rank - Round 1<br>AM rank - Round 3 | TGS Category<br>Top 3 best managed redemptio<br>Top 3 best managed redemptio | Remarks 🕁     |

This view will list down all the contests or agency campaigns achieved by the agent, which includes information such as Year of Achievement, Contest Name and Contest Category.

0

C

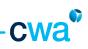

## **4.3 Licensing**

|                                  | Click             | on here to choose for   | Licensing tab |                           | Help   Log In/O     |
|----------------------------------|-------------------|-------------------------|---------------|---------------------------|---------------------|
| how: Licensing                   | agement Corporati |                         |               | fo Center Hana<br>Reports | gement Calendar Pro |
| ensing:<br>ugent Details<br>tenu | Query             |                         |               |                           | 1 of 2+ 🕨           |
|                                  | 6m ( )            |                         |               |                           |                     |
| Agent Code:                      |                   | Date Joined: 10/08/2004 |               | Full Time: 🗸              |                     |
| Agent Name:*                     | Abu Bakar Bin Ali | Status: ACTIVE          |               |                           |                     |
| Agent Rank:                      | GAM               | Agency Model: 4T        |               |                           |                     |
| Reporting Office:                | WEALTH ADVISORS   | Region: CENTRAL         |               |                           |                     |
| Licensing                        |                   |                         |               |                           |                     |
| fenu 💌                           | Query             |                         |               |                           | 1 - 8 of 8          |
| icence Type 🚍                    | AIA Agent Code 🚍  | Hembership No 🚔         | Start Date 🚍  | Expiry Date 🚍             | License Status 🚔    |
| мм                               |                   | 011-C- (87)             | 01/01/2011    | 31/12/2011                | Expired             |
| IAM                              | 0000057 .         | AAANSA                  | 01/12/2008    | 01/12/2012                | Active              |
| TA                               | 000005:1.         | MD40-34541              | 26/01/2011    | 26/02/2011                | Expired             |
| ED.LI                            | 000000            |                         | 01/12/2008    | 01/01/2099                | Active              |
| Ib.                              |                   |                         | 14/04/2010    | 31/12/2099                | Active              |
| MM                               |                   | 011-0-08874             | 10/08/2004    | 31/12/2013                | Active              |
|                                  | 007 7.11          | MTA-838058              | 19/01/2011    | 19/01/2013                | Active              |
| TA                               |                   |                         |               |                           |                     |

This view provides licensing information (for all product lines) of an agent, as follows:-

- License Type FiMM, LIAM, PIAM, MTA, CEILLI, IEP
- AIA Agent Code (applicable to Insurance license only)
- Membership No of respective license
- Start Date (or effective Date) of respective license
- Expiry Date of respective license
- License Status of respective licensing Active/Terminated

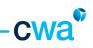

# 4.4 Agent Structure

|                                          |                                                |                               | Help   Log In/O         |
|------------------------------------------|------------------------------------------------|-------------------------------|-------------------------|
| ert Customer Hanagement Corporati        | ck on here to choose for Agent S               | r Hana                        | gement Calendar Pri 🚺 🕨 |
| how: Agent Structure                     |                                                | Reports                       | Saved Queries:          |
| wnines:                                  |                                                |                               |                         |
| Agent Details                            |                                                |                               | 🔟 1 of 2+ 💽             |
| lenu 💌 Query                             |                                                |                               |                         |
|                                          |                                                |                               |                         |
| Agent Code: 000.                         | Date Joined: 10/08/2004                        | Full Time: 🗸                  |                         |
| Agent Name: Abu Bakar Bin Ali            | Status: ACTIVE                                 |                               |                         |
| Agent Rank: GAM                          | Agency Model: 4T                               |                               |                         |
| Reporting Office: WEALTH ADVISORS        | Region: CENTRAL                                |                               |                         |
| Agent Structure Structure Change History | Active Downlines Terminated/Resigned Downlines | Print Customer Roll Up Report |                         |

This view consists of 5 tabs namely:-

- i. Agent Structure
- ii. Structure Change History
- iii. Active Downlines
- iv. Terminated/Resigned Downlines
- v. Print Customer Roll Up Report

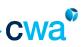

#### i. Agent Structure

|      | Customer Hanagement Corporate Customer Hanagement Agency Hanagement Activities Circular Info Center Hanagement Calendar Prof   Reports Saved Queries: Reports Saved Queries: Imagement Calendar Prof   Intel: Imagement Imagement Reports Saved Queries: Imagement Calendar Prof   Intel: Imagement Imagement Imagement Calendar Prof   Imagement Imagement Imagement Imagement Calendar Prof   Imagement Imagement Imagement Imagement Calendar Prof   Imagement Imagement Imagement Imagement Calendar Prof   Imagement Imagement Imagement Calendar Prof Imagement Imagement   Imagement Imagement Imagement Imagement Calendar Prof Imagement   Imagement Agent Structure Adency Model: 4T Imagement Imagement Imagement Imagement   Imagent Structure Structure Structure Structure Imagement Imagement Imagement   Imagent Structure Structure Structure Imagement Advert Imagement Imagement   Imagent Structure Structure Structure Imagement Imagement Imagement Imagement   Imagent Structure Structure Structure Imagement Imagement Imagement Imagement   Imagent Structure Struct |                                                                                                    |                  |                        |           |                             |                                                                                                    |
|------|----------------------------------------------------------------------------------------------------|----------------------------------------------------------------------------------------------------|------------------|------------------------|-----------|-----------------------------|----------------------------------------------------------------------------------------------------|
| mine | 15:                                                                                                    |                                                                                                    |                  |                        |           |                             |                                                                                                    |
| gen  | t Details                                                                                                    |                                                                                                    |                  |                        |           |                             | 1 of 2+ 🕨                                                                                                    |
| enu  | ▼ Qu                                                                                                    | ery .                                                                                                    |                  |                        |           |                             |                                                                                                    |
|      |                                                                                                    | Sent Corporate Customer Hanagement Agency Hanagement Activities Circular Info Center Hanagement Calendar Pri<   Imagement Calendar Pri Imagement Calendar Pri< |                  |                        |           |                             |                                                                                                    |
|      | Agent Code: 00                                                                                                    | 5                                                                                                    | Date Join        | ed: 10/08/2004         |           | Full Time:                  | ~                                                                                                    |
|      | Agent Name:*                                                                                                    | Abu Bakar Bin Ali                                                                                                    | Sta              | tus: ACTIVE            |           |                             |                                                                                                    |
|      |                                                                                                    |                                                                                                    |                  |                        |           |                             |                                                                                                    |
|      | Agent Rank: GA                                                                                                    | м                                                                                                    | Agency Mo        | del: 41                |           |                             |                                                                                                    |
|      | Reporting Office:                                                                                                    | WEALTH ADVISORS                                                                                                    | Reg              | on: CENTRAL            |           |                             |                                                                                                    |
|      | Agent Structure                                                                                                    | Structure Change History                                                                                                    | Active Downlines | Terminated/Resigned Do | wnines Pr | int Customer Roll Up Report |                                                                                                    |
|      |                                                                                                    | Query                                                                                                    |                  |                        |           |                             | ▼ Saved Queries:<br>1 of 2+ ▶<br>1 of 2+ ▶<br>1 o |
| fenu |                                                                                                    | License Type                                                                                                    | Upline Name 🚔    | Upline Rank 🚔          | GAM 🚔     |                             | Recruiter Rank 🚔                                                                                                    |
| (enu | Product Line                                                                                                    |                                                                                                    |                  | C 114                  | 11 21     | NLSW QZNZOR YRM N           | LSW QZDZO AS                                                                                                    |
| (enu |                                                                                                    | IEP                                                                                                    | a second and a   | GARA                   |           |                             |                                                                                                    |
|      | Estate Planning                                                                                                    |                                                                                                    |                  |                        |           | NLSW QZNZOR YRM N           | LSW QZDZO AS                                                                                                    |
| >    | Estate Planning                                                                                                    | LEAM                                                                                                    | 20 ge e -        | GAM                    |           |                             |                                                                                                    |
| >    | Estate Planning<br>Insurance                                                                                                    | LIAM<br>FIMM                                                                                                    | 20 ge e -        | GAM<br>GAM             |           | NLSW QZNZOR YRM N           | LSW QZDZO AS                                                                                                    |

Agent Structure tab provides agency structure by product lines.

Agency Structure for Unit Trust is referred as Master Agency Structure.

Agency structure for other product lines such as Insurance & Estate Planning are referred as Child Agency Structure.

Agent Structure tab consists of upline & recruiter information (name and rank) and GAM name.

Recruiter information is defaulted to 'Unit Trust' recruiter.

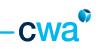

#### ii. <u>Structure Change History</u>

| lert                     | Customer Hanagement Corp                                                                                                    | orate Customer Hanagem   | ent Agency Hanagement Activiti                                              | es Circular Info Center Hanagen                                           |                                                                            |
|--------------------------|----------------------------------------------------------------------------------------------------|--------------------------|-----------------------------------------------------------------------------|---------------------------------------------------------------------------|----------------------------------------------------------------------------|
| show:                    |                                                                                                    |                          |                                                                             | Reports                                                                   | <ul> <li>Saved Queries:</li> </ul>                                         |
| ownline                  | 6:                                                                                                    |                          |                                                                             |                                                                           |                                                                            |
| Agent                    | : Details                                                                                                    |                          |                                                                             |                                                                           | 1 of 2+ 🕨                                                                  |
| Menu                     | <ul> <li>Query</li> </ul>                                                                                                    |                          |                                                                             |                                                                           |                                                                            |
|                          |                                                                                                    |                          |                                                                             |                                                                           |                                                                            |
|                          |                                                                                                    |                          |                                                                             |                                                                           |                                                                            |
|                          | Agent Code:                                                                                                    | Da                       | te Joined: 10/08/2004                                                       | Full Time: 🗸                                                              |                                                                            |
|                          | Agent Name Abu Bakar Bir                                                                                                    | n Ali                    | Status: ACTIVE                                                              |                                                                           |                                                                            |
|                          |                                                                                                    |                          |                                                                             |                                                                           |                                                                            |
|                          | Agent Rank: GAM                                                                                                    | Agen                     | ncy Model: 4T                                                               |                                                                           |                                                                            |
|                          |                                                                                                    |                          |                                                                             |                                                                           |                                                                            |
|                          | Reporting Office: WEALTH ADVI                                                                                                    | SORS                     | Region: CENTRAL                                                             |                                                                           |                                                                            |
|                          |                                                                                                    |                          | Region: CENTRAL                                                             |                                                                           |                                                                            |
|                          | Agent Structure Structure Ch                                                                                                    |                          | Region: CENTRAL                                                             | Print Customer Roll Up Report                                             |                                                                            |
| Menu                     |                                                                                                    |                          |                                                                             | Print Customer Roll Up Report                                             | 1 - 8 of 8 🔹                                                               |
|                          | Agent Structure Structure Ch                                                                                                    |                          |                                                                             | Print Customer Roll Up Report                                             | I - 8 of 8 ■ Effective Date                                                |
|                          | Agent Structure Ch                                                                                                    | ange History Active Down | nlines Terminated/Resigned Downlines                                        |                                                                           |                                                                            |
| Menu                     | Agent Structure Ch<br>Query<br>Structure Change Type                                                                                                    | License Type 🚔           | nines Terminated,Resigned Downlines Previous                                | New                                                                       | Effective Date 👙                                                           |
| Menu                     | Agent Structure Ch<br>Query<br>Structure Change Type<br>Promotion                                                                                                 | Active Down              | nines Terminated,Resigned Downlines Previous UTC                            | New AS                                                                    | Effective Date 😓                                                           |
| Menu<br>>                | Agent Structure Ch<br>Query<br>Structure Change Type<br>Promotion<br>Change of Sales Office                                                                       | Active Down              | nines Terminated,Resigned Downlines Previous UTC WEALT. 1121                | New<br>AS<br>XCELLENCE CONSULTANTS                                        | Effective Date 😓                                                           |
| Menu<br>>                | Agent Structure Change Type Promotion Change of Sales Office Change of Agency Structure                                                                           | Active Down              | Previous<br>UTC<br>WEALT. TAS<br>TTO BY ADAMACT                             | New<br>AS<br>XCELLENCE CONSULTANTS<br>TO BLACK SCOV                       | Effective Date 😓<br>Jul 2005<br>Dec 2007<br>Dec 2007                       |
| Menu<br>>                | Agent Structure Change Type Promotion Change of Sales Office Change of Agency Structure Promotion                                                                 | Active Down              | Previous<br>UTC<br>WEALT, 11,2<br>1772 575 X0557CT<br>AS                    | New<br>AS<br>XCELLENCE CONSULTANTS<br>71 34A445500<br>AM                  | Effective Date<br>Jul 2005<br>Dec 2007<br>Dec 2007<br>Jan 2008             |
| Menu<br>)<br>)<br>)<br>) | Agent Structure Change Type Promotion Change of Sales Office Change of Agency Structure Promotion Change of Agency Structure Promotion Change of Agency Structure | Active Down              | Previous UTC WEALT, 11,2 UTC WEALT, 11,2 UTC STOLES VECT AS EVEN WEEN STOLE | New<br>AS<br>XCELLENCE CONSULTANTS<br>11 BLACKECCV<br>AM<br>AHEROROWCK, 3 | Effective Date<br>Jul 2005<br>Dec 2007<br>Dec 2007<br>Jan 2008<br>Feb 2008 |

Structure Change History tab provides the details of the agency changes, i.e. change of sales office, change of upline, promotion information etc, which includes old value and new value of the agency changes, and the effective date of the change.

For example as shown above: Promotion for agent code (15727) from UTC to AS, effective Jul 2005.

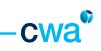

#### iii. Active Downlines

|                      | <b>Customer Han</b>                                                                                                    | agement Corporat                               | te Customer Management Ag | gency Management                                                                                                    | Activities                | Circular         | Info Center                                    | Hanagement Calendar                                                               | Pro CI DI                                                                                                    |  |
|----------------------|----------------------------------------------------------------------------------------------------|------------------------------------------------|---------------------------|----------------------------------------------------------------------------------------------------|---------------------------|------------------|------------------------------------------------|-----------------------------------------------------------------------------------|----------------------------------------------------------------------------------------------------|--|
| how                  | -                                                                                                    |                                                |                           |                                                                                                    | 30                        |                  | Reports                                        | ▼ Saved                                                                           |                                                                                                    |  |
| mine                 | esi                                                                                                    |                                                |                           |                                                                                                    |                           |                  |                                                |                                                                                   |                                                                                                    |  |
| gen                  | t Details                                                                                                    |                                                |                           |                                                                                                    |                           |                  |                                                |                                                                                   | 1 of 2+                                                                                                    |  |
| enu                  | ¥ (                                                                                                    | Query                                          |                           |                                                                                                    |                           |                  |                                                |                                                                                   |                                                                                                    |  |
|                      |                                                                                                    |                                                |                           |                                                                                                    |                           |                  |                                                |                                                                                   |                                                                                                    |  |
|                      | Agent Code:                                                                                                    | 000                                            | Date Joined:              | 10/08/2004                                                                                                    |                           |                  | Full Time: 🗸                                   |                                                                                   |                                                                                                    |  |
|                      |                                                                                                    | Abu Bakar Bin Ali                              |                           |                                                                                                    |                           |                  |                                                |                                                                                   |                                                                                                    |  |
|                      | Agent Name                                                                                                    |                                                | Statusi                   | ACTIVE                                                                                                    |                           |                  |                                                |                                                                                   |                                                                                                    |  |
|                      | Agent Rank:                                                                                                    | GAM                                            | Agency Model:             | 41                                                                                                    |                           |                  |                                                |                                                                                   |                                                                                                    |  |
|                      | Reporting Office:                                                                                                    | WEALTH ADVISORS                                | Region:                   | CENTRAL                                                                                                    |                           |                  |                                                |                                                                                   |                                                                                                    |  |
|                      | Annual Planation                                                                                                    | Structure Change H                             | story Active Downlines    | erminated/Resigned Do                                                                                                    | unteres   But             |                  |                                                |                                                                                   |                                                                                                    |  |
|                      | Agent Structure                                                                                                    |                                                |                           |                                                                                                    |                           |                  |                                                |                                                                                   |                                                                                                    |  |
|                      |                                                                                                    |                                                | ACTURE DOMININES          | e materix estres pres por                                                                                                    | Arteries. Pre             | nt Customer Rol  | Up Report                                      |                                                                                   |                                                                                                    |  |
| Direc                | t Downlines                                                                                                    |                                                |                           | e maneer, weer gries oor                                                                                                    | ATTENDED. PTE             | nt Customer Rol  | Up Report                                      | . 11                                                                              | - 20 of 20+ 🚺                                                                                                |  |
| Direc                | t Downlines<br>Product Line                                                                                            | 1 <sup>st</sup> applet –I                      | Direct Downlines          | ent Name 😄                                                                                                    |                           | nt Customer Roll | Agent Rank                                     |                                                                                   |                                                                                                    |  |
| Direc                |                                                                                                    | 1 <sup>st</sup> applet –I                      |                           |                                                                                                    |                           | nt Customer Roll |                                                | 🗧 Reporting O                                                                     |                                                                                                    |  |
| Direc                | Product Line                                                                                                    | 1 <sup>st</sup> applet –I                      | Direct Downlines          | ent Name 🚔                                                                                                    | ··· .                     | nt Customer Rol  | Agent Rank                                     | Reporting O                                                                       | ffice $\stackrel{\bigtriangleup}{\bigtriangledown}$                                                          |  |
| Direc                | Product Line<br>Unit Trust<br>Unit Trust<br>Unit Trust                                                                 | 1 <sup>st</sup> applet –I<br>Firm<br>Firm      | Direct Downlines          | ent Name 🕀<br>6. Col: 80-940 /<br>8115 S 2004-894<br>2115 S                                                                                                    | ··· .                     | nt Customer Rol  | Agent Rank<br>AM<br>UTC<br>AS                  | Reporting O<br>WEALTH<br>WEALTH<br>WEALTH                                         | ffice 🕀<br>ADVISORS<br>ADVISORS<br>ADVISORS                                                                  |  |
| Direc                | Product Line<br>Unit Trust<br>Unit Trust                                                                               | 1 <sup>st</sup> applet –I                      | Direct Downlines          | ent Name 🕀                                                                                                    | ··· .                     | nt Customer Rol  | Agent Rank<br>AM<br>UTC                        | Reporting O<br>WEALTH<br>WEALTH<br>WEALTH                                         | ffice 🕀<br>ADVISORS<br>ADVISORS                                                                              |  |
| > > > > > >          | Product Line<br>Unit Trust<br>Unit Trust<br>Unit Trust                                                                 | 1 <sup>st</sup> applet –I<br>PMM<br>PMM<br>PMM | Direct Downlines          | ent Hame 🖨<br>No. 1561 830 740 7<br>Brito S. 2015 640 840<br>Mar Vol. 145                                                                                                    | ··· .                     | tt Customer Rol  | Agent Rank<br>AM<br>UTC<br>AS                  | Reporting O<br>WEALTH<br>WEALTH<br>WEALTH<br>WEALTH                               | ffice 🕀<br>ADVISORS<br>ADVISORS<br>ADVISORS                                                                  |  |
| > > > > > >          | Product Line<br>Unit Trust<br>Unit Trust<br>Unit Trust<br>Unit Trust<br>ect Downlines<br>Product                       | 1 <sup>st</sup> applet –I                      | Direct Downlines          | ent Name 🖨<br>6. C.S. (35) (36) (3<br>31) (5 20) (36) (35)<br>21 (5 20) (35) (35)<br>M/ (3 2) (35)<br>M/ (3 2) (35) (35)                                                                                                    | eporting                  | Customer Rol     | Agent Rank<br>AM<br>UTC<br>AS<br>UTC<br>Upline | Reporting O<br>WEALTH<br>WEALTH<br>WEALTH<br>WEALTH<br>WEALTH                     | ffice<br>ADVISORS<br>ADVISORS<br>ADVISORS<br>ADVISORS<br>- 10 of 16+                                         |  |
| > > > > > >          | Product Line<br>Unit Trust<br>Unit Trust<br>Unit Trust<br>Unit Trust<br>exct Downlines<br>Product<br>Line              | 1 <sup>st</sup> applet –I                      | Direct Downlines          | ent Name<br>S. Coel 350 (300 m<br>3 m S. Coel 350 (300 m<br>3 m S. Coel 3 m<br>Mori S. Coel 3 m<br>Mori S. Coel 3 m<br>Mori S. Coel 3 m<br>Rank<br>Coel 3 m<br>Rank<br>Coel 3 m<br>Coel 3 m<br>Coel 3 |                           |                  | Agent Rank<br>AM<br>UTC<br>AS<br>UTC<br>Upline | Reporting O<br>WEALTH<br>WEALTH<br>WEALTH<br>WEALTH<br>WEALTH<br>WEALTH<br>WEALTH | ffice<br>ADVISORS<br>ADVISORS<br>ADVISORS<br>ADVISORS<br>ADVISORS                                            |  |
| )<br>)<br>)<br>Indir | Product Line<br>Unit Trust<br>Unit Trust<br>Unit Trust<br>Unit Trust<br>ect Downlines<br>Product<br>Line<br>Unit Trust | 1 <sup>st</sup> applet –I                      | Direct Downlines          | ent Name<br>C. C.S. (20) ASP<br>215 S 20,045 ASP<br>A15 S 20,045 ASP<br>A                                                                                                    | porting<br>fice<br>WEALTH |                  | Agent Rank<br>AM<br>UTC<br>AS<br>UTC<br>Upline | Reporting O<br>WEALTH<br>WEALTH<br>WEALTH<br>WEALTH<br>WEALTH<br>WEALTH<br>WEALTH | ffice<br>ADVISORS<br>ADVISORS<br>ADVISORS<br>ADVISORS<br>ADVISORS<br>- 10 of 16+<br>Upline<br>Rank<br>'A GAM |  |

Active Downlines provides the list of Active Direct and Indirect downlines by product lines of an agency leader.

The list will be updated from month to month, depending on the <u>agent movement/changes</u> (i.e. new recruits, agent resigned/terminated/promoted for the month) within the agency structure of an agency leader.

Consists of 2 applets.

- Direct Downlines (1<sup>st</sup> applet)
- Indirect Downlines (2<sup>nd</sup> applet)

When you click on any of the Direct Downlines list applet – the Indirect downlines of the respective Direct Downline will be displayed.

**Note:** Any changes in the agency structure arising from the agent movement or changes, the new data will be refreshed and updated into Active Downlines list by  $30^{th}$  or  $31^{st}$  of the month.

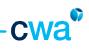

## iv. <u>Terminated/Resigned Downlines</u>

| iert<br>show: | Customer Han      | agement Corporate Cue    | tomer Hanagemer  | Agency Management Activiti       | es Circular Info Center Reports |            | Saved Queries:     |   |
|---------------|-------------------|--------------------------|------------------|----------------------------------|---------------------------------|------------|--------------------|---|
| ownline       | is:               |                          |                  |                                  |                                 |            |                    |   |
| Agent         | t Details         |                          |                  |                                  |                                 |            | 1 of 2+ 🕨          | 1 |
| Menu          | •                 | Query                    |                  |                                  |                                 |            |                    |   |
|               |                   |                          |                  |                                  |                                 |            |                    |   |
|               | Agent Code:       |                          | Date             | Joined: 10/08/2004               | Full Time: 🗸                    |            |                    |   |
|               |                   |                          |                  |                                  |                                 |            |                    |   |
|               | Agent Name        | Abu Bakar Bin Ali        |                  | Status: ACTIVE                   |                                 |            |                    |   |
|               | Agent Rank:       | GAM                      | Anency           | Model: 4T                        |                                 |            |                    |   |
|               |                   |                          | - derest         |                                  |                                 |            |                    |   |
|               | Reporting Office: | WEALTH ADVISORS          | 1                | Region: CENTRAL                  | •                               |            |                    |   |
|               | Agent Structure   | Structure Change History | Active Downlines | Terminated/Resigned Downlines    | Print Customer Roll Up Report   |            |                    |   |
| Menu          | *                 | Query                    |                  |                                  | 0000                            |            | 1 · 10 of 10+ 🕨    |   |
|               | Product Line      | License Type 🚍           | Agent Code 🚍     | Agent Name 🚔                     | Agent Rank 🚔                    | Status 🚔   | Effective Period 🚔 |   |
| >             | Unit Trust        | PIMM                     | 00016134         | RED HRLD KLS PFVM                | UTC                             | TERMINATED | Apr 2007           |   |
| >             | Unit Trust        | FIMM                     | 00019719         | GZM YVY XSLL                     | UTC                             | TERMINATED | Jul 2008           |   |
| >             | Unit Trust        | PIMM                     | 00020850         | XSLD PZR SLV                     | UTC                             | TERMINATED | Dec 2008           |   |
| >             | Unit Trust        | FIMM                     | 00019943         | QZMRXV GVL QLMT OVI              | UTC                             | TERMINATED | Jan 2009           |   |
| >             | Unit Trust        | PIMM                     | 00021230         | NPSZNNZW ZAIPO HSZSIRO YRM XSV H | LS UTC                          | TERMINATED | Jan 2009           |   |
| >             | Unit Trust        | FIMM                     | 00022503         | XSLMT BRG PVPM                   | UTC                             | TERMINATED | Jan 2009           |   |
| >             | Unit Trust        | FIMM                     | 00022734         | ZWZN YRM MLIWRM                  | UTC                             | TERMINATED | Jan 2009           |   |
| >             | Unit Trust        | FIMM                     | 00023976         | IZNVHS PPNZI Z/O WLIZR IZQ       | UTC                             | RESIGNED   | Jan 2009           |   |
| >             | Unit Trust        | FIMM                     | 00019496         | IZAOZM YRM ZYWFO IZSNZM          | UTC                             | TERMINATED | Jan 2010           |   |
|               | Unit Trust        | PIMM                     | 00021712         | MLISVAOVM YRMGR NW HZOR          | UTC                             | TERMINATED | Jan 2010           |   |

This view provides the monthly terminated/resigned downlines of an agency leader for each product lines.

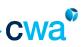

#### v. Print Customer Roll Up Report

| Alert    |                                       | Customer Hanagement A     | gency Management          | Activities  | Circular Info Center<br>Reports | Hanagement Cale         | Step 2: Click on<br>Report to select<br>the roll up report |
|----------|---------------------------------------|---------------------------|---------------------------|-------------|---------------------------------|-------------------------|------------------------------------------------------------|
| Downline |                                       |                           |                           |             | Reports                         |                         | you wish to view                                           |
| Agen     | t Details                             |                           |                           |             | JEP Roll Up Report              | t                       |                                                            |
| Menu     | Query                                 |                           |                           |             | UT Roll Up Report               | topper c                |                                                            |
|          |                                       |                           |                           |             | My 81 Publisher R               | ecorts                  |                                                            |
|          | Agent Code:                           | Date Joined:              | 10/08/2004                |             | Full Time:                      | Contract and the second |                                                            |
|          | Agent Name Abu Bakar Bin Ali          | Status:                   | ACTIVE                    |             |                                 |                         |                                                            |
|          | Agent Rank: GAM                       | Agency Model:             | 41                        |             |                                 |                         |                                                            |
|          | Reporting Offices WEALTH ADVISORS     | Region:                   | CENTRAL                   |             |                                 |                         |                                                            |
| Menu     | Agent Structure Structure Change Hist | ory Active Downlines Term | vinated/Resigned Downline | IS Print Co | ustomer Roll Up Report          |                         | 1 - 8 of 8                                                 |
|          | Period 🚔                              |                           |                           |             |                                 |                         |                                                            |
| >        | 200601                                | Step 1: Choose the        |                           |             |                                 |                         |                                                            |
| >        | 200701                                | Period you wish to        | view                      |             |                                 |                         |                                                            |
| >        | 200.204                               | or roll up report         |                           |             |                                 |                         |                                                            |
| >        | 200901                                |                           |                           |             |                                 |                         |                                                            |
| >        | 201001                                |                           |                           |             |                                 |                         |                                                            |
| >        | 201007                                |                           |                           |             |                                 |                         |                                                            |
| >        | 201009                                |                           |                           |             |                                 |                         |                                                            |
| >        | 201101                                |                           |                           |             |                                 |                         |                                                            |

This view allows agent to view & print the customer roll up report for all product lines.

- > To select period
- > To select report type on 'Reports' dropdown list (on top right hand corner)
- > Once click, the report will be generated in pdf format.

#### Sample Unit Trust Customer Roll Up report

| • | $\Rightarrow$ $1$               | / 1   🕘 🖲 🔽           | .3% • 🛛 😸 🚼                                                                                            | Find                                                     | ·                    |              |            |      |                                        |  |  |
|---|---------------------------------|-----------------------|----------------------------------------------------------------------------------------------------|----------------------------------------------------------|----------------------|--------------|------------|------|----------------------------------------|--|--|
|   | cwa                             | 0                     |                                                                                                    | ME INERLITH ADHIBORI<br>INED AGENTIS UNTHO<br>FOR PERIOD | LOER: AUTOMATIC ROLL | LUP TO UPUNE |            |      | DATE: 1000013 (8223) APU<br>PAGE: 10P1 |  |  |
|   | SALES OFFICE<br>UPLINE:<br>GAME | 00015727 A8 P210      | UNERLTH ADVISORS<br>DUH SDN<br>DUH SDN                                                                 | IBD// UPUNE BTXTUS: ACTIVE                               |                      |              |            |      |                                        |  |  |
|   | NO. ACC. NO                     | HOLDER NAME           | ACO/E33                                                                                                | TELNO<br>HPINO.                                          | AGENT CODE           | RANK         | AGENT NAME | PR00 | UNIT                                   |  |  |
|   | 1. 1292                         | D'NI TREI AVLIG (FINE | 30 GENEDIK XEMOVIP KREHK 7<br>OLLUMT VIPUTZ KERSORZ 1<br>OZOZIM KI MZIMIZMT<br>KI TSIS PLUZ PRINEY/ZOF | 088-222781<br>019-8523869                                | 00017327             | UTC          | BRR/ DUNT  | 127  | 101,620.00                             |  |  |
|   | 2. 1130%                        | ZRMR YRMGR NW ZIRU    | YHHY GZOZNI PVOZIC HEDRO<br>PN 5 GZOZNI GRZIZNI<br>11999 PUGZ RRIETYZOF<br>HEYZS                       | 088726948                                                | 000+1107             | UTC          | BFR/ DJAT  |      | 20,200.00                              |  |  |
|   |                                 | N. SA RAAZO DUAT YRM  | M, 4 GZGZM 5/2Y<br>HUPHEWI S                                                                           | 016 3083474                                              | 00017337             | utto         | BRR/ DUMT  | 827  | 4,040.00                               |  |  |

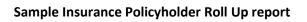

|   |                              |         | J.PDF - Adob<br>Window He |                  |                       |              |                                               |                                 |                    |         |                             |                         |         |
|---|------------------------------|---------|---------------------------|------------------|-----------------------|--------------|-----------------------------------------------|---------------------------------|--------------------|---------|-----------------------------|-------------------------|---------|
|   |                              |         |                           | ● ● <b>72.3%</b> |                       | Find         |                                               |                                 |                    |         |                             |                         |         |
| Г |                              |         |                           |                  | CR<br>TERMINATED/ RES | SIGNED AGENT | DVISORS BERHAI<br>TS POLICYHOLDS<br>OR PERIOD | D (206627-H)<br>IR LIST ROLL UP | TO UPLINE          |         | DATE:17                     | 05/2013 18:24<br>PAGE : |         |
| L | SALES OFF<br>UPLINE:<br>GAM: | RCE:    |                           |                  |                       |              |                                               | UPLINE STATUS                   | ş ::               |         |                             |                         |         |
|   | ND. POL                      | LICY NO | POLICIHOLS                | ER ADDRES        | TEL<br>S HP1          | NO.          | AGENT CODE<br>AGENT RANK<br>AGENT NAME        | AIA AGENT<br>CODE               | PRODUCT<br>(BASIC) | PRODUCT | POLICY<br>INCEPTION<br>DATE | NODE                    | PREMIUM |
|   |                              |         |                           |                  |                       |              |                                               |                                 |                    |         |                             |                         |         |

Sample IEP Customer Roll Up report

|           |          |                        | rt[1].PDF - |       |      |           |          |                    |           |           |                              |                  |                                     |         |               |     |                        | _ @ × |
|-----------|----------|------------------------|-------------|-------|------|-----------|----------|--------------------|-----------|-----------|------------------------------|------------------|-------------------------------------|---------|---------------|-----|------------------------|-------|
| File Edit |          |                        | nent Tools  |       |      |           |          | _                  |           |           |                              |                  |                                     |         |               |     |                        | ×     |
|           | <b>S</b> | 14                     | > <->       | 1 / 1 | 72   | .3% *     |          |                    | Find      |           | -                            |                  |                                     |         |               |     |                        |       |
|           |          |                        |             |       |      | ,         | ERMINATE | CIMD 1<br>EDV RESI | WEALTH AD | VISORS BE | RHAD (209627<br>ENT LIST ROL | -H)<br>L UP TO U | PUNE                                |         | DATE:17(05/20 |     | 25:05 PM<br>E : 1 OF 1 | *     |
| •         |          |                        |             |       |      |           |          |                    | PC        | OK PERIOD |                              |                  |                                     |         |               |     |                        |       |
|           |          | GALES<br>UPLIN<br>GAM: | OFFICE:     |       |      |           |          |                    |           |           | UPLINE                       | STATUS :         |                                     |         |               |     |                        | - 81  |
|           |          | NO.                    | REFERENCE   | NO    | NAME | OF CLIENT | r        |                    | ADDRESS   |           | TEL NO<br>HP NO.             | Â                | GENT CODE<br>GENT RANK<br>GENT NAME | PRODUCT | DATE          | /ED | FEES (RM)              | - 81  |
|           |          |                        |             |       |      |           |          |                    |           |           |                              |                  |                                     |         |               |     |                        | - 81  |
|           |          |                        |             |       |      |           |          |                    |           |           |                              |                  |                                     |         |               |     |                        | - 81  |
|           |          |                        |             |       |      |           |          |                    |           |           |                              |                  |                                     |         |               |     |                        | - 81  |
|           |          |                        |             |       |      |           |          |                    |           |           |                              |                  |                                     |         |               |     |                        |       |
|           |          |                        |             |       |      |           |          |                    |           |           |                              |                  |                                     |         |               |     |                        | - 81  |
|           |          |                        |             |       |      |           |          |                    |           |           |                              |                  |                                     |         |               |     |                        | - 81  |
|           |          |                        |             |       |      |           |          |                    |           |           |                              |                  |                                     |         |               |     |                        | - 81  |
|           |          |                        |             |       |      |           |          |                    |           |           |                              |                  |                                     |         |               |     |                        |       |
|           |          |                        |             |       |      |           |          |                    |           |           |                              |                  |                                     |         |               |     |                        | - 81  |
|           |          |                        |             |       |      |           |          |                    |           |           |                              |                  |                                     |         |               |     |                        |       |

\_\_\_\_\_

cwa®

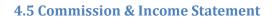

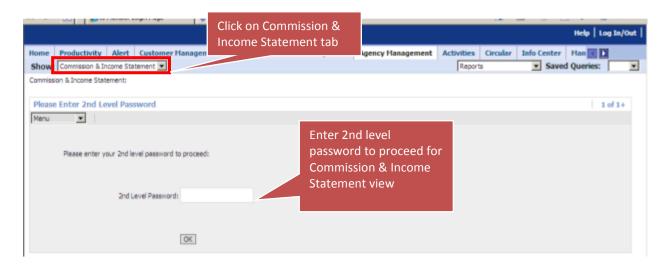

For rank of AM and GAM, agent is required to enter 2<sup>nd</sup> level password to access the Commission & Income Statement View.

| 🔮 Siebel Partner Portal - Microsoft Internet Explorer | provided by CIMB Wealth Advisors Bhd |                                            | ×                                  |
|-------------------------------------------------------|--------------------------------------|--------------------------------------------|------------------------------------|
| 🕞 💿 = 🛛 http://192.168.110.195/prmportal_enu/s        | tart.swe                             | ■ ++ >                                     | K Uve Search                       |
| Bie Edit View Fgvorites Iools Help                    |                                      |                                            |                                    |
| 🍦 🔅 🙁 🔹 🧇 PU Release 2 Production 🛛 🧇                 | Siebel Partner Portal                |                                            | 💁 • 🔂 - 🖶 • 🔂 Bage • 🥥 Tools •     |
|                                                       |                                      |                                            | Help   Log In/Out                  |
| Alert Customer Management Corporate Custor            | ner Hanagement Agency Hanagement     | Activities Circular Info Center I          | Hanagement Calendar Pro            |
| Show:                                                 |                                      | Reports                                    | <ul> <li>Saved Queries:</li> </ul> |
| UT Commission:                                        |                                      |                                            |                                    |
| Agent Details                                         |                                      |                                            | 1 of 2+ 🕨                          |
| Menu 💌 Query                                          |                                      |                                            |                                    |
| Agent Code:                                           | Date Joined: 10/08/2004              | Pul Time: 🗸                                |                                    |
| Agent Name: Abu Bakar Bin Ali                         | Status: ACTIVE                       |                                            |                                    |
| Agent Rank: GAM                                       | Agency Model: 4T                     |                                            |                                    |
| Reporting Office: WEALTH ADVISORS                     | Region: CENTRAL                      |                                            |                                    |
| Print Insurance Statement Print Commission            | Statement Commission Summary Month   | ly Commission Historical Commission Statem | ent (ASSEST) Historica 📧 🚺         |

Commission & Income Statement View provides functions to print and view the following reports:-

- i. Print Insurance Statement From April-13 onwards
- ii. Print Commission Statement (refers to Unit Trust Statement) From April-13 onwards
- iii. Commission Summary
- iv. Monthly Commission From Jan-13 onwards
- v. Print Historical Commission (ASSIST)- From Jan-2010 till March-2013
- vi. Print Historical Income Statement (ASSIST)- From Year 2010 till Year 2012
- vii. Print UT Income Statement- From Year 2013 onwards

- viii. Print Insurance Income Statement From Year 2013 onwards
- ix. Print Summary Income Statement From Year 2013 onwards

The steps to retrieve information and report are explained in each of the respective view below.

#### i. <u>Print Insurance Statement</u>

| rt ow: |                                                                                                    | Customer Management Agency Management Activitie                                                                                                    | Reports                                    | Saved Queries:       |
|--------|----------------------------------------------------------------------------------------------------|----------------------------------------------------------------------------------------------------|--------------------------------------------|----------------------|
|        |                                                                                                    |                                                                                                    | Reports                                    | Saved Queries:       |
| missio |                                                                                                    |                                                                                                    | AIA Insurance Commission Statem            | 1 101 4 444 101      |
| _      | Details                                                                                                    |                                                                                                    |                                            | nt 1 of 2+ 🕨         |
| 510    | Query                                                                                                    |                                                                                                    | My BI Publisher Reports                    |                      |
|        |                                                                                                    |                                                                                                    |                                            | Step 2: Click on AIA |
|        | Agent Code: 000                                                                                                    | Date Joined: 10/08/2004                                                                                                    | Full Time: 🗸                               | Insurance Commission |
|        | Agent Name: Abu Bakar Bin A                                                                                                    | Ii Status: ACTIVE                                                                                                    |                                            | Statement            |
|        | Agent Rank: GAM                                                                                                    | Agency Model: 4T                                                                                                    |                                            |                      |
|        |                                                                                                    |                                                                                                    |                                            |                      |
|        | Reporting Office: WEALTH ADVISORS                                                                                                    | Region: CENTRAL                                                                                                    |                                            |                      |
|        | Reporting Office: WEALTH ADVISORS                                                                                                    | Region: CENTRAL                                                                                                    |                                            |                      |
|        | Reporting Office: WEALTH ADVISORS Print Insurance Statement Print C                                                                          |                                                                                                    | n Historical Commission Statement (ASSIS   | T) Historical        |
|        |                                                                                                    |                                                                                                    | n Historical Commission Statement (ASSIS   | T) Hestorical III II |
|        | Print Insurance Statement Print C                                                                                                    | ommission Statement Commission Summary Monthly Commissio                                                                                                    | n   Historical Commission Statement (ASSIS |                      |
|        | Print Insurance Statement Print C<br>Insurance Statement   Menu<br>Period _                                                                  | ommission Statement Commission Summary Monthly Commissio                                                                                                    | n   Historical Commission Statement (ASSIS |                      |
|        | Print Insurance Statement Print C                                                                                                    | ommission Statement Commission Summary Monthly Commissio                                                                                                    | n   Historical Commission Statement (ASSIS |                      |
|        | Print Insurance Statement Print C<br>Insurance Statement   Menu<br>Period<br>201302                                                          | Annession Statement Commission Summary Monthly Commission<br>Commission Summary Monthly Commission<br>Commission Summary Monthly Commission<br>Commission Summary Monthly Commission<br>Commission Summary Monthly Commission<br>Commission Summary Monthly Commission<br>Commission Summary Monthly Commission<br>Commission Summary Monthly Commission<br>Commission Summary Monthly Commission<br>Commission Summary Monthly Commission<br>Commission Summary Monthly Commission<br>Commission Summary Monthly Commission<br>Commission Statement Commission<br>Commission Statement Commission<br>Commission Statement Commission<br>Commission Statement Commission<br>Commission Statement Commission<br>Commission Statement Commission<br>Commission Statement Commission<br>Commission<br>Commiss | n   Historical Commission Statement (ASSIS |                      |
|        | Print Insurance Statement Print C<br>Insurance Statement   Menu<br>Period                                                                    | Commission Statement Commission Summary Monthly Commission                                                                                                    | n   Historical Commission Statement (ASSIS |                      |
|        | Print Insurance Statement Print C<br>Insurance Statement   Menu<br>Period                                                                    | Annession Statement Commission Summary Monthly Commission<br>Commission Summary Monthly Commission<br>Commission Summary Monthly Commission<br>Commission Summary Monthly Commission<br>Commission Summary Monthly Commission<br>Commission Summary Monthly Commission<br>Commission Summary Monthly Commission<br>Commission Summary Monthly Commission<br>Commission Summary Monthly Commission<br>Commission Summary Monthly Commission<br>Commission Summary Monthly Commission<br>Commission Summary Monthly Commission<br>Commission Statement Commission<br>Commission Statement Commission<br>Commission Statement Commission<br>Commission Statement Commission<br>Commission Statement Commission<br>Commission Statement Commission<br>Commission Statement Commission<br>Commission<br>Commiss | n   Historical Commission Statement (ASSIS |                      |
|        | Print Insurance Statement Print C<br>Insurance Statement   Menu<br>Period<br>201302<br>201301<br>201212<br>201211                            | Annession Statement Commission Summary Monthly Commission<br>Commission Summary Monthly Commission<br>Commission Summary Monthly Commission<br>Commission Summary Monthly Commission<br>Commission Summary Monthly Commission<br>Commission Summary Monthly Commission<br>Commission Summary Monthly Commission<br>Commission Summary Monthly Commission<br>Commission Summary Monthly Commission<br>Commission Summary Monthly Commission<br>Commission Summary Monthly Commission<br>Commission Summary Monthly Commission<br>Commission Statement Commission<br>Commission Statement Commission<br>Commission Statement Commission<br>Commission Statement Commission<br>Commission Statement Commission<br>Commission Statement Commission<br>Commission Statement Commission<br>Commission<br>Commiss | n Historical Commission Statement (ASSIS   |                      |
| ß      | Print Insurance Statement Print C<br>Insurance Statement   Menu<br>Period 201302<br>201302<br>201212<br>201211<br>201219                     | Annession Statement Commission Summary Monthly Commission<br>Commission Summary Monthly Commission<br>Commission Summary Monthly Commission<br>Commission Summary Monthly Commission<br>Commission Summary Monthly Commission<br>Commission Summary Monthly Commission<br>Commission Summary Monthly Commission<br>Commission Summary Monthly Commission<br>Commission Summary Monthly Commission<br>Commission Summary Monthly Commission<br>Commission Summary Monthly Commission<br>Commission Summary Monthly Commission<br>Commission Statement Commission<br>Commission Statement Commission<br>Commission Statement Commission<br>Commission Statement Commission<br>Commission Statement Commission<br>Commission Statement Commission<br>Commission Statement Commission<br>Commission<br>Commiss | n Historical Commission Statement (ASSIS   |                      |
| ß      | Print Insurance Statement Print C<br>Insurance Statement   Menu<br>Period 201302<br>201302<br>201301<br>201212<br>201211<br>201210<br>201209 | Annession Statement Commission Summary Monthly Commission<br>Commission Summary Monthly Commission<br>Commission Summary Monthly Commission<br>Commission Summary Monthly Commission<br>Commission Summary Monthly Commission<br>Commission Summary Monthly Commission<br>Commission Summary Monthly Commission<br>Commission Summary Monthly Commission<br>Commission Summary Monthly Commission<br>Commission Summary Monthly Commission<br>Commission Summary Monthly Commission<br>Commission Summary Monthly Commission<br>Commission Statement Commission<br>Commission Statement Commission<br>Commission Statement Commission<br>Commission Statement Commission<br>Commission Statement Commission<br>Commission Statement Commission<br>Commission Statement Commission<br>Commission<br>Commiss | n Historical Commission Statement (ASSIS   |                      |
| ſ      | Print Insurance Statement         Print C           Insurance Statement         Menu           Period                                        | Annession Statement Commission Summary Monthly Commission<br>Commission Summary Monthly Commission<br>Commission Summary Monthly Commission<br>Commission Summary Monthly Commission<br>Commission Summary Monthly Commission<br>Commission Summary Monthly Commission<br>Commission Summary Monthly Commission<br>Commission Summary Monthly Commission<br>Commission Summary Monthly Commission<br>Commission Summary Monthly Commission<br>Commission Summary Monthly Commission<br>Commission Summary Monthly Commission<br>Commission Statement Commission<br>Commission Statement Commission<br>Commission Statement Commission<br>Commission Statement Commission<br>Commission Statement Commission<br>Commission Statement Commission<br>Commission Statement Commission<br>Commission<br>Commiss | n Historical Commission Statement (ASSIS   |                      |

To print Insurance Statement

- Select Period.
- Then go to 'Reports dropdown list (on top right hand cover)', click on AIA Insurance Commission Statement.
- > Insurance Commission Statement will be generated in pdf format.

## Sample Insurance Commission Statement

| GMKMA FADGHB<br>FMJMA IJMAE JMKM<br>58200 WILAYAHPERSEK                                                                           | UTUAN       |                                              |                                   |                   |                                  | CIME                                  | 3 Wealth Adviso                                      | ors Berhad (209627-H)<br>Page 1 of 1<br>20/05/2013                                   |
|----------------------------------------------------------------------------------------------------|-------------|----------------------------------------------|-----------------------------------|-------------------|----------------------------------|---------------------------------------|------------------------------------------------------|--------------------------------------------------------------------------------------|
| GAM CW20 Sri Petaling B                                                                                                    | ranch       |                                              |                                   |                   |                                  |                                       |                                                      |                                                                                      |
| SALES COMMISSIO                                                                                                    | ON STAT     | EMENT FOR 1                                  | THE PERIOD OF                     | 21/03/2012        | - 20/04/2012                     | 2                                     |                                                      |                                                                                      |
| BASIC COMMISSION                                                                                                    |             |                                              |                                   |                   |                                  |                                       |                                                      |                                                                                      |
| Conventional Insurance<br>Policy No                                                                                               |             | Policy                                       | yholder Name                      |                   | Po                               | licy Year                             | Premium                                              | Commission (RM)                                                                      |
| W960105045<br>W960034598                                                                                                    |             |                                              | GMDB JF BHGDAE<br>TOTAL SALES COM | MISSION           |                                  | 1<br>3                                | 1,487.50<br>986.00                                   | 520.63<br>147.9(<br>668.53                                                           |
| TOTAL BASIC COMMIS                                                                                                    | SION        |                                              |                                   |                   |                                  |                                       |                                                      | 668.53                                                                               |
| AGENCY BUILDING AL                                                                                                    | LOWANCE     |                                              |                                   |                   |                                  |                                       |                                                      |                                                                                      |
| Conventional Insurance<br>Agent<br>LAE IMA                                                                                        | Rank<br>GAM | Policy Year<br>Premium(RM)<br>Commission (RM | 1<br>1,487.50<br>D) 252.88        | 2<br>0.00<br>0.00 | 3<br>986.00<br>59.16             | 4<br>0.00<br>0.00                     | 5 and above*<br>0.00<br>0.00                         | Commission (RM)<br>312.04                                                            |
|                                                                                                    | s           | UB-TOTAL SALE                                | S COMMISSION                      |                   |                                  |                                       |                                                      | 312.0                                                                                |
| TOTAL AGENCY BUILD                                                                                                    | ING ALLO    | WANCE                                        |                                   |                   |                                  |                                       |                                                      | 312.04                                                                               |
|                                                                                                    |             |                                              |                                   |                   |                                  |                                       |                                                      |                                                                                      |
| PRODUCT CATEGORY                                                                                                    |             | Year                                         | Target Ratio (%)                  | Achieved R        |                                  | Total Pre<br>Contribution             | n (RM)                                               | Commission (RM                                                                       |
| PRODUCT CATEGORY                                                                                                    |             | Year<br>1<br>2                               | Target Ratio (%)<br>90<br>80      | Achieved R        | atio (%)<br>0.00<br>88.49        |                                       |                                                      |                                                                                      |
| PERSISTENCY BONUS<br>PRODUCT CATEGORY<br>Conventional Insurance<br>TOTAL PERSISTENCY E                                            | BONUS       | 1                                            | 90                                | Achieved R        | 0.00                             |                                       | n (RM)<br>0.00                                       | 0.00                                                                                 |
| PRODUCT CATEGORY<br>Conventional Insurance                                                                                        | SONUS       | 1                                            | 90                                | Achieved R        | 0.00                             | Contribution<br>YI<br>Bon             | n (RM)<br>0.00<br>0.00<br>TD Y<br>us Bonus<br>ent (J | 0.00<br>0.00<br>TD Commission                                                        |
| PRODUCT CATEGORY<br>Conventional Insurance                                                                                        | BONUS       | 1                                            | 90                                | Achieved R        | 0.00<br>88.49<br>YTD<br>FYP/ FYC | Contribution<br>YI<br>Bon<br>Entitlem | n (RM)<br>0.00<br>0.00<br>TD Y<br>us Bonus<br>ent (J | 0.0<br>0.0<br>TD Commission<br>Paid (RM<br>RM)                                       |
| PRODUCT CATEGORY<br>Conventional Insurance                                                                                        | OR THE M    | 1 2                                          | 90                                | Achieved R        | 0.00<br>88.49<br>YTD<br>FYP/ FYC | Contribution<br>YI<br>Bon<br>Entitlem | n (RM)<br>0.00<br>0.00<br>TD Y<br>us Bonus<br>ent (J | 0.00<br>0.00<br>TD Commission<br>Paid (RM<br>RM)<br>Commission (RM<br>980.5'<br>0.00 |
| PRODUCT CATEGORY<br>Conventional Insurance<br>TOTAL PERSISTENCY E<br>TOTAL COMMISSION F<br>LAST MONTH BALANCI                     | OR THE M    | 1 2                                          | 90                                | Achieved R        | 0.00<br>88.49<br>YTD<br>FYP/ FYC | Contribution<br>YI<br>Bon<br>Entitlem | n (RM)<br>0.00<br>0.00<br>TD Y<br>us Bonus<br>ent (J | Paid (RM                                                                             |
| PRODUCT CATEGORY<br>Conventional Insurance<br>TOTAL PERSISTENCY E<br>TOTAL COMMISSION F<br>LAST MONTH BALANCI<br>TOTAL ADJUSTMENT | OR THE M    | 1 2                                          | 90                                | Achieved R        | 0.00<br>88.49<br>YTD<br>FYP/ FYC | Contribution<br>YI<br>Bon<br>Entitlem | n (RM)<br>0.00<br>0.00<br>TD Y<br>us Bonus<br>ent (J | 0.00<br>TD Commission<br>Paid (RM<br>RM)<br>Commission (RM<br>980.5'<br>0.00<br>0.00 |

cwa®

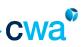

#### ii. Print Commission Statement (refers to Unit Trust Statement)

|                                                  |                                                |                                                 | Help   Log In/Out             |
|--------------------------------------------------|------------------------------------------------|-------------------------------------------------|-------------------------------|
| Alert Customer Management Corporate Cus<br>Show: | tomer Hanagement Agency Management Activ       | Reports                                         | Calendar Prc C Saved Queries: |
| UT Commission:                                   |                                                | Reports                                         |                               |
| Agent Details                                    |                                                | UT Commission Statement                         | 1 of 2+ 🕨                     |
| Menu V Query                                     |                                                | My BI Publisher Reports                         |                               |
|                                                  |                                                |                                                 | Step 2: Click on UT           |
| Agent Code:                                      | Date Joined: 10/08/2004                        | Full Time: 🖌                                    | Commission Statement          |
| Agent Name Abu Bakar Bin Ali                     | Status: ACTIVE                                 |                                                 |                               |
| Agent Rank: GAM                                  | Agency Model: 4T                               |                                                 |                               |
| Reporting Office: WEALTH ADVISORS                | Region: CENTRAL                                |                                                 |                               |
| Print Insurance Statement Print Commis           | sion Statement Commission Summary Monthly Comm | ission Historical Commission Statement (ASSEST) | Historica                     |
| Print Commission Statement   Menu                | Query                                          |                                                 | 🔟 1 - 10 of 16+ 💽             |
| Period                                           | Step 1: Select the                             |                                                 |                               |
| > 201208                                         |                                                |                                                 |                               |
| > 201209                                         | Period of the UT                               |                                                 |                               |
| > 201207                                         | statement                                      |                                                 |                               |
| > 201210                                         |                                                |                                                 |                               |
| > 201205                                         |                                                |                                                 |                               |
| > 201202                                         |                                                |                                                 |                               |
| > 201212                                         |                                                |                                                 |                               |
| > 201203                                         |                                                |                                                 |                               |

To print UT Commission Statement

- Select Period
- Select UT Commission Statement from 'Reports dropdown list (on top right hand cover)'
- > Upon click, UT Commission Statement will be generated in pdf format

#### Sample UT Commission Statement

DHMM MMDD ADA MABFJ DMGKMA / 00009279 Gaman Aukit Falan Gampin

| Falan Gampin<br>Eeremban |
|--------------------------|
| 70450                    |
| NEGERI                   |
|                          |
| AM/                      |

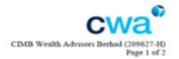

#### SALES COMMISSION STATEMENT FOR THE PERIOD OF 21/04/2011 - 20/05/2011

PERSONAL SALES COMMISSION

| Processing<br>Date | Transaction<br>Date | Disbursement<br>Date | Account<br>Number | Fund<br>Code | Unitholder Name               | Personal<br>Sales (RM) | Unit Price | Commission<br>(RM) |       |
|--------------------|---------------------|----------------------|-------------------|--------------|-------------------------------|------------------------|------------|--------------------|-------|
| CIMB EQUITY        | FUND (TIER STR      | UCTURE)              |                   |              |                               |                        |            |                    |       |
| 29/04/2011         | 28/04/2011          | 29/04/2011           | 351575            | 005          | MUHAMMAD ABDUL                | 650.00                 | 1.2197     |                    |       |
| 29/04/2011         | 28/04/2011          | 29/04/2011           | 280703            | 005          | ALDMMDMA ADAGD<br>ALDBDA      | 650.00                 | 1.2197     |                    |       |
| 29/04/2011         | 28/04/2011          | 29/04/2011           | 351575            | 026          | MUHAMMAD ABDUL                | 650.00                 | 0.8464     |                    |       |
| 29/04/2011         | 28/04/2011          | 29/04/2011           | 172706            | 005          | MFDDMIMA ADA<br>EMKMB @ MKDA  | 650.00                 | 1.2197     |                    |       |
| 18/05/2011         | 16/05/2011          | 18/05/2011           | 417878            | 005          | LGH ALDMMIMG<br>ADAGD DMGKMG  | 650.00                 | 1.2245     |                    |       |
| 18/05/2011         | 16/05/2011          | 18/05/2011           | 418411            | 038          | KLGB GMDDFJ<br>MAFMD ADA MKDA | 650.00                 | 0.4560     |                    |       |
|                    | TOTA                | L SALES AND CO       | MMISSION          |              |                               | 3,900.00               |            | 13.00              |       |
| GRAND TO           | TAL PERSONA         | L SALES COMM         | IISSION           |              |                               |                        |            |                    | 13.00 |

#### OVERRIDING COMMISSION

CIMB EQUITY FUND (TIER STRUCTURE)-KWSP

| CIMB EQUITY FUND (TIER STRUCTURE)-KWSP                                                                                                    |                  |                       |                |
|----------------------------------------------------------------------------------------------------|------------------|-----------------------|----------------|
|                                                                                                    |                  | Personal Sales (RM)   | Commission (RM |
| Personal Sales                                                                                                    |                  | 0.00                  | 0.0            |
| Downlines Name                                                                                                    | Rank             | Total Group Sales (*) | Commission (RM |
|                                                                                                    |                  | (RM)                  |                |
| 3MJDAM ADAGD AFFMAE                                                                                                    | AS               | 752,375.00            | 1,000.6        |
| AFDFJ CMDMMG ADAGD GFEEDA                                                                                                    | UTC              | 752,375.00            | 1,000.6        |
| ALDGMJKD ADAGD MA.DMGKMA                                                                                                    | AS               | 752,375.00            | 1,000.6        |
| GMBDFMG ADAGD EHAGMK                                                                                                    | AS               | 752,375.00            | 1,000.6        |
| TOTAL SALES                                                                                                    | AND COMMISSION   | 3,009,500.00          | 5,003.2        |
| IMB EQUITY FUND (TIER STRUCTURE)                                                                                                    |                  |                       |                |
|                                                                                                    |                  | Personal Sales (RM)   | Commission (RM |
| Personal Sales                                                                                                    |                  | 0.00                  | 0.0            |
| Downlines Name                                                                                                    | Rank             | Total Group Sales (*) | Commission (RM |
|                                                                                                    |                  | (RM)                  |                |
| ALDGMJKD ADAGD MA.DMGKMA                                                                                                    | AS               | 328,232.00            | 928.3          |
| AFDFJ CMDMMG ADAGD GFEEDA                                                                                                    | UTC              | 328,232.00            | 928.3          |
| MMMJD ADA MJDME                                                                                                    | AS               | 328,232.00            | 928.3          |
| MJDAM ADAGD AFFMAE                                                                                                    | AS               | 328,232.00            | 928.3          |
| GMBDFMG ADAGD EHAGMK                                                                                                    | AS               | 328,232.00            | 928.3          |
|                                                                                                    | AND COMMISSION   | 1,641,810.00          | 5,570.2        |
| CIMB EQUITY FUNDI (TIER STRUCTURE)-KWSP                                                                                                    | ALL COMMISSION   | 1,041,010,00          | 0,01014        |
| the sector construction of the street of the street of the |                  | Personal Sales (RM)   | Commission (RM |
| Personal Sales                                                                                                    |                  | 0.00                  | 0.0            |
| Downlines Name                                                                                                    | Rank             | Total Group Sales (*) | Commission (RM |
|                                                                                                    |                  | (RM)                  |                |
| ALDGMJKD ADAGD MA.DMGKMA                                                                                                    | AS               | 328,232.00            | 928.3          |
| AFDFJ CMDMMG ADAGD GFEEDA                                                                                                    | UTC              | 328,232.00            | 928.3          |
| DMMMJD ADA MJDME                                                                                                    | AS               | 328,232.00            | 928.3          |
| GMJDAM ADAGD AFFMAE                                                                                                    | AS               | 328,232.00            | 928.3          |
| IGMBDFMG ADAGD EHAGMK                                                                                                    | AS               | 328,232.00            | 928.3          |
| TOTAL SALE                                                                                                    | S AND COMMISSION | 1.641.810.00          | 5,570.2        |
| CIMB EQUITY FUND1 (TIER STRUCTURE)-KWSP                                                                                                    |                  |                       |                |
|                                                                                                    |                  | Personal Sales (RM)   | Commission (RM |
| Personal Sales                                                                                                    |                  | 0.00                  | 0.0            |
| Downlines Name                                                                                                    | Rank             | Total Group Sales (*) | Commission (RM |
|                                                                                                    |                  | (RM)                  |                |
| ALDGMJKD ADAGD MA DMGKMA                                                                                                    | AS               | 19,545.00             | 24.4           |
| TOTAL SALE                                                                                                    | S AND COMMISSION | 19,545.00             | 48.8           |
| GRANT TOTAL OVERRIDING COMMISSION                                                                                                    |                  |                       | 8,668.8        |
|                                                                                                    |                  |                       |                |

#### GRANT TOTAL OVERRIDING COMMISSION

#### TRAILER COMMISSION

PERSONAL TRAILER COMMISSION OVERRIDING TRAILER COMMISSION GRAND TOTAL TRAILER COMMISSION Commission (RM)

276.26 247.46 523.72

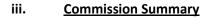

| ow:              | Customer Manageme                                            | nt Corporate Customer                                                                            | Management Agency Mana    | agement Activities         | Circular                   | Info Center Manag<br>Reports |                                  | ndar Prok Daved Queries:              |
|------------------|--------------------------------------------------------------|--------------------------------------------------------------------------------------------------|---------------------------|----------------------------|----------------------------|------------------------------|----------------------------------|---------------------------------------|
|                  | ,<br>Agent Rank: GAM                                         |                                                                                                  | Agency Model: 4T          |                            |                            |                              |                                  |                                       |
|                  | Reporting Office:                                            |                                                                                                  | Region: CENTRAL           |                            |                            |                              |                                  |                                       |
|                  | Print Insurance Stateme                                      | nt Print Commission Staten                                                                       | nent Commission Summary   | Monthly Commission         | Historical Co              | mmission Statement (AS       | SIST) Histo                      | rical 🔝 🚺                             |
| omn              | nission Summary                                              | Menu 1 <sup>st</sup> applet –Co                                                                  | mmission Summary          |                            |                            |                              |                                  | ✓ 1 - 1 of 1 >                        |
|                  | Period $\stackrel{\bigtriangleup}{\bigtriangledown}$ Total C |                                                                                                  | Total Last Year MTD (RM)  | Total Current Yea          | r YTD (RM)                 | Total Last Year Y            | TD (RM) $\bigcirc$               | Last Updated On $\overline{\bigcirc}$ |
| >                | 2013                                                         | 11,333.82                                                                                        | 19,453.                   | .12                        | 60,680.                    | 65                           | 60,966.43                        | 17/05/2013                            |
| omn              | nission by Commissio                                         | on Type 1 3rd apple                                                                              | et –Commission by Com     |                            | •                          |                              | ^                                | 1 - 6 of 6 🗈                          |
|                  | Product Line                                                 | Commission Type 🕁                                                                                | Current Year MTD (RM)     | Last Year MTD              |                            | Current Year YTD (RM         | 1) 🕁 Las                         | t Year YTD (RM) 🕁                     |
|                  | $\sim$                                                       |                                                                                                  | 3,8                       | 803.80                     | 8,804.20                   | 2                            | 2,758.40                         | 20,812.66                             |
| >                |                                                              | Personal Sales Commission                                                                        |                           |                            |                            |                              | 3,907,26                         | 23,556.12                             |
| <b>&gt;</b>      | UT 1                                                         | Personal Sales Commission                                                                        | 2,5                       | 772.62                     | 6,630.06                   | 1                            | 3,907.20                         |                                       |
| -                | UT I                                                         |                                                                                                  |                           | 772.62<br>137.79           | 6,630.06<br>737.02         | -                            | 4,249.39                         | 2,796.99                              |
| ><br>><br>>      | UT 1<br>UT 1<br>UT 1<br>UT 1                                 | Overriding Commission<br>Personal Trailer Commission<br>Overriding Trailer                       | 1,1                       | 137.79<br>010.67           | 737.02<br>1,048.51         |                              | 4,249.39<br>3,795.76             | 3,992.34                              |
| ><br>><br>><br>> |                                                              | Overriding Commission<br>Personal Trailer Commission<br>Overriding Trailer<br>Equalisation Bonus | 1, 1<br>1, 2<br>1, 0<br>5 | 137.79<br>D10.67<br>501.80 | 737.02<br>1,048.51<br>0.00 |                              | 4,249.39<br>3,795.76<br>2,362.70 | 3,992.34                              |
| ><br>><br>>      |                                                              | Overriding Commission<br>Personal Trailer Commission<br>Overriding Trailer                       | 1, 1<br>1, 2<br>1, 0<br>5 | 137.79<br>010.67           | 737.02<br>1,048.51         |                              | 4,249.39<br>3,795.76             | 3,992.34                              |

Commission Summary view provides an overview of the Total Commission for UT and Insurance  $(1^{st}$  applet), and breakdown of total commission by product line  $(2^{nd}$  applet) and by each commission type  $(3^{rd}$  applet), based on the following details. For example: current month is March 2013

- a) Total Current MTD (Month-to-date) i.e. March 2013
- b) Total Last Year MTD (Month-to-date) i.e. March 2012
- c) Total Current Year YTD (Year-to-date) i.e. January 2013 March 2013
- d) Total Last Year YTD (Year-to-date) i.e. January 2013 March 2012

To select Product Line, then breakdown commission for the selected Product Line will be displayed.

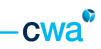

#### iv. <u>Monthly Commission</u>

| lert | Customer Hanagement       | t Corporate Custon        | er Management   | Agency Management      | Activities      | Circular     | Info Center      | Hanagemer     | it Calendar               | Pre C D     |      |
|------|---------------------------|---------------------------|-----------------|------------------------|-----------------|--------------|------------------|---------------|---------------------------|-------------|------|
| how: |                           | -                         |                 |                        |                 | R            | eports           |               | <ul> <li>Saved</li> </ul> | Queries:    |      |
|      |                           |                           |                 |                        |                 |              |                  |               |                           |             |      |
|      | Agent Code: 000           |                           | Date Joi        | ned: 10/08/2004        |                 |              | Pul Time: •      |               |                           |             |      |
|      | Agent Name Abu Ba         | akar Bin Ali              | Sta             | tus: ACTIVE            |                 |              |                  |               |                           |             |      |
|      | Agent Rank: GAM           |                           | Agency Mo       | del: 4T                |                 |              |                  |               |                           |             |      |
| ÷,   | Reporting Office: WEA     | LTH ADVISORS              | Reg             | ion: CENTRAL           |                 |              |                  |               |                           |             |      |
|      | Print Insurance Statement | Print Commission Sta      | tement Commissi | on Summary Honthly C   | ommission       | Historical C | ommission Stater | nent (ASSIST) | Historical :              |             |      |
| Comn | nission Summary           | 1 <sup>st</sup> applet –C | ommission Su    | mmary                  |                 |              |                  |               |                           | 1 - 4 of 4  |      |
|      |                           | Total Current             | /ear HTD (RH) 🚍 |                        |                 |              | Last Upda        | ited On 🚍     |                           |             |      |
| >    | 2                         | 01301                     |                 |                        |                 | 15,064       | .71              |               |                           | 17/05/2     | 2013 |
| >    | 2                         | 01303                     |                 |                        |                 | 18,061       | .27              |               |                           | 17/05/2     | 2013 |
| >    | 2                         | 01304                     |                 |                        |                 | 11,333       | .82              |               |                           | 17/05/2     | 2013 |
| >    | 2                         | 01302                     |                 |                        |                 | 18,540       | .01              |               |                           | 17/05/2     | 2013 |
| Comn | nission by Product Lin    | 2 <sup>nd</sup> apple     | . – Commissio   | n by Product Line      |                 |              |                  |               | 1.0                       | 1 - 2 of 2  |      |
|      | Product Line              |                           |                 | l Current Year MTD (RM | )               |              |                  |               |                           |             |      |
| >    |                           |                           | DVS             |                        |                 |              |                  |               |                           | 1,07        | 0.80 |
| >    |                           | _                         | υT              |                        |                 |              |                  |               |                           | 13,99       | 3.91 |
| Comn | nission by Commission     | Type 🗈 3 <sup>rd</sup> ap | plet –Commis    | sion by Commissio      | n Type          |              |                  |               | 1                         | - 10 of 10+ | ٠    |
|      | Product Line              | Comm                      | ission Type 🚃   |                        |                 |              | Current Year P   | ITD (RM) 🚔    |                           |             |      |
| >    |                           | INS                       |                 | в                      | asic Commission | (Personal)   |                  |               |                           | 7           | 7.50 |
| >    |                           | DIS                       |                 | Acency Build           | ing Allowance ( | Overriding)  |                  |               |                           | 62          | 1.76 |

Monthly Commission tab provides monthly total commission with breakdown details by commission type for both UT and Insurance product line. This tab consists of 3 applets.

- a) Commission Summary to select period
- b) Commission by Product Line to select product line
- c) Commission by Commission Type breakdown commission amount based on defined period & product line

To select period, then select product line, breakdown commission for the selected period and product line will be displayed.

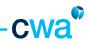

## Print Summary Commission Statement

|     |                                            |                                                 |                                          | Help   Log In/Out   |
|-----|--------------------------------------------|-------------------------------------------------|------------------------------------------|---------------------|
| rt  | Customer Management Corporate Cust         | omer Hanagement Agency Management Activit       | ies Circular Info Center Management      | t Calendar Pre CI D |
| ow: |                                            |                                                 |                                          | Saved Queries:      |
|     | Agent Code: 000                            | Date Joined: 10/08/2004                         | Reports<br>Summary Commission Statement  |                     |
|     | Agent Nam Abu Bakar Bin Ali                | Status: ACTIVE                                  | My BI Publisher Reports                  | Step 2: Click on    |
|     | Agent Rank: GAM                            | Agency Model: 4T                                |                                          | Summary Commissio   |
| - 9 | Reporting Office: WEALTH ADVISORS          | Region: CENTRAL                                 |                                          | Statement           |
|     | Print Insurance Statement Print Commission | Statement Commission Summary Monthly Commission | Historical Commission Statement (ASSIST) | Historical          |
| omn | mission Summary Menu                       | Query                                           |                                          | 1 - 4 of 4 m        |
|     | Period Curre                               |                                                 | Last Updated On                          |                     |
| >   | 201301                                     |                                                 | 15,064.71                                | 17/05/2013          |
| >   | 201303                                     | Period of the statement                         | 18,061.27                                | 17/05/2013          |
| >   | 201304                                     |                                                 | 11,333.82                                | 17/05/2013          |
| >   | 201302                                     |                                                 | 18,540.01                                | 17/05/2013          |
| mn  | mission by Product Line   Menu             | Query                                           |                                          | 1 - 2 of 2          |
|     | Product Line                               | Total Current Year MTD (RM)                     |                                          |                     |
| >   |                                            | DVS                                             |                                          | 1,070.80            |
| >   |                                            | UT                                              |                                          | 13,993.91           |
| mn  | nission by Commission Type   Menu          | · Query                                         |                                          | 1 - 10 of 10+ 🕨     |
|     | Product Line 🚔 Con                         | imission Type 🚔                                 | Current Year HTD (RH)                    |                     |
| >   | INS                                        | Basic Commi                                     | ssion (Personal)                         | 77.50               |
|     | INS                                        | Agency Building Allowar                         |                                          | 621.76              |

Agent can print the Summary Commission Statement in this tab by clicking on the 'Summary Commission Statement' from the Reports dropdown button (on top right hand corner).

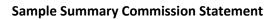

# SUMMARY COMMISSION STATEMENT FOR 02/2010

ALD MIKMD ADAGD GMADC (00008796) AL 61 BHDBMAM JMIHHDHI HMEG LKAHDFMKM

GAM

# SALES COMMISSION STATEMENT FOR THE PERIOD OF -

| UNIT TRUST                                      |             |
|-------------------------------------------------|-------------|
|                                                 | AMOUNT (RM) |
|                                                 | •           |
| TOTAL UNIT TRUST SALES COMMISSION FOR THE MONTH | 0           |
| INSURANCE                                       |             |
|                                                 | AMOUNT (RM) |
| TOTAL INSURANCE SALES COMMISSION OF THE MONTH   | 0           |
|                                                 | Ŭ           |
| GRAND TOTAL COMMISSION FOR THE MONTH            | 0           |
| Note: TBA                                       |             |

6

C

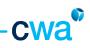

## v. <u>Historical Commission Statement (ASSIST)</u>

|                                              |                         |                        |            |              |                |                           | Help   Log Ir                      | n/Out |
|----------------------------------------------|-------------------------|------------------------|------------|--------------|----------------|---------------------------|------------------------------------|-------|
|                                              | ustomer Hanagement      | Agency Management      | Activities | Circular     |                | Hanagement Calendar       |                                    |       |
| iow:                                         |                         |                        |            |              | Reports        | <ul> <li>Saved</li> </ul> | Quenes:                            | ۲     |
| gent Details                                 |                         |                        |            |              |                |                           | 1 of 1+                            | •     |
| Agent Code: 000                              |                         | ed: 10/08/2004         |            |              | Full Time: 🗸   |                           |                                    |       |
| Agent Neme Abu Bakar Bin Ali Agent Rank: GAM | Star<br>Agency Mo       | del: 4T                |            |              |                |                           |                                    |       |
| Reporting Office: WEALTH ADVISORS            | Reg                     | on: CENTRAL            |            |              |                |                           |                                    |       |
| Print Insurance Statement Print Commiss      | ion Statement Commissio | in Summary Monthly Con | mission H  | istorical Co | mmission State | ement (ASSIST) Histor     | <ul> <li>•</li> </ul>              |       |
| tachments Menu 💌 Q                           | uery                    |                        |            |              |                | 1 No Reco                 | rds 🗉   🖪                          | *     |
| Description                                  |                         |                        |            |              |                | Attac                     | hment Name                         | 4     |
| 01201                                        |                         |                        |            |              |                | Attachm                   | ient 1                             |       |
| Step 1: Select<br>of the statem              |                         |                        |            |              |                | th                        | tep 2: Clic<br>ne file<br>ttachmer |       |

Select period, then click on attachment name, the report will be generated in pdf format.

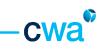

## vi. <u>Historical Income Statement (ASSIST)</u>

|                                                           |                                    |                          |                   |                              | Help   Log In/Ou                                              |
|-----------------------------------------------------------|------------------------------------|--------------------------|-------------------|------------------------------|---------------------------------------------------------------|
| ert Customer Management Corpo                             | orate Customer Hanagement Age      | ency Management Ac       | tivities Circular | Info Center Manag<br>Reports | ement Calendar Pro C Saved Queries:                           |
| wnlines:                                                  |                                    |                          |                   |                              |                                                               |
| Agent Details                                             |                                    |                          |                   |                              | 🔟 1 of 1+ 🕨                                                   |
| Menu 💌 Query                                              |                                    |                          |                   |                              |                                                               |
| Agent Code:                                               | Date Joined: 1                     | 0/08/2004                |                   | Full Time: 🗸                 |                                                               |
| Agent Name:*                                              | Status: A                          | CTIVE                    |                   |                              |                                                               |
| Agent Rank: GAM                                           | Agency Model: 4                    | r.                       |                   |                              |                                                               |
| Reporting Office: WEALTH ADVIS                            | iORS Region: O                     | ENTRAL                   |                   |                              |                                                               |
| ent Print Commission Statement Com                        | mission Summary Monthly Commission | Historical Commission St | atement (ASSIST)  | Historical Income Stat       | tement (ASSIST                                                |
| Attachments Menu                                          | Query                              |                          |                   |                              | 🔝 No Records 💽 📔 🗐                                            |
| Description $\stackrel{\bigtriangleup}{\bigtriangledown}$ |                                    |                          |                   |                              | Attachment Name $\stackrel{\bigtriangleup}{\bigtriangledown}$ |
| 2012                                                      |                                    |                          |                   |                              | Attachment 1                                                  |
|                                                           | : Select the<br>of the statement   |                          |                   |                              | Step 2: Click on<br>the file<br>Attachment                    |

Select period, then click on attachment name, the report will be generated in pdf format.

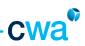

## vii. Print UT Income Statement

| Customer Managem        | ent Corp  | porate Customer Managen    | Agency Management         | Activities | Circular     | Info Center | Management Calendar          | Profile      |    |
|-------------------------|-----------|----------------------------|---------------------------|------------|--------------|-------------|------------------------------|--------------|----|
| how:                    |           | <u> </u>                   |                           |            |              | Reports     | • S                          | ved Queries: | _  |
| int UT Income Statement | 1         |                            |                           |            |              |             |                              |              |    |
| Agent Details           |           |                            |                           |            |              |             |                              | : Go to 'Re  |    |
| Menu 💌   🛛              | Query     |                            |                           |            |              |             |                              | own butto    |    |
|                         |           |                            |                           |            |              |             |                              | n UT Incon   | ne |
|                         |           |                            |                           |            |              |             | Stater                       | nent         |    |
| Agent Code:             | 00028277  |                            | Date Joined: 08           | /12/2011   |              |             | Ful Time: 🗸                  |              |    |
| Agent Name:             | Abu Bak   | ar Bin Ali                 | Status: AG                | TIVE       |              |             |                              |              |    |
| After the second        |           |                            | 410010491                 |            |              |             |                              |              |    |
| Agent Rank:             | UTC       |                            | Agency Model: 47          |            |              |             |                              |              |    |
| Reporting Office:       |           |                            | Region: CE                | NTRA       |              |             |                              |              |    |
| Neporany onnoes         |           |                            | negos os                  |            |              |             |                              |              |    |
| sion Print Insurance !  | Statement | Print Commission Statement | Print UT Income Statement | Print Insu | rance Income | Statement F | Print Summary Income Stateme | nt 【 🕽       |    |
| Menu 💌                  | Query     | ]                          |                           |            |              |             |                              | No Records   | 2  |
|                         | Per       | iod 🚔                      |                           |            |              |             |                              |              |    |
|                         |           |                            | 1: Select the             |            |              |             |                              |              |    |
|                         | 2012      |                            | d of the statement        |            |              |             |                              |              |    |
|                         |           |                            |                           |            |              |             |                              |              |    |

Select period, then go to 'Reports dropdown button', click on UT Income Statement, the report will be generated in pdf format.

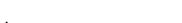

## viii. <u>Print Insurance Income Statement</u>

|   |                            |                            |                                                       | 91.           |                  |                        | Help   Log I                                                                             |
|---|----------------------------|----------------------------|-------------------------------------------------------|---------------|------------------|------------------------|------------------------------------------------------------------------------------------|
| S | Customer Management        | Corporate Customer Managem | Agency Management                                     | Activities    |                  | Center Hanage<br>ports | ment Calendar Profile 【 💽                                                                |
|   | gent Details               | -                          | Date Joined: 10/08/2004                               |               |                  | Full Time: 🗸           | Step 2: Go to<br>'Reports dropdown<br>button', click on<br>Insurance Income<br>Statement |
|   | Agent Name: *              | SALES OFFICE               | Status: ACTIVE<br>Agency Model: 4T<br>Region: CENTRAL |               |                  |                        |                                                                                          |
|   | ion Print Insurance Statem | luery                      | Print UT Income Statement                             | Print Insurar | nce Income State | Print Sum              | nary Income Statement 🚺 🚺                                                                |
|   |                            | 2012                       | o 1: Select the<br>iod of the statemer                | ıt            |                  |                        |                                                                                          |

Select period, then go to 'Reports dropdown button', click on Insurance Income Statement, the report will be generated in pdf format.

6

C

## Sample UT/Insurance Income Statement

|                    |                |                                                                                              | A BAYARAN INSENTIF B<br>DAR ATAU PENGAGIH TE<br>STATEMENT OF MONETA<br>DEALER OR DISTRIBUTO<br>Borang Ini dites<br>This form is                                                                                                    | ERTAKLUK<br>RY AND NO<br>OR PURSUA<br>apkan di bas  | KEPADA SEKSYEN 8<br>N-MONETARY INCENTI                                                                          | A AKTA CUKAI PENE<br>VE PAYMENT TO AN AG<br>THE INCOME TAX ACT<br>al Pendapatan 1967 | APATAN 1987<br>ENT.                             |                   |
|--------------------|----------------|----------------------------------------------------------------------------------------------|----------------------------------------------------------------------------------------------------|-----------------------------------------------------|----------------------------------------------------------------------------------------------------|--------------------------------------------------------------------------------------|-------------------------------------------------|-------------------|
|                    |                |                                                                                              | EA                                                                                                    |                                                     | ERAKHIR 31 DISEMBER /                                                                                           | 2011                                                                                 |                                                 |                   |
| BA                 | HAG            | AN A I PART A                                                                                | : MAKLUMAT SYARIKAT                                                                                                    | PEMBAYA                                             | R I PAYER COMPANY'S                                                                                             | PARTICULARS                                                                          |                                                 |                   |
| ۹.                 |                | ma / Name                                                                                    | 1 1. 65 3010 1.433.034                                                                                                    |                                                     |                                                                                                    |                                                                                      |                                                 |                   |
| 2                  | Ale            | mat / Address                                                                                | Mar Tan Tondens                                                                                                    | the Terrer                                          | 6                                                                                                    |                                                                                      |                                                 |                   |
| 3.                 |                |                                                                                              |                                                                                                    |                                                     | a nyerer e                                                                                                    |                                                                                      |                                                 |                   |
| 4                  |                | Cului Pendapata                                                                              | defenin) / Reference No. (Reg)<br>n / Income Tax No.                                                                                                    | C C                                                 | a and a start of the start of the start of the start of the start of the start of the start of the start of the |                                                                                      |                                                 |                   |
| BA                 | HAG            | AN BIPART B                                                                                  | : MAKLUMAT PENERIMA                                                                                                    | I RECEIPIE                                          | INT'S PARTICULARS                                                                                               |                                                                                      |                                                 |                   |
| 1.                 | Nam            | na / Name                                                                                    | 11 - CL 4 - C 27 - C 27 | 100                                                 |                                                                                                    |                                                                                      |                                                 |                   |
| 2                  | Alar           | nat / Address                                                                                | 00.00 Pearstant 10 195261                                                                                                    | 138 ( 1977)<br>1980 - 1977)                         | a state of the second                                                                                           |                                                                                      |                                                 |                   |
| 3.                 | Reg.           | Intradion / Identity Ca                                                                      | Pengenalen / Polis / Terters / I<br>vd / Police / Army / Pessport No*<br>kanaan / Delete whichever is not                                                                                                    |                                                     | 7                                                                                                    |                                                                                      |                                                 |                   |
| 4                  | No.            | Cukai Pendapatan                                                                             | I Income Tax No.                                                                                                    |                                                     |                                                                                                    |                                                                                      |                                                 |                   |
| 5.                 | Mart           | teutin di Malaysia                                                                           | Resident in Melaysia                                                                                                    |                                                     | /SG /OG/D/TP/TJ/TF<br>/Yes 2 = Tidak / N                                                                        | >                                                                                    |                                                 |                   |
| 8/                 | HAC            | BIAN C / PART                                                                                | C: MAKLUMAT BAYA                                                                                                    | RAN INSE                                            | INTIF I PARTICULARS                                                                                             | OF INCENTIVE PAYN                                                                    | IENT                                            |                   |
| 1.                 | NBai<br>(H)    | Komisen / borus                                                                              | ak wang tunal / Value of mone<br>/ Commission / bonus                                                                                                    | tary incentive                                      |                                                                                                    |                                                                                      |                                                 | 815,900.65        |
|                    | (00)           | Lain-Jain /                                                                                  |                                                                                                    |                                                     |                                                                                                    |                                                                                      |                                                 | 0.00              |
|                    |                |                                                                                              |                                                                                                    | (Site nysteka                                       | n / Please specify)                                                                                             |                                                                                      | <u> </u>                                        |                   |
| 2                  | 040            | Kenderson / Vel                                                                              | uk bukan wang tunal / Value o<br>sole                                                                                                    | of non-mone                                         | tary incentive                                                                                                  |                                                                                      |                                                 | 0.00              |
|                    | (00)           | Rumeh / House                                                                                |                                                                                                    |                                                     |                                                                                                    |                                                                                      |                                                 | 0.00              |
|                    | 00             | Pakej Pelanoung                                                                              | pen / perjelanan / Tour / Inevel p                                                                                                    | eckape                                              |                                                                                                    |                                                                                      |                                                 | 0.00              |
|                    | 040            | Lain-Jain /                                                                                  | Cash Voucher                                                                                                    |                                                     |                                                                                                    |                                                                                      | $\neg \vdash$                                   | 100.00            |
|                    |                | Others                                                                                       |                                                                                                    | (Gila nyataka                                       | n / Please specify)                                                                                             | JUMLAH / 7                                                                           | OTAL :                                          | 816,030,65        |
|                    |                |                                                                                              | D: AKUAN PEMBAYA                                                                                                    | R I PAYER                                           | 'S DECLARATION                                                                                                  |                                                                                      |                                                 |                   |
|                    | L              | KONG LAN                                                                                     |                                                                                                    |                                                     |                                                                                                    |                                                                                      |                                                 |                   |
| North              | Pand           | elteren / Ked Peng<br>in / Identity Card / P                                                 | enalish / Polis / Tentens / Paspo<br>olice / Army / Pasaport No. *<br>n / Delete whenever is not applica                                                                                                    | ant"                                                | and the second second                                                                                           |                                                                                      |                                                 |                   |
|                    |                |                                                                                              | Director                                                                                                    |                                                     |                                                                                                    |                                                                                      |                                                 |                   |
| 804<br>per<br>boli | Akter<br>weder | Culosi Pendepeter<br>atau pengagih ber<br>anaan denda tidak                                  | ns makkumat yang diberikan da<br>1967. Seya juga sedia maklun<br>kanaan dalam tempoh yang dit<br>kunang daripada dua natus ring<br>(5) bulan atau kadua-duanya s                                                                                                    | n behava keg<br>etepkan oleh<br>at (RMCCC) d        | pegalan menyediskan dan m<br>Akta tersebut adalah meny<br>Jan 5dak melebihi dua ribu r                          | enyershiyan salinan penya<br>salam suatu kasalahan,dar<br>inggit (RM2.000) atau huku | ta ini kepada ejen,<br>n jika disabitkan kasala | shen,             |
| 80.4               | time of        | clans that the inform<br>and rander a copy<br>frict less than two h<br>section 120(1) of the | ation given in this statement is tru<br>of this statement to the relevant a<br>undred ringgit (RM200) and not n<br>same Act.                                                                                                    | e, correct and<br>gert dealer or<br>tone than two i | complete as negulied under a<br>distributor within the period a<br>thousand ringgit (RM2,000) or                | to imprisonment for a term (                                                         | not exceeding six (6) mo                        | initia or to both |
|                    |                | _                                                                                            |                                                                                                    |                                                     | 1 - C.                                                                                                    | A-12834                                                                              | Carl Stream                                     | a low ap 1, a -   |
| Та                 | rikh / I       | Date :                                                                                       |                                                                                                    | 2                                                   |                                                                                                    | PUR.S                                                                                | Martin Carlo and and                            | p na              |
|                    |                |                                                                                              | Hart/ Bulan / Tahun /<br>Day Month Year                                                                                                    |                                                     | Tandatangan ** / Signature **                                                                                   |                                                                                      | op Syarikat / Company Sta                       | mp .              |
| 1                  | olar Pa        | ngakuan ini hendaklai<br>Ni deciaration must b                                               | t disual ciefs persegang jevalan dai<br>nambe zy a designed officer of the c                                                                                                    | company pursuit                                     | araa dengan penuntukan Akta Ci<br>ant to income Tax Act 1967                                                    | kai Pendapatan 1967 /                                                                |                                                 |                   |

cwa®

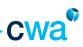

#### ix. Print Summary Income Statement

|                                                               |                                                       |                                               | Help   Log In/Out                      |
|---------------------------------------------------------------|-------------------------------------------------------|-----------------------------------------------|----------------------------------------|
| lert   Customer Hanagement   Corporate Custon<br>ihow:        | er Hanagement Agency Hanagement Activ                 | ties Circular Info Center Hanageme<br>Reports | saved Queries:                         |
| int Summary Income Statement:                                 |                                                       | Reports                                       |                                        |
| Agent Details                                                 |                                                       | Summary Income Statement                      | 1 of 2+ 🕨                              |
| Menu 💌 Query                                                  |                                                       | My 61 Publisher Reports                       | Step 2: Go to                          |
| Agent Code: C                                                 | Date Joined: 10/08/2004                               | Puil Time: 🗸                                  | 'Reports dropdown<br>button', click on |
| Agent Name: *(                                                | Status: ACTIVE                                        |                                               | Summary Income                         |
| Agent Rank: GAM<br>Reporting Office: / WEALTH ADVISORS        | Agency Model: 4T<br>Region: CENTRAL                   |                                               | Statement                              |
|                                                               |                                                       |                                               | 100 M                                  |
| n Statement (ASSIST) Historical Income Statement (ASI<br>Menu | 151)   Print Of Income statement   Print Insurance In | Print Summary Income S                        | 1 - 1 of 1                             |
| Period 🚔                                                      |                                                       |                                               |                                        |
| > 2012                                                        | Step 1: Select the                                    |                                               |                                        |
| i                                                             | Period of the statemer                                | nt                                            |                                        |
|                                                               |                                                       |                                               |                                        |
|                                                               |                                                       |                                               |                                        |
|                                                               |                                                       |                                               |                                        |
|                                                               |                                                       |                                               |                                        |
|                                                               |                                                       |                                               |                                        |
|                                                               |                                                       |                                               |                                        |
|                                                               |                                                       |                                               |                                        |
|                                                               |                                                       |                                               |                                        |
|                                                               |                                                       | Local                                         | intranet 🕂 100% *                      |

Summary Income Statement is a consolidated statement for UT and Insurance Income Statement. For printing – Select period, then go to 'Reports dropdown button', click on Summary Income Statement, the report will be generated in pdf format. Sample Summary Income Statement

# SUMMARY OF INCOME STATEMENT FOR YEAR ENDED 2012

| Agent Name  | :      | HSFSZWZ YRMGR ZOZMT HSFPLI                                                | Agent Code | : | 00006713     |
|-------------|--------|---------------------------------------------------------------------------|------------|---|--------------|
| NRIC        | :      | 680105-07-5458<br>(new / old NRIC; Passport No)                           | Date       | : | 18/01/2013   |
| Address     | :      | 67-6 QZOZM 8/72U<br>PFZOZ OFNKFI HZGVORGV XVMGIV<br>DZMTHZ NZQF HVXGRLM 4 |            |   |              |
|             |        |                                                                           |            |   | (RM)         |
| 1. CIMB WEA | ALTH   | ADVISORS SDN BHD                                                          |            |   |              |
| Total Incon | ne for | Unit Trust Business and other non-UT products                             |            |   | 1,033,959.57 |
| 2. ASTRID W | EALT   | H PLANNERS                                                                |            |   |              |
| Total Incon | ne for | Insurance Business                                                        |            |   | 47,166.94    |
| TOTAL INCO  | ME F   | OR YEAR ENDED 2012 :                                                      |            |   | 1,081,126.51 |

THIS IS A COMPUTER GENERATED STATEMENT NO SIGNATURE IS REQUIRED

Page 73

\_\_\_\_

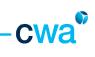

Click on Circular tab

# 5.0 Circular

| me       | Producti       | vity Alert C                      | Customer Management         | Corporate Customer M     | lanagement Agen      | cy Management    | Activities   | Circular Info Ce                                      | nter Manageme | ent Calendar                                                 | Profile                       |                                        |
|----------|----------------|-----------------------------------|-----------------------------|--------------------------|----------------------|------------------|--------------|-------------------------------------------------------|---------------|--------------------------------------------------------------|-------------------------------|----------------------------------------|
| how:     | Circular 🔻     |                                   |                             |                          |                      |                  |              |                                                       | Report        | 5                                                            | <ul> <li>Saved Que</li> </ul> | ries:                                  |
| culars 8 | & Annound      | ements:                           |                             |                          |                      |                  |              |                                                       |               |                                                              |                               |                                        |
| ircula   | r & Anno       | uncements                         | 4or                         |                          |                      |                  |              |                                                       |               |                                                              | 1-1                           | 0 of 12+ 🚺                             |
|          | New $\bigcirc$ | Ref # $\bigcirc^{\bigtriangleup}$ | 1 <sup>st</sup> applet –    | Circular & Annou         | uncements            |                  |              | ect circula                                           | r             | Description                                                  | Date Posted                   | 74.404.0000000 ····                    |
| >        | *              |                                   | STAR PERFORMER              | S RECOGNITION 2011 AS    | AT DECEMBER 2011     | you              | wish to      | oview                                                 |               |                                                              | 22/04/2012 0                  | 4:48:32 PM                             |
| >        | *              |                                   | New SD                      |                          |                      |                  |              |                                                       |               |                                                              | 22/04/2012 0                  | 5:12:46 PM                             |
| >        | *              |                                   | 1123                        |                          |                      |                  |              |                                                       |               |                                                              | 09/06/2012 0                  | 9:36:30 AM                             |
| >        | *              | 794618                            | test1                       |                          |                      |                  |              |                                                       |               |                                                              | 15/04/2012 0                  | 3:40:52 PM                             |
| >        | *              | 123456789/ASD                     | TESTING KELLY-3             |                          |                      |                  |              |                                                       |               |                                                              | 06/04/2012 0                  | 5:26:41 PM                             |
| >        | *              | 456789/2012/AS                    | SD TESTING (KELLY S         | EPT 2012-CIRCULAR)       |                      |                  |              |                                                       |               |                                                              | 06/04/2012 0                  | 5:22:33 PM                             |
| >        | *              | 12345/2012/Asd                    | testing (kellySept          | 2012)                    |                      |                  |              |                                                       |               |                                                              | 06/04/2012 0                  | 5:21:55 PM                             |
| >        | *              | 205/2012/UTPS                     | END OF SUBSCRIP             | TION : CIMB-PRINCIPAL AS | IA INFRASTRUCTURE F  | UND (AND CIMB PR | INCIPAL MENA | EQUITY FUND)                                          |               |                                                              | 24/01/2012 0                  | 3:10:22 PM                             |
| >        | *              | 204/2012/ASD                      | RESULT LISTING F            | OR INSURANCE EXAMINAT    | ION DATE 9 JUNE 2012 | 2                |              |                                                       |               |                                                              | 24/01/2012 0                  | 3:08:53 PM                             |
| >        | *              | 202/2012/CAO                      | MASTER AGENCY               | BUILDER 2012: PROGRESS   | REPORT AS AT MAY     |                  |              |                                                       |               |                                                              | 24/01/2012 0                  | 3:07:48 PM                             |
| iterat   | ure   Me       | 2 <sup>nd</sup> app               | olet – Literature           |                          |                      |                  |              |                                                       |               |                                                              | •                             | 1 - 3 of 3 🚺                           |
| ame 🗧    | 7              |                                   |                             |                          |                      |                  | Des          | ription $\stackrel{\bigtriangleup}{\bigtriangledown}$ | Size (In B    | ytes) $\bigtriangledown^{\bigtriangleup}_{\bigtriangledown}$ | Ту                            | $pe \bigtriangledown^{\bigtriangleup}$ |
| ar Per   | formers- D     | ecember2011                       |                             |                          | Step 2: Cli          | ick on           |              |                                                       |               |                                                              | 4,932 ht                      | m                                      |
| op Per   | sonal Regu     | lar Saving Plan(RSF               | P) Producer-Result as at De | ec 2011                  |                      |                  |              |                                                       |               |                                                              | 15,665 pd                     | lf                                     |
| op Pro   | ducer in sa    | les volume-result a               | as at Dec 2011              |                          | circular /           | attachme         | nt           |                                                       |               |                                                              | 19,711 pd                     | f                                      |

Consists of 2 applets

- Circular & Announcements (1<sup>st</sup> applet)
- Literature (2<sup>nd</sup> applet)

To view a circular, click on the Circular Name at the  $1^{st}$  applet. The selected circular and the attachments of the circular (if any) will be displayed at the  $2^{nd}$  applet

- 1<sup>st</sup> attachment is defaulted to Circular
- 2<sup>nd</sup> attachment (and onwards) will be the circular attachments

## How to search for a circular

| ome                                   | Productivity                                           | ART                                                 | Customer M                                            | inagement     | Corporate     | Customer Managemen          | it Agency Hanagen            | ent Activities   | Circular   | Info Center | Managemen | nt Calendar | Profile                     |               |
|---------------------------------------|--------------------------------------------------------|-----------------------------------------------------|-------------------------------------------------------|---------------|---------------|-----------------------------|------------------------------|------------------|------------|-------------|-----------|-------------|-----------------------------|---------------|
| how:                                  | Circular +                                             |                                                     |                                                       |               |               | Step 1:                     | Clickon                      |                  |            |             | Reports   |             | <ul> <li>Saved Q</li> </ul> | ueries:       |
| culars 8                              | & Announcemen                                          | ds:                                                 |                                                       |               |               |                             |                              |                  |            |             |           |             |                             |               |
| ircula                                | r & Announce                                           | ments                                               | Nenu                                                  |               | Query         | Query                       |                              |                  |            |             |           |             | 1                           | - 10 of 12+   |
|                                       |                                                        |                                                     | Nan                                                   | e             |               |                             |                              |                  |            |             |           | Description | Date Post                   | ed 🚔          |
| >                                     | *                                                      |                                                     | STA                                                   | PERFORMER     | S RECOGNITIO  | N 2011 AS AT DECEMBE        | ER 2011                      |                  |            |             |           |             | 22/04/2013                  | 2 04:48:32 PM |
| >                                     | *                                                      |                                                     | New                                                   | 50            |               |                             |                              |                  |            |             |           |             | 22/04/2012                  | 2 05:12:46 PM |
| >                                     | *                                                      |                                                     | 112                                                   |               |               |                             |                              |                  |            |             |           |             | 09/06/2012                  | 09:36:30 AM   |
| >                                     | * 794                                                  | 618                                                 | test                                                  | i.            |               |                             |                              |                  |            |             |           |             | 15/04/2012                  | 2 03:40:52 PM |
| >                                     | * 123                                                  | 456789/A                                            | D TES                                                 | TING KELLY-3  |               |                             |                              |                  |            |             |           |             | 06/04/2012                  | 2 05:26:41 PM |
| >                                     | * 456                                                  | 789/2012                                            | ASD TES                                               | TING (KELLY S | EPT 2012-CIR  | CULAR)                      |                              |                  |            |             |           |             | 06/04/2013                  | 2 05:22:33 PM |
| >                                     | * 123                                                  | 45/2012//                                           | ad test                                               | ng (kelySept  | 2012)         |                             |                              |                  |            |             |           |             | 06/04/2013                  | 2 05:21:55 PM |
| >                                     | * 205                                                  | /2012/UT                                            | S END                                                 | OF SUBSCRIP   | TION : CIMB-P | RINCIPAL ASIA INFRAST       | RUCTURE FUND (AND CD         | MB PRINCIPAL MEN | A EQUITY F | ND)         |           |             | 24/01/2012                  | 2 03:10:22 PM |
| >                                     | # 204                                                  | /2012/AS                                            | RES                                                   | LT LISTING P  | OR INSURANC   | E EXAMINATION DATE 9        | JUNE 2012                    |                  |            |             |           |             | 24/01/2013                  | 2 03:08:53 PM |
| >                                     | * 202                                                  | /2012/CA                                            | MAS                                                   | TER AGENCY    | BUID DER 2012 | PROGRESS REPORT AS          | AT MAY                       |                  |            |             |           |             | 24/01/2013                  | 2 03:07:48 PM |
|                                       | Productiv                                              | ity A                                               | • Que                                                 |               |               |                             | ner Management               | Agency Man       | igement    | Activities  | Circular  | Info Cent   | neg                         | l rog myo     |
| me                                    |                                                        | ity A                                               |                                                       |               |               |                             |                              | Agency Man       | igement    | Activities  |           |             | neg                         | l cog myo     |
| me<br>how                             | Productiv                                              | ity A                                               |                                                       |               |               |                             |                              | Agency Hana      | igement    |             |           |             | neep<br>ter Han             | l cog myo     |
| ime<br>how                            | Productiv<br>Crcular •<br>s & Announce                 | nity A                                              | ert Cust                                              |               |               |                             |                              | Agency Mana      | igement    |             |           |             | neep<br>ter Han             | l cog my ov   |
| how<br>cular                          | Productiv<br>Circular                                  | nity A                                              | ert Custo                                             |               | gement        |                             |                              | Agency Mana      | igement    |             |           |             | neep<br>ter Han             | r cog myo     |
| how<br>cular                          | Productiv<br>; Crcular •<br>s & Announce<br>lar & Anno | nity A                                              | ert Custo                                             | mer Mana      | gement        | Corporate Custon            | ner Management               |                  |            | Repor       |           |             | neep<br>ter Han             | l cog myo     |
| me<br>how<br>cular                    | Productiv<br>; Crcular •<br>s & Announce<br>lar & Anno | nity A                                              | ert Custo<br>ints<br>Cancel E                         | mer Mana      | gement        | Corporate Custon<br>Step 2: | her Hanagement<br>You can qu | ery based        | d on R     | Repor       |           |             | neep<br>ter Han             | l cog myo     |
| how<br>cular                          | Productiv<br>; Crcular •<br>s & Announce<br>lar & Anno | nity A                                              | ert Custo                                             | mer Mana      | gement        | Corporate Custon<br>Step 2: | ner Management               | ery based        | d on R     | Repor       |           |             | neep<br>ter Han             | l cog myo     |
| how<br>cular                          | Productiv<br>; Crcular •<br>s & Announce<br>lar & Anno | nity A                                              | ert Custo<br>ints<br>Cancel E                         | nter Query    | gement        | Corporate Custon<br>Step 2: | her Hanagement<br>You can qu | ery based        | d on R     | Repor       |           |             | neep<br>ter Han             | r cog myo     |
| how<br>cular                          | Productiv<br>; Crcular •<br>s & Announce<br>lar & Anno | ity Al<br>ments:<br>uncemo                          | ert Custo<br>nts<br>Cancel E<br>Ref#:                 | nter Query    | gement        | Corporate Custon<br>Step 2: | her Hanagement<br>You can qu | ery based        | d on R     | Repor       |           |             | neep<br>ter Han             | r cog myo     |
| me<br>tow<br>cular<br>ircu            | Productiv<br>; Crcular •<br>s & Announce<br>lar & Anno | ity Al<br>ments:<br>uncents<br>Go<br>Desi           | ert Custo<br>nts<br>Cancel E<br>Ref #:<br>Name: "PF   | nter Query    | gement        | Corporate Custon<br>Step 2: | her Hanagement<br>You can qu | ery based        | d on R     | Repor       |           |             | neep<br>ter Han             | l cog myo     |
| ome<br>how<br>roular<br>Circu<br>(enu | Productiv<br>; Crcular •<br>s & Announce<br>lar & Anno | ity Al<br>ments:<br>uncerne<br>  Go<br>Dese<br>Date | ert Custo<br>nts<br>Cancel E<br>Name: "PF<br>ription: | nter Query    | gement        | Corporate Custon<br>Step 2: | her Hanagement<br>You can qu | ery based        | d on R     | Repor       |           |             | neep<br>ter Han             | 5:            |

Click on Query button at Circular & Announcements applet. Once click, the above search page will be displayed.

Input by Ref # , Name and Date Posted of a circular only. The relevant circular based on the search item will be displayed.

i.e. Query by circular name of \*PRS\* - any circular name stated PRS will be displayed.

## 6.0 Alert

ASSIST PRO will generate alerts to notify on the status of your submission or events so that you can take the necessary actions. You can access and view the alerts at two locations i.e. Home or Alert screen.

#### Home screen

Alerts are listed at home screen, on the left side. However, only Agency Management and Order Capture alerts are listed. To view the alert details, click on the specific alert.

| Latest Circular         |                                   |
|-------------------------|-----------------------------------|
| TEST2                   |                                   |
| Latest News             |                                   |
| Title                   | Category Type                     |
| hm_pg_change_provider_s | m.jpgAnnouncement/News/Market     |
|                         | Alert                             |
| Account Aggregation Ut  | Announcement/News/Market<br>Alert |
|                         | HIEFL                             |
| 1                       |                                   |
| Alert                   |                                   |
| Agency Management       |                                   |
|                         |                                   |
| Order Capture           |                                   |
|                         |                                   |
| Daily Fund Price        |                                   |
| Today Pund Price        |                                   |
| Historical Fund Price   |                                   |
|                         |                                   |
|                         |                                   |
| KWSP Eligibility Check  |                                   |

#### Alert screen

When you click on the 'Alert' tab, a list of alert assigned to you will be displayed as shown below. The list will show 10 records by default and sorted by the latest date.

| Home   | Productivity<br>My Alerts 💙                                                                             | Alert Customer Ma                            | anagement   | Corporate Customer Management                                                        | Agency Management | Activities     | Circular   | Info Cente |
|--------|----------------------------------------------------------------------------------------------------|----------------------------------------------|-------------|--------------------------------------------------------------------------------------|-------------------|----------------|------------|------------|
| Alert: | My Alerts                                                                                               |                                              |             |                                                                                      |                   |                |            |            |
| Mer    | Menu V Query                                                                                            |                                              |             |                                                                                      |                   |                |            |            |
|        | $\begin{array}{c} \text{Activity} \\ \text{Id} \end{array} \stackrel{\bigtriangleup}{\bigtriangledown}$ | Date Received $\stackrel{\bigtriangleup}{=}$ | Description | $\stackrel{\frown}{\bigtriangledown}$                                                |                   |                | Category   | Custom     |
| >      | 1-215ZAZ                                                                                                | 29/05/2013 04:57:36 AM                       |             | SP withdrawal for IRWAFZM YRM NLSW QFi<br>The last disbursement date was on 01/08/2  |                   | oe due on      | Unit Trust |            |
| >      | 1-20PCLM                                                                                                | 29/05/2013 02:26:10 AM                       |             | SP withdrawal for MZQZG YRMGR NW UFZW<br>The last disbursement date was on 08/06/2   |                   | e due on       | Unit Trust |            |
| >      | 1-2052B3                                                                                                | 28/05/2013 11:23:28 PM                       |             | SP withdrawal for SZHMZS YRMGR YFQZMT,<br>The last disbursement date was on 04/07/2  |                   | e on           | Unit Trust |            |
| >      | 1-1ZTGBQ                                                                                                | 28/05/2013 09:35:10 PM                       |             | SP withdrawal for NLSZNVW ZOR PSZM YRM<br>/2013. The last disbursement date was on 2 |                   | 174 will be    | Unit Trust |            |
| >      | 1-1ZQNIH                                                                                                | 28/05/2013 09:09:08 PM                       |             | SP withdrawal for HFSZROZS YGV SZHSRN,<br>The last disbursement date was on 15/08/2  |                   | lue on         | Unit Trust |            |
| >      | 1-1ZQ8RQ                                                                                                | 28/05/2013 09:05:24 PM                       |             | SP withdrawal for MLLIHZPRMZS YRMGR RH<br>The last disbursement date was on 21/07/2  |                   | will be due on | Unit Trust |            |
| >      | 1-1YQ437                                                                                                | 28/05/2013 03:53:06 PM                       |             | SP withdrawal for NW YZPIR YRM YZSZIFW<br>The last disbursement date was on 06/03/2  |                   | e due on       | Unit Trust |            |
| >      | 1-1YOXMY                                                                                                | 28/05/2013 03:43:09 PM                       |             | SP withdrawal for NZMHLI YRM SZNAZS, Ac<br>The last disbursement date was on 05/01/2 |                   | on             | Unit Trust |            |
| >      | 1-1XUOAV                                                                                                | 28/05/2013 11:24:08 AM                       |             | SP withdrawal for IFHOZM YRM ZYW IZSNZI<br>The last disbursement date was on 22/10/2 |                   | lue on         | Unit Trust |            |
| >      | 1-1XJ5AR                                                                                                | 28/05/2013 09:45:05 AM                       |             | SP withdrawal for IFHNZM YRM HSZSIFO, A<br>The last disbursement date was on 24/05/2 |                   | e on           | Unit Trust |            |
|        |                                                                                                    |                                              |             |                                                                                      |                   |                |            |            |

You need to click next button to retrieve more alerts.

🕙 1 - 10 of 10+ 🕨

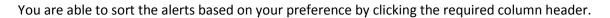

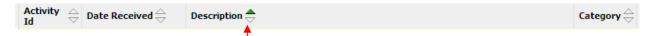

The green arrow indicates current sorting option, as explained in the basic navigation section.

You can also search the alerts using the standard query function as below.

1) Click 'Query' button.

| Menu           | Query                                                                                     |                                                           |
|----------------|-------------------------------------------------------------------------------------------|-----------------------------------------------------------|
| Activity<br>Id | $\stackrel{\triangle}{\bigtriangledown}$ Date Received $\stackrel{\triangle}{\checkmark}$ | Description $\stackrel{\bigtriangleup}{\bigtriangledown}$ |

2) System will display the query screen shown below. You can key-in your search criteria in any of the available fields and click 'Go'.

| Menu 🖌 Go Cancel  | Enter Query |
|-------------------|-------------|
| Activity Id:      |             |
| Date Received:    |             |
| Description:      |             |
| Category:         | <b>v</b>    |
| Category:         | <b>v</b>    |
| Customer Name:    |             |
| Company Reg. No.: |             |
| Company Name:     |             |
|                   |             |

3) You can also query using wild card search under the 'Description' field. For example, you can search an alert for a particular customer name or alert message by including \*XXXXXX\* in your search criteria, in the 'Description' field.

For e.g.:

| Description: *MOHD* |
|---------------------|
|---------------------|

To click go after entering your search criteria.

Two types of alerts are available in ASSIST PRO.

#### Manual Alert

This alert is manually triggered to you from time to time on specific matters when required by CWA. For example in the event of pending cases follow up, request to update your customer's address and others.

#### System Alert

This standard alert is generated by the system when certain processes take place such as KWSP Rejection, e-Switching mandate activation, order cancellation and etc. The full system alerts under different category is listed in the respective table below:-

### i. Unit Trust Category

| No | Alert Type                                                                                                    | Alert Message                                                                                                    |
|----|----------------------------------------------------------------------------------------------------|----------------------------------------------------------------------------------------------------|
| 1  | KWSP Account where last<br>disbursement date equals to 90<br>days                                                                        | The next KWSP withdrawal for <customer name="">, Account No.<br/><account no=""> will be due on <kwsp date="" due="">. The last<br/>disbursement date was on <disbursement date="">.</disbursement></kwsp></account></customer>                                                                                                    |
| 2  | Rejection of KWSP investment transaction with penalty                                                                                    | KWSP Investment for Customer Name: xxxxxx, Account No:<br>xxxx, submitted on: xx/xx/xxxx( Transaction Date) has been<br>rejected by KWSP due to < KWSP Reason >. Please note that<br>penalty of RM100 is imposed for the first and second rejection<br>and penalty of RM150 is imposed for third rejection onwards,<br>in which the penalty amount will be deducted from the next<br>commission. |
| 3  | Rejection of KWSP investment transaction without penalty                                                                                 | KWSP Investment for Customer Name: xxxxxx, Account No:<br>xxxx, submitted on: xx/xx/xxxx( Transaction Date) has been<br>rejected by KWSP due to < KWSP Reason >. No penalty will be<br>deducted from commission.                                                                                                    |
| 4  | KWSP upfront rejection -<br>thumbprint quality below 120<br>dpi                                                                          | KWSP investment for <customer name="">, Account No. <account<br>no&gt; submitted on <transaction date=""> has been rejected due to<br/><upfront reason="" rejected="">.</upfront></transaction></account<br></customer>                                                                                                    |
| 5  | Reactivation of KWSP Eligibility<br>Check access                                                                                         | Your access to KWSP Eligibility Check has been reactivated.                                                                                                    |
| 6  | Redemption Submitted by<br>Terminated/Resigned Agent<br>serving notice period<br>Note: Alert will be triggered to<br>Upline, GAM and ADM | Agent Code: xxx, Agent Name: xxxxxx has submitted<br>Redemption for xxx Units of Fund xx. Agent is serving notice.                                                                                                    |
| 7  | Large Amount Redemption<br>Note: Alert will be triggered to<br>Upline, GAM and ADM                                                       | Agent Code: xxx, Agent Name: xxxxxx has submitted<br>Redemption for xxx Units of Fund xx.                                                                                                    |
| 8  | eSwitch Authorization approved or revoked.                                                                                               | • eSwitch mandate for <customer name="">, Account No <account no=""> has been activated.</account></customer>                                                                                                    |
|    |                                                                                                    | <ul> <li>eSwitch mandate for <customer name="">, Account No</customer></li> <li><account no=""> has been revoked.</account></li> </ul>                                                                                                    |

C

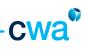

| No | Alert Type                                              | Alert Message                                                                                                    |
|----|---------------------------------------------------------|----------------------------------------------------------------------------------------------------|
| 9  | Order cancellation –<br>applicable to all type of order | <order type=""> submitted on <transaction date=""> for customer<br/><xx> has been rejected. For more details, please call Agency<br/>Hotline.</xx></transaction></order>                                               |
| 10 | RSP enrollment failure<br>(Maybank).                    | Standing Instruction Application for <customer name="">, Account<br/>No <account no=""> with <bank name=""> has not been successful<br/>due to <reason>.</reason></bank></account></customer>                          |
| 11 | RSP enrollment failure                                  | Standing Instruction Application for <customer name="">, Account<br/>No <account no=""> with <bank name=""> has not been successful.</bank></account></customer>                                                       |
| 12 | RSP default payment                                     | Standing Instruction deduction for <customer name="">, Account<br/>No <account no=""> for <transaction date="">has not been successful<br/>due to <si reason="" rejection="">.</si></transaction></account></customer> |

*Note* : Highlighted alerts are yet to be activated.

# ii. Estate Planning Category

| No | Alert Type                                                                                                    | Alert Message                                                                                                    |
|----|----------------------------------------------------------------------------------------------------|----------------------------------------------------------------------------------------------------|
| 1  | Trust Nomination Pending<br>Resubmission Orders                                                                     | We are unable to process your <order type=""> application<br/>submitted on <date> for customer <xx> due to <rejection<br>Reason&gt;. Please resubmit within 10 working days from this<br/>notification, otherwise the application will be cancelled.</rejection<br></xx></date></order> |
| 2  | IEP or Conventional Will & Trust<br>Document Collection – upon<br>creation of Document Activity in<br>Order screen. | The document for your <order type=""> application submitted on <xx> for customer <xx> is ready for collection at CWA <collection branch="">.</collection></xx></xx></order>                                                                                                    |

## iii. Insurance Category

| No | Alert Type                                                                                    | Alert Message                                                                                                    |
|----|-----------------------------------------------------------------------------------------------|----------------------------------------------------------------------------------------------------|
| 1  | Policy Maturity – alert to be<br>triggered 3 months before the<br>maturity date of the Policy | Your customer Name: xxxxxx with <order type=""> will mature in 3 months.</order>                                                                                                    |
| 2  | Policy Document Collection –<br>upon creation of Document<br>Activity in Policy screen.       | The document for your <order type=""> application submitted<br/>on <xx> for customer <xx> is ready for collection at CWA<br/><collection branch="">.</collection></xx></xx></order> |

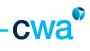

# iv. Agency Management Category

| No | Alert Type                     | Alert Message                                                                                                    |
|----|--------------------------------|----------------------------------------------------------------------------------------------------|
| 1  | Exam Registration Status       | <exam type=""> EXAM CONFIRMATION</exam>                                                                                                    |
|    |                                | Your/Your downline <exam type=""> Examination has been<br/>CONFIRMED as follows:-</exam>                                                                                                    |
|    |                                | Name: <candidate name=""><br/>I/C: <candidate c="" i=""><br/>Exam No.: <alpha-numerical><br/>Exam Date: <dd mm="" yyyy=""><br/>Exam Session: <xx:xx am="" pm="" to="" xx:xxam=""><br/>Exam Centre: <centre name=""></centre></xx:xx></dd></alpha-numerical></candidate></candidate> |
| 2  | Exam Result                    | <exam type=""> EXAM RESULTS</exam>                                                                                                    |
| 2  |                                | SEAAIVI TTPE2 EAAIVI RESULTS                                                                                                    |
|    |                                | Your/Your downline <exam type=""> result has been released as follows:-</exam>                                                                                                    |
|    |                                | Name: <agent name=""><br/>Exam Type: <cute etc="" pceia="" tbe=""><br/>Exam Date: <dd mm="" yyyy=""><br/>Exam Results: <passed absent="" failed=""></passed></dd></cute></agent>                                                                                                    |
| 3  | Non-Insurance License Approval | <license type=""> LICENSE APPROVED!!</license>                                                                                                    |
|    |                                | Your/Your downline <license type=""> license registration has<br/>been APPROVED. You/your downline may now proceed to<br/>sell <product type=""> products.</product></license>                                                                                                    |
|    |                                | Name: <agent name=""></agent>                                                                                                    |
|    |                                | Agent Code: <cwa agent="" code=""></cwa>                                                                                                    |
|    |                                | Effective Date: <license date="" effective=""></license>                                                                                                    |
|    |                                | Happy Selling!!                                                                                                    |
|    |                                | cc. <upline name=""><sales office=""></sales></upline>                                                                                                    |
|    |                                | <adc name=""><office name=""></office></adc>                                                                                                    |
| 4  | Insurance License Approval     | <license type=""> LICENSE APPROVED!!</license>                                                                                                    |
|    |                                | Your/Your downline <license type=""> license registration has<br/>been APPROVED. You/your downline may now proceed to<br/>sell <product type=""> products.</product></license>                                                                                                    |
|    |                                | For submission of proposal forms, please fill in the agent details as follows:-                                                                                                    |
|    |                                | Agency Name: KL-CWA                                                                                                    |

\_\_\_\_\_

|    |                                        | cwa <sup>®</sup>                                                                                                    |
|----|----------------------------------------|----------------------------------------------------------------------------------------------------|
| No | Alert Type                             | Alert Message                                                                                                    |
|    |                                        | Agency Code: 06150<br>Agent Name: <agent name=""><br/>AIA Agent Code: <aia agent="" code=""></aia></agent>                                                                                                    |
|    |                                        | Happy Selling!!                                                                                                    |
|    |                                        | cc. <upline name=""><sales office=""><br/><adc name=""><office name=""></office></adc></sales></upline>                                                                                                    |
| 5  | License renewal fee deduction failure. | ATTENTION: <license type=""> RENEWAL FEES DUE</license>                                                                                                    |
|    |                                        | Your <license type=""> License renewal will expire on<br/><xx xx="" xxxx="">. License Renewal fee is <rm00.00>. As to-<br/>date, amount deducted towards renewal from your<br/>commission is RM <xxx>. Please settle the balance due of<br/><xxx> by the expiry date<br/>Note: Kindly disregard this alert if you have already settled<br/>the renewal fee.</xxx></xxx></rm00.00></xx></license> |
| 6  | Card Collection                        | <license type=""> AUTHORISATION CARD COLLECTION</license>                                                                                                    |
|    |                                        | Your/your downline <license type=""> authorisation card is<br/>ready for collection at <reporting office="">. Please collect<br/>the card by &lt;14 days from date notice&gt;</reporting></license>                                                                                                    |
|    |                                        | Agent Name/Code/Rank: <>/<>/<br>Card Type: <new authorisation="" card="" renewal<br="">Authorisation Card&gt;</new>                                                                                                    |
| 7  | Certificate Collection                 | <exam type=""> CERTIFICATE COLLECTION</exam>                                                                                                    |
|    |                                        | Your/Your downline <exam type=""> Certificate is ready for collection at <reporting office="">. Please collect the certificate by &lt;14 days from date notice&gt;</reporting></exam>                                                                                                    |
|    |                                        | Agent Name/Code/Rank: <>/<>/<><br>Certificate Type: <exam type=""></exam>                                                                                                    |
| 8  | SD Due                                 | REMINDER - FIMM SD DUE                                                                                                    |
|    |                                        | Your FiMM Statutory Declaration (SD) for Continuos<br>Eligibility Requirement will expire on <sd date="" due="">. Please<br/>submit a new SD to <reporting branch="" office=""> by the<br/>expiry date. Failing which shall result to de-registration by<br/>FiMM.</reporting></sd>                                                                                                    |
|    |                                        | cc. <new name="" upline=""><sales office=""><br/><adc name=""><office name=""></office></adc></sales></new>                                                                                                    |

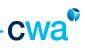

| No | Alert Type                 | Alert Message                                                                                                    |
|----|----------------------------|----------------------------------------------------------------------------------------------------|
| 9  | Car loan reimbursement     | REMNDER - CAR LOAN SUBSIDY REIMBURSEMENT                                                                                                    |
|    |                            | We will be paying the car loan subsidy payments in your<br>January <yyyy> commission. Please submit your Car Loan<br/>Installment Slips to <reporting branch="" office=""> by 10<br/>January <yyyy>. The car loan subsidy will only be<br/>reimbursed accordingly to timely submission of the<br/>required receipts.</yyyy></reporting></yyyy> |
| 10 | Demotion                   | NOTIFICATION ON DEMOTION                                                                                                    |
|    |                            | You - <agent name=""><agent code=""> have been demoted<br/>from <old rank=""> to <new rank=""> effective &lt;&gt;. For details,<br/>please refer to your ADC/Agent Upline.</new></old></agent></agent>                                                                                                    |
|    |                            | cc. <upline name=""><sales office=""></sales></upline>                                                                                                    |
|    |                            | <adc name=""><office name=""></office></adc>                                                                                                    |
| 11 | Change of Upline           | CHANGE OF UPLINE                                                                                                    |
|    |                            | Your/Your downline application for Change of Upline has been APPROVED. Details are as follows:-                                                                                                    |
|    |                            | Agent Name/Code/Rank: <>/<>/<>                                                                                                    |
|    |                            | Old Upline/Code/Rank: <>/<>                                                                                                    |
|    |                            | New Upline/Code/Rank: <>/<>/<><br>Effective Month: <>                                                                                                    |
|    |                            | cc. <new name="" upline=""><sales office=""><br/><adc name=""><office name=""></office></adc></sales></new>                                                                                                    |
| 12 | Change of Reporting Office | CHANGE OF REPORTING OFFICE                                                                                                    |
|    |                            | Your application for Change of Reporting Office has been APPROVED. Details are as follows:-                                                                                                    |
|    |                            | Agent Name/Code/Rank: <>                                                                                                    |
|    |                            | Old Reporting Office: <>                                                                                                    |
|    |                            | New Reporting Office: <><br>Effective Month: <>                                                                                                    |
|    |                            | cc. <adc name=""><office name=""></office></adc>                                                                                                    |

*Note* : *Highlighted alerts are yet to be activated.* 

# 7.0 Profile

The 'Profile' screen provides information of you as a user in ASSIST PRO. Two views are available under this screen i.e.

- 1. Agent Profile
- 2. Update Personal Information

#### 7.1 Agent Profile

This view provides your personal information such as name, gender, ID No, address, email address, income tax number, spouse information and commission information.

| ione Productivity Alert Customer H | anngement Corporate Customer Hanas | generit Agency Hanagement | Activities Cecular | Jafa Cester | Hanngement Calendar | Profile |                |
|------------------------------------|------------------------------------|---------------------------|--------------------|-------------|---------------------|---------|----------------|
| how Destination                    |                                    |                           |                    |             |                     | Reports | Saved Queries: |
| Menu V Otarige Peasi-ord           |                                    |                           |                    |             |                     |         |                |
| Personal Details                   |                                    |                           |                    |             |                     |         |                |
| Tile:                              | ID Type:                           | Daterta Tax (Scriber)     |                    |             |                     |         |                |
| Term                               | 20 Page                            | Threet Autobases          |                    |             |                     |         |                |
| Natornality:                       | Address Une 1:                     | Pax 4:                    |                    |             |                     |         |                |
| Data of Brits                      | Address Line 2:                    | name et                   |                    |             |                     |         |                |
| Garrelari                          | Address Line 3.                    | Philada at                |                    |             |                     |         |                |
| Decembers                          | Address Line 4                     | Nos e                     |                    |             |                     |         |                |
| Harital Status:                    | Chic                               |                           |                    |             |                     |         |                |
| Religions                          | Pastal Collec                      |                           |                    |             |                     |         |                |
| face:                              | State:                             |                           |                    |             |                     |         |                |
|                                    | Country                            |                           |                    |             |                     |         |                |
| Spose Information                  |                                    |                           |                    |             |                     |         |                |
| Tarrac                             | III Type:                          | Tana A:                   |                    |             |                     |         |                |
| fiatorality:                       | 201m                               | Podala et:                |                    |             |                     |         |                |
| Date of Brits                      |                                    | Wark #                    |                    |             |                     |         |                |
| Community Information              |                                    |                           |                    |             |                     |         |                |
| Payment Pieck: BV-8, TRAVEPER      | Serie Terrer CDVR                  | Belli Account Inc.        |                    |             |                     |         |                |

In addition, you can change and update your password under this view. Two password levels are made available depending on your rank. The 2<sup>nd</sup> level password option is applicable for GAM and AM only.

Follow the steps below to change the respective level password.

### 7.1.1 Change Password

1) Navigate to Profile and click 'Change Password' button

|   | Customer Management    | Corporate Customer Management         | Agency Management | Activities | Circular | Info Center | Management Ca | lendar | Profile  |
|---|------------------------|---------------------------------------|-------------------|------------|----------|-------------|---------------|--------|----------|
| l | Show: Agent Profile    | •                                     |                   |            |          | R           | eports        | ▼ Si   | aved Que |
| ľ | My Profile Attributes: |                                       |                   |            |          |             |               |        |          |
| l | Agent Profile          |                                       |                   |            |          |             |               |        |          |
|   | Menu 💌 Chan            | ge Password Change 2nd Level Password | 1                 |            |          |             |               |        |          |

- 2) Enter current password and new password. The password must contain minimum 7 characters with at least one numeric, one upper case alphabet and one special character.
- 3) Click Save button.

| Change Password:                                        |  |
|---------------------------------------------------------|--|
| Password                                                |  |
| Current Password<br>New Password<br>Verify New Password |  |

4) The message "Password has been changed" will be displayed to indicate successful change of password.

| Show: Agent Profile    |                                                                     | Reports |
|------------------------|---------------------------------------------------------------------|---------|
| My Profile Attributes: |                                                                     |         |
| Agent Profile          |                                                                     |         |
| Menu                   | Change Password Change 2nd Level Password Password has been changed |         |
| Personal Details:      |                                                                     |         |
| ,                      | Change Password Change 2nd Level Password Password has been changed |         |

### 7.1.2 Change2nd Level Password

1) Navigate to Profile and click on Change 2<sup>nd</sup> Level Password button

| t Customer Management  | Corporate Customer Management         | Agency Management | Activities | Circular | Info Center | Management | Calendar | Profile  |
|------------------------|---------------------------------------|-------------------|------------|----------|-------------|------------|----------|----------|
| Show: Agent Profile    |                                       |                   |            |          | R           | eports     | ▼ Sa     | aved Que |
| My Profile Attributes: |                                       |                   |            |          |             |            |          |          |
| Agent Profile          |                                       |                   |            |          |             |            |          |          |
| Menu Chan              | ge Password Change 2nd Level Password | 0                 |            |          |             |            |          |          |

2) Enter current 2<sup>nd</sup> level password and new 2<sup>nd</sup> level password. The password must contain minimum
 7 characters with at least one numeric, one upper case alphabet and one special character.

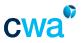

3) Click 'Save' button.

| Change | of 2nd Level Password                  |  |
|--------|----------------------------------------|--|
| Menu   | •                                      |  |
|        |                                        |  |
|        | Current 2nd Level Password: *******    |  |
|        |                                        |  |
|        | New 2nd Level Password: •••••••        |  |
|        | Verify New 2nd Level Password: ******* |  |
|        |                                        |  |
|        |                                        |  |
|        | Save Cancel                            |  |

4) The message "Password Reset Successful" will be displayed to indicate successful change of 2<sup>nd</sup> level password. Click 'OK'.

| Customer Management        | Corporate Cu |
|----------------------------|--------------|
| Show:                      | -            |
|                            |              |
| Message Prompt             |              |
| Password Reset Successful: | ж            |

# 7.2 Update Personal Information

This view allows you to update your personal correspondence information such as address, email address, mobile phone and phone.

To update your personal information, follow the steps below.

 Click 'New' and the below screen will be displayed. Your current details will be populated on the left side. Enter your latest information on the white fields available on the right side.

| Home Productivity Alert Customer Mana | gement Corporate Customer Hanagement | Agency Hanagement Acti | vities Circula | r Info Cente | r Hanagement Ca | lendar Prof  | file     |
|---------------------------------------|--------------------------------------|------------------------|----------------|--------------|-----------------|--------------|----------|
| Show: Update Personal Information 💌   |                                      |                        |                |              |                 | R            | eports : |
| ipdate Personal Informationi          |                                      |                        |                |              |                 |              |          |
| Update Personal Information           |                                      |                        |                |              |                 |              |          |
| Menu New Submt                        |                                      | 1                      |                |              |                 |              |          |
| Update Personal Information           |                                      | ↓                      |                |              |                 |              |          |
| Current                               |                                      | News                   |                |              |                 |              |          |
| Address Line 1: A17- MAS              |                                      | Address Line 1         | NO 75 JALA     |              |                 |              |          |
| Address Line 2: JALAN BLRIT           |                                      | Address Line 2         | TAMAN CXH      | IAY          |                 |              |          |
| Address Line 3:                       |                                      | Address Line 3         |                |              |                 |              |          |
| Address Line 4                        |                                      | Address Line 4         |                |              |                 |              |          |
| Postcode: 5                           | State: WILAYAHPERSEKUTUAN            | Postcode               |                |              | State:          | WILAYAHPERSE | สมาม 🗸   |
| Region: CENTRAL                       | Country: MALAYSIA                    | Region                 | CENTRAL        | ~            | Countrys [      | MALAYSIA     | ~        |
| Office #:                             | Home #:                              | Office #               |                |              | Home #:         |              |          |
| Main Fax #1                           | Noble Phone #1                       | Hain Pax #             |                |              | Mable Phone #1  |              |          |
| Enal:                                 |                                      | Enak                   | updategyah     | eo.cem       |                 |              |          |

 Click the 'Submit' button once you have completed. If successful, the fields on the right side will turn grey and the request will be processed by Agency Services Department.

| Itadate Personal Information |                 |                                   |                           | 3 of 5+ |
|------------------------------|-----------------|-----------------------------------|---------------------------|---------|
| Netu M Net Same              |                 | 1                                 |                           |         |
| lipdate Personal Information |                 |                                   |                           |         |
| Garrent                      |                 | Kew                               |                           |         |
| Address Une 1                |                 | Address Line to 32-3 JALAIN 688   |                           |         |
| Address Une 2                |                 | Address Line 21 HLCC              |                           |         |
| Address Line 3               |                 | Address Line: 31 VUBISSIA WA3U    |                           |         |
| Address Uner H               |                 | Address Line H                    |                           |         |
| Postcade                     | Otarte:         | Postcode: 57:00                   | State VOLANA PRODUCTION   |         |
| Apport                       | Countrie        | Region (ENTRAL                    | Cityr#'yi/MaLarisEA       |         |
| Office #1                    | Hore #1         | 0ffice #1603-41428000             | Hune #1903-41412638       |         |
| Marci Fax. 21                | Mobile Phone #1 | Han Fex #1803+1102900             | Huble Prone #1019-3891111 |         |
| Ereil                        |                 | Brial Luxone & Creathad Vaors.com | my .                      |         |